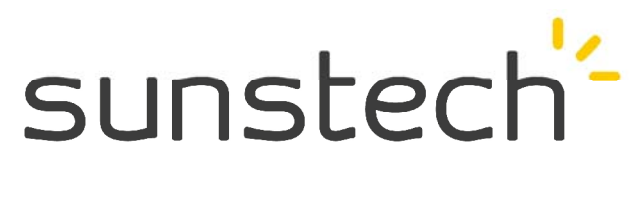

# **Quick Guide**

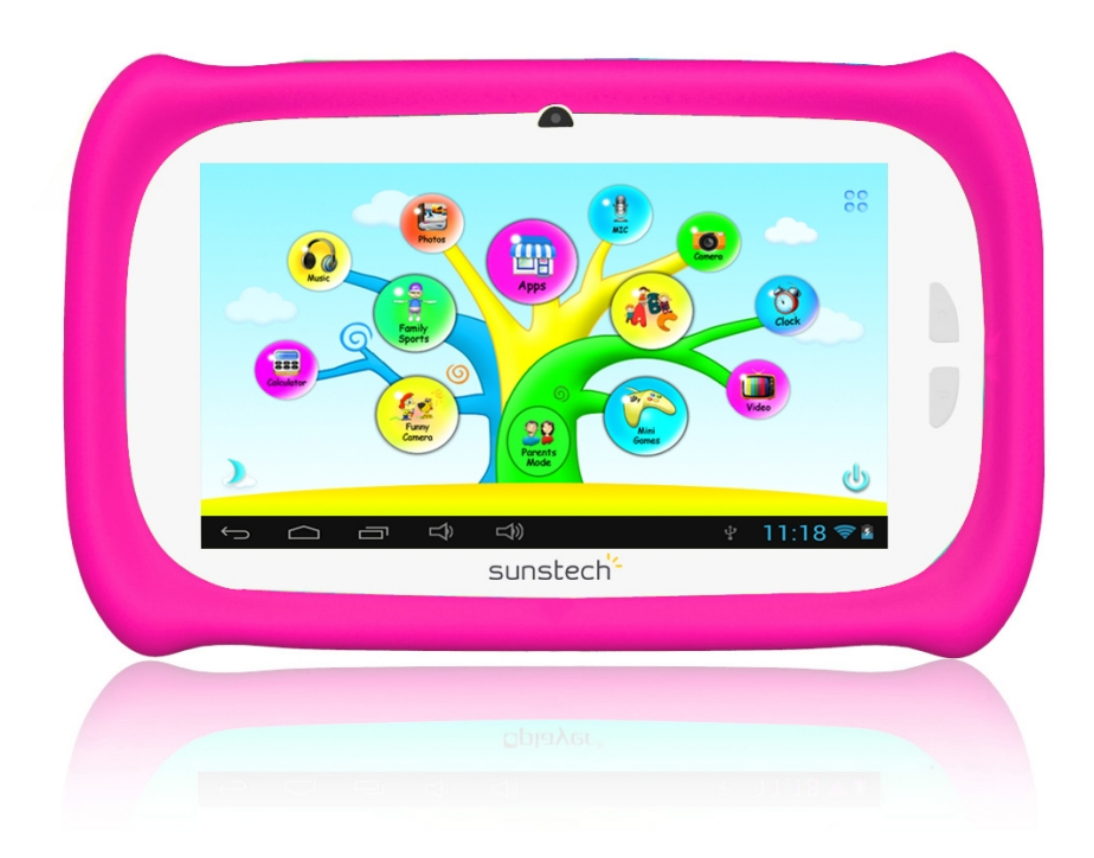

# **Model: CA7CHIL English**

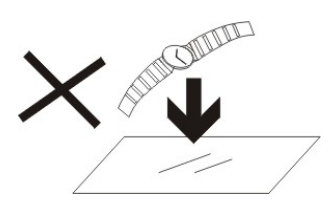

1. DO NOT place objects on top of the device, as objects may scratch the device.

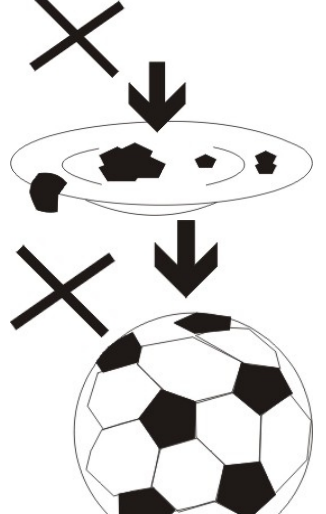

2. DO NOT expose the device to dirty or dusty environments.

3. DO NOT place the device on an uneven or unstable surface.

4. DO NOT insert any foreign objects into the device.

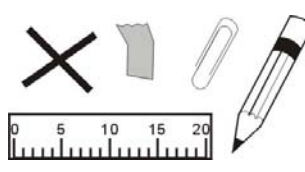

5. DO NOT expose the device to strong magnetic or electrical field.

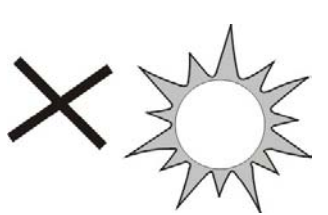

6. DO NOT expose the device to direct sunlight as it can damage the device. Keep it away from heat sources.

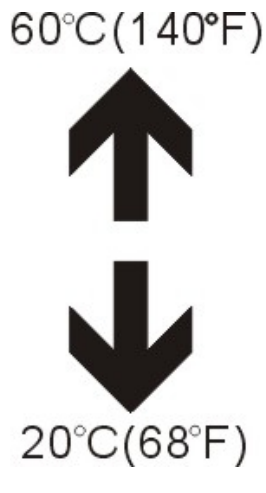

7. DO NOT store your device in temperatures higher than 40°C(104°F). The internal operating temperature for this device is from 20°C(68°F) to 60°C(140°F).

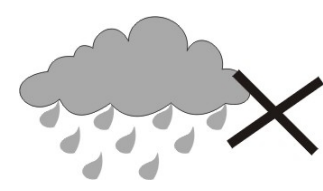

8. DO NOT use the device in the rain.

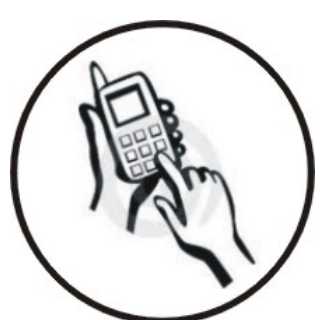

9. Please check with your Local Authority or retailer for proper disposal of electronic products.

10. The device and adaptor may product some heat during normal operation of charging. To prevent discomfort or injury from heat

exposure, DO NOT leave the device on your lap.

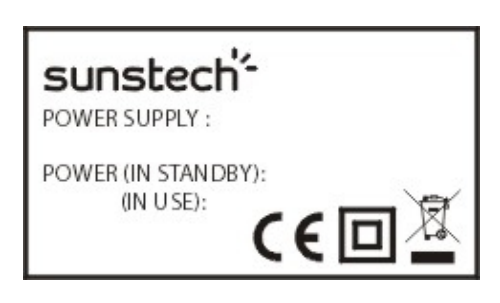

11. POWER INPUT RATING: Refer to the rating label on the device and be sure that the power adaptor complies with the rating. Only use accessories

specified by the manufacturer.

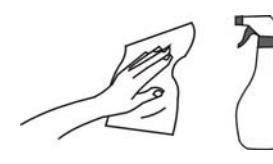

12. Clean the device with a soft cloth. If needed, dampen the cloth slightly before

cleaning. Never use abrasives or cleaning solutions.

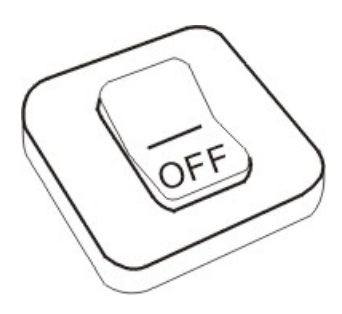

13. Always power off the device to install or remove external devices that do not support hot-plug.

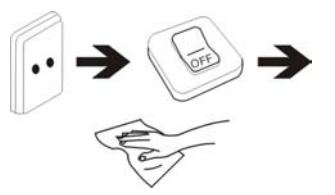

14. Disconnect the device from an electrical outlet and power off before cleaning the device.

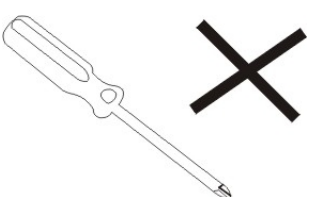

15. DO NOT disassemble the device. Only a certified service technician should perform repair.

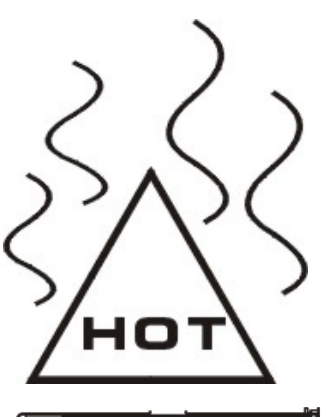

16. The device has apertures to disperse heat. DO NOT block the device ventilation, the device may become hot and malfunction as a result.

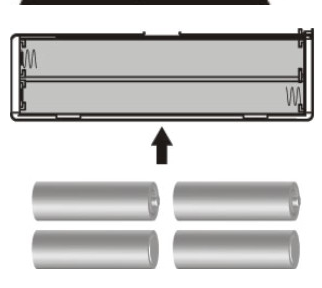

17. Risk of explosion if battery replaced by an incorrect type. Dispose of used batteries according to the instruction.

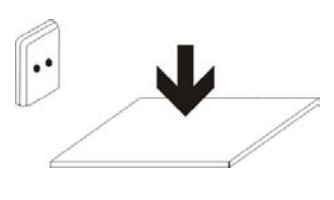

18. PLUGGABLE EQUIPMENT: the socket-outlet shall be installed near the equipment and shall be easily accessible.

# **Contents**

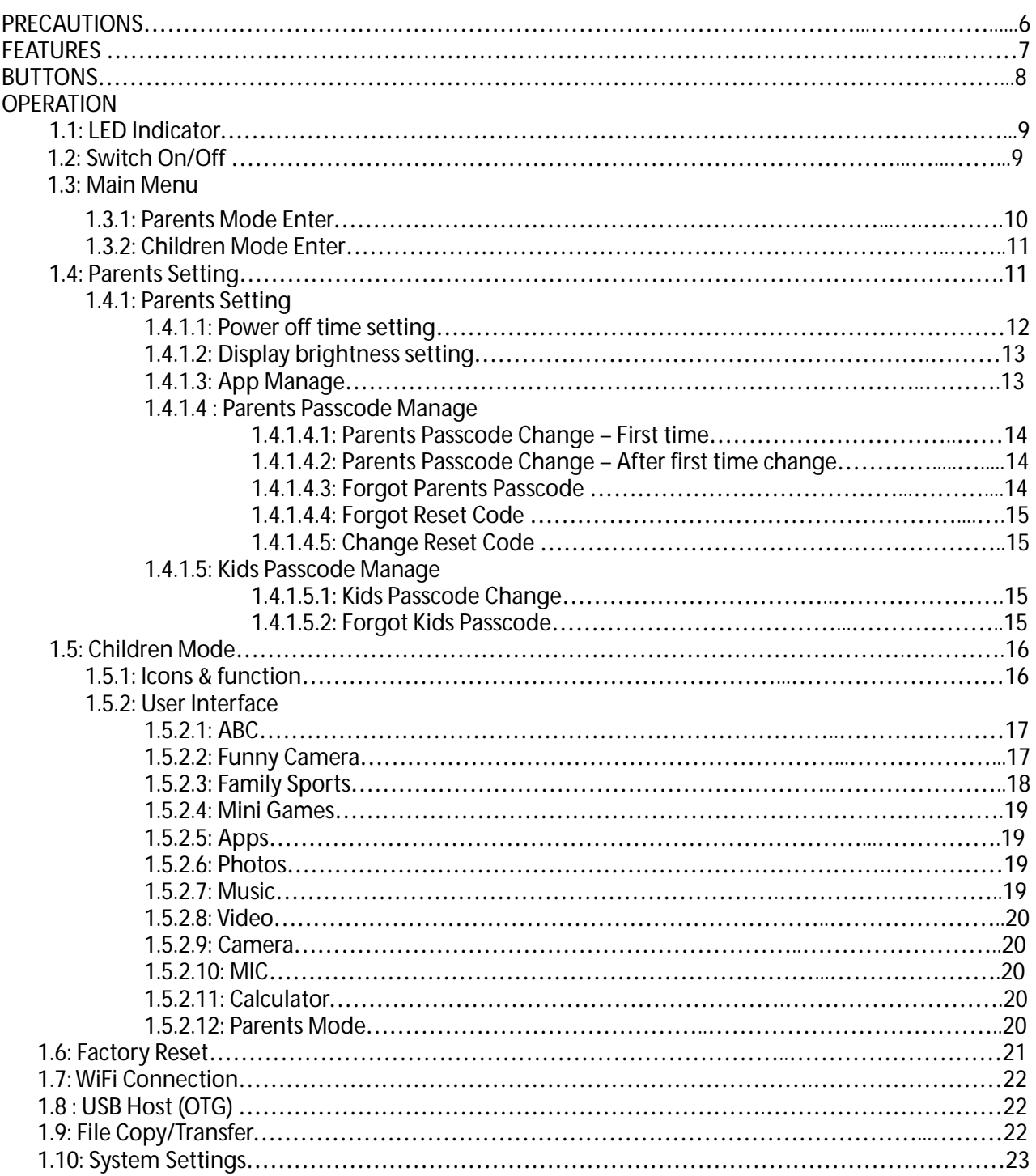

## **PRECAUTIONS**

Follow these tips to preserve the operational lifespan of your Kids Tablet

- This device is neither break-proof nor water-proof. Please handle with care.
- It is recommended that you charge the device around 12hours before using the device for the first time.
- Do not allow young children to charge your Kids Tablet
- Recommended AC adaptor spec: Input: 100-240V 50/60 Hz and Output: 5V, 1500 mA
- Please don't charge the Kids Tablet if the temperature is too high.
- If the device is nearly running out the battery, please charge it immediately.
- To keep the battery in good condition, please make sure to charge the power once per two weeks if you don't use this device for a long time.
- Do not use this Kids Tablet in extreme temperatures. Keep away from extreme hot, cold, dry, or damp areas. Also keep away from water, fire, and radiation.
- Do not disassemble your Kids Tablet
- Never force any cable connectors into the ports of your Kids Tablet or computer. Always make sure that your cable connectors are identical in shape and size before attempting to connect.
- When disconnecting your Kids Tablet from a computer, use the Safely Remove Device function on your computer. Do not disconnect your Kids Tablet while it is still transmitting data. .

## **Features**

**Operation System** 

● Android OS V4.1.1 preinstalled.

**Wireless** 

● Built-in Wi-Fi 802.11b/g. Support USB LAN

**Display** 

- 7-inch Digital TFT Full Screen capacitive touch screen
- 800 x 480 pixels (16:9) display resolution

**Cameras and Photos** 

- Features a 0.3 Megapixel front camera.
- Can use it for video conference through Skype, MSN or any other instant messenger. Easy to shoot and share photos and videos wherever you are.

**Parental Controls** 

- Preloaded with educational content and games for kids
- $\bullet$  Parents can easily pick and choose which Apps the kids are allowed to use;
- Parents can unlock device and turn it into a full-featured tablet

**Video** 

● Supports all major video formats such as Flash player 10.1, Plays Flash player 10.1, AVI, RM, RMVB WMV, MOV,MP4,DAT(VCD),VOB(DVD),MPEG,MPG, FLV, ASF, TS, 3GP, MPG etc HD 1080P, WebM VP8 decoding video format files

**Music Player**

- Music player.
- Simply glide through favorite music by album covers and tap on the track list to play. Support all major

music MP3,WMA, OGG,AAC, FLAC,APE, WAV

**Power and Battery** 

- Built-in 2800mAh li-poly Battery
- Up to 3 hours of surfing the web on Wi-Fi, watching video, or listening to music
- Charging via power adapter or USB to computer system

**Memory** 

Ram 512MB

Internal Memory **4GB up to 32GB via Micro SD.** 

**Input/Output** 

- T- Flash Card slot
- Micro 5p USB Jacket
- USB OTG port
- 3.5-mm stereo headphone mini jacket

 $\bullet$  Input DC 5V / 2 A.

**Windows System Requirements** 

- PC with USB 2.0 port
- Windows 7; Windows Vista; or Windows XP Home or Professional with Service Pack 3 or later

● Internet access

**Size and Weight** 

- Size: 225mm×135mm×16mm
- Weight: 472g

Made in China

# **BUTTONS**

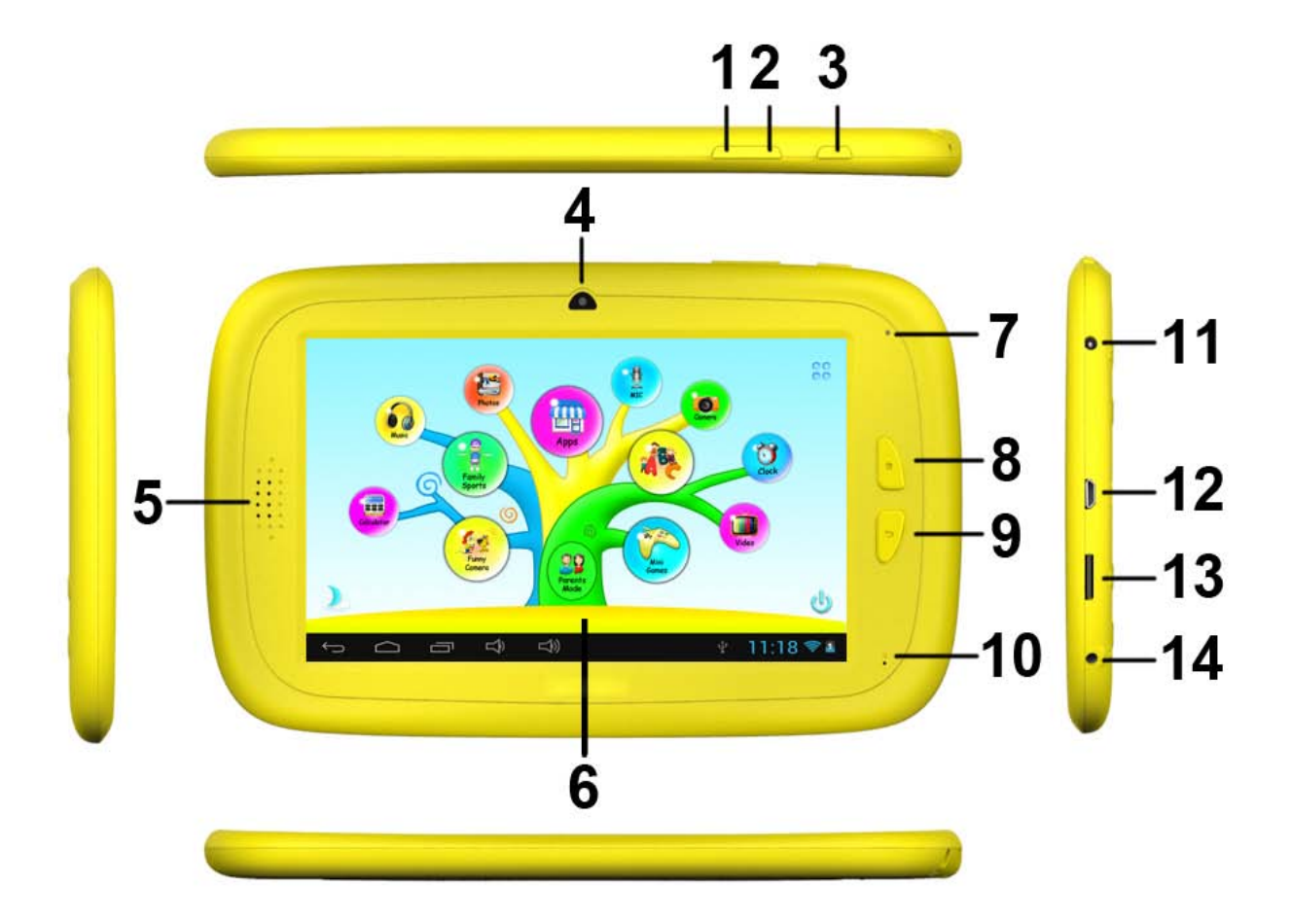

- 1. VOL-
- 2. VOL+
- 3. Power
- 4. Camera
- 5. Speaker
- 6. Screen
- 7. LED Indicator
- 8. Home button
- 9. ESC(Back button)
- 10. MIC
- 11. DC jacket
- 12. Micro USB 2.0/OTG port
- 13. T-flash card slot
- 14. Earphone Jacket

## **OPERATION**

### **1.1: LED Indicator**

- Working: Blue LED Indicator
- Charging: Red LED indicator
- Fully Charged: Red LED Indicator turns to Blue LED Indicator

### **1.2: Switch On/Off**

- **1.2.1: Switch On and Unlock:** 
	- When the device is in the OFF mode, press and hold "Power" key for 3 seconds to enter the Android startup progress bar, it need about 28 seconds enter to the system desktop, when

the LCD is under locked mode, please press and drag the **interpretent in the green point**, then the LCD will unlocked automatically, see the figures below,

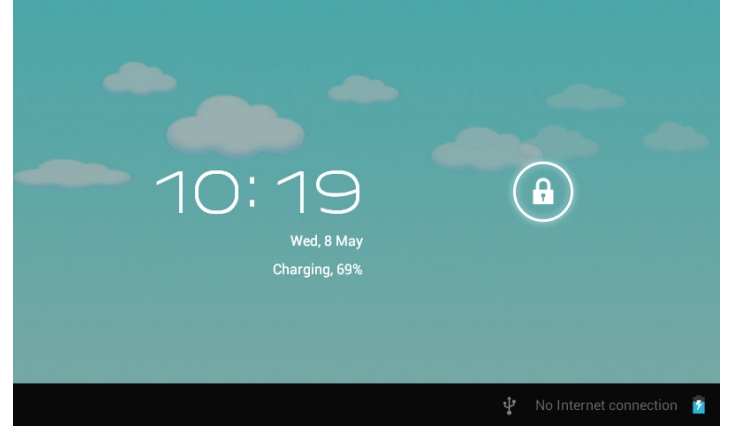

- **1.2.2: Power Saving Modes and lock screen**.
	- Press the "POWER" key shortly after starting up, system enter to power save and lock mode.
	- Press the "POWER" key or tap the touch screen, system will return to turn on in 1 second
	- The primary operation of the device will not stop under the power save mode, just the LCD is shut and with black screen. For example: playing music, movie, etc
	- Switch OFF: When the device is in the OFF mode, press and hold the "POWER" key for 3 seconds, the screen will display the power off interface, choose the power off item to confirm, the system will shut automatically

 【Note】When the device show low battery after a while shut automatically. If the device can not start up please check if the battery is low, and connect an adaptor.

### **1.3: Main Menu**

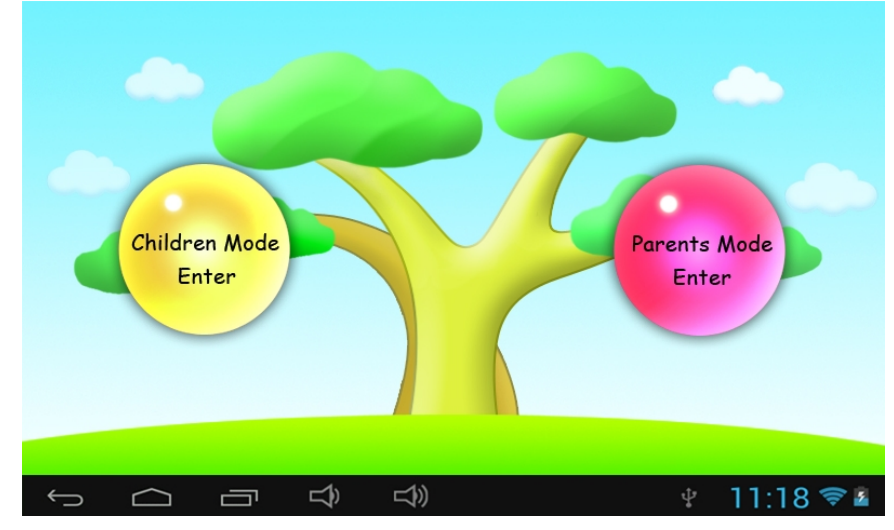

#### **1.3.1: Parents Mode Enter**

**Parents Mode Login :** 

● Choose "Parents Mode Enter". You are requested to enter the 4-digital

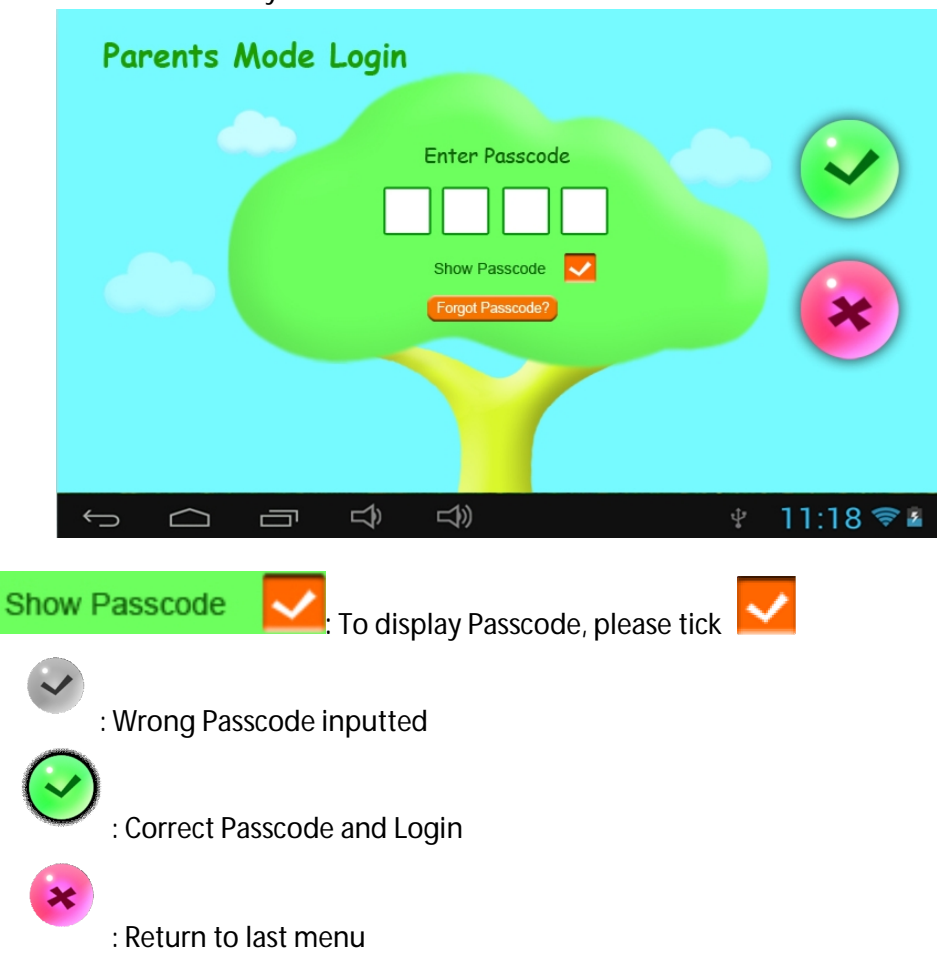

Passcode factory default: **8888**

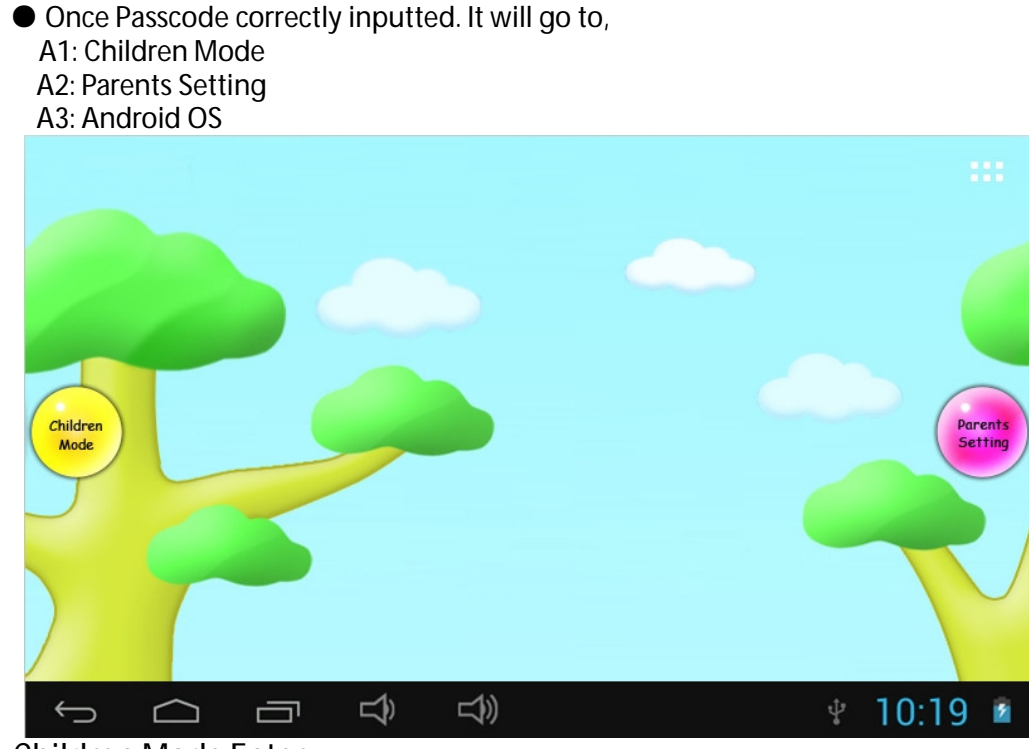

- **1.3.2: Children Mode Enter Children Mode Login:** 
	- Choose "Children Mode Enter". You are requested to enter the 4-digital
	- Passcode factory default. **8888**

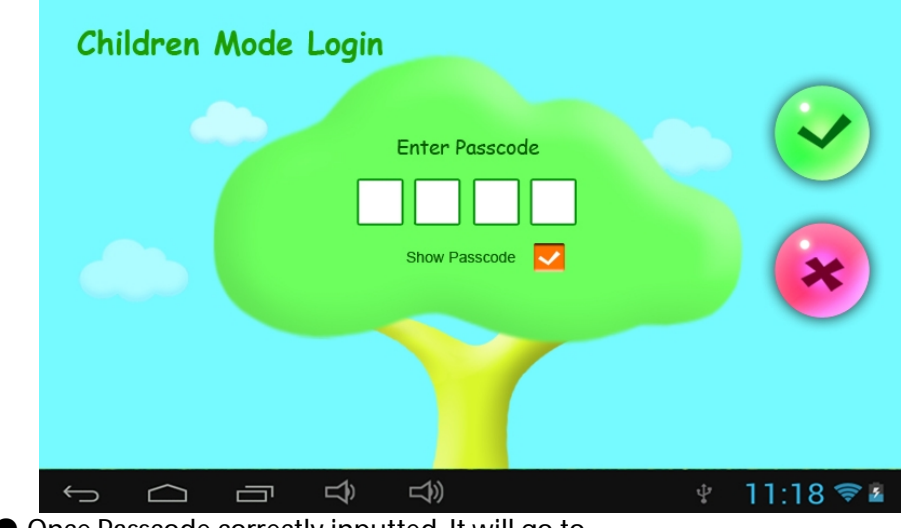

● Once Passcode correctly inputted. It will go to,

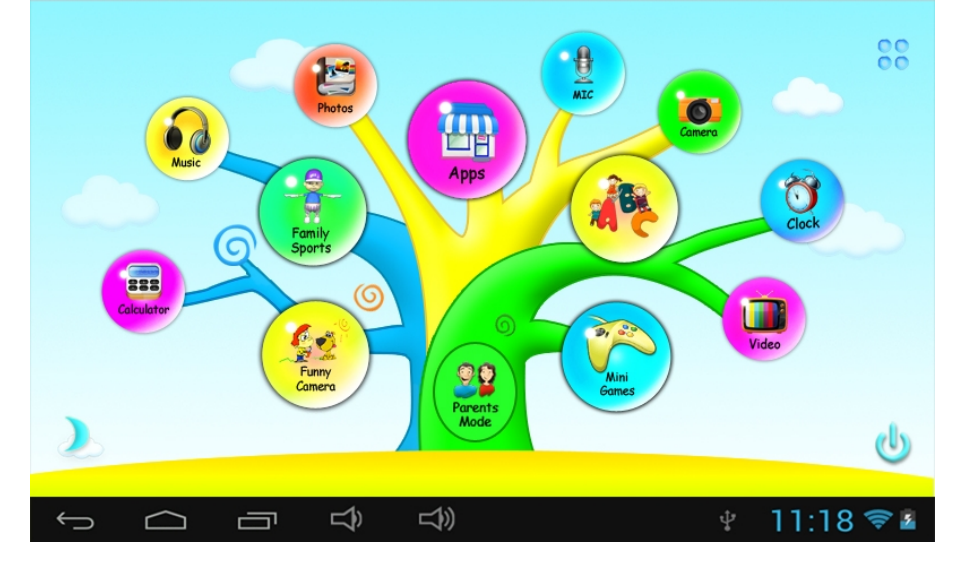

### **1.4: Parents Setting**

**1.4.1: Parents Setting** 

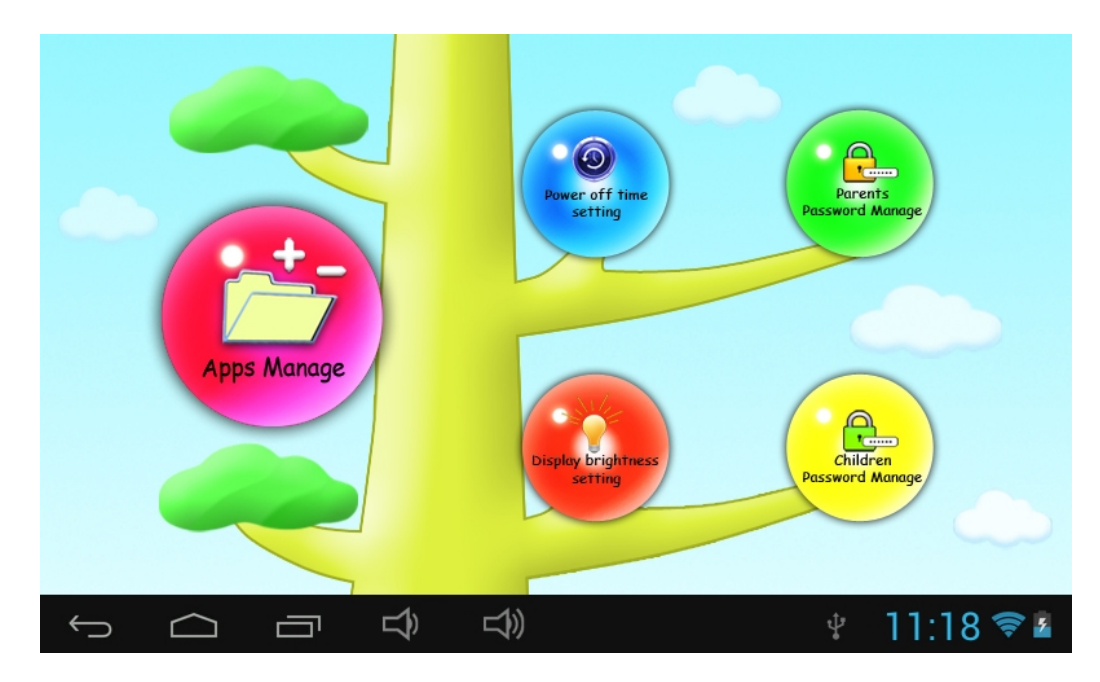

**1.4.1.1: Power off time setting**  ● This is to choose the power off time of the Kids Tablet.

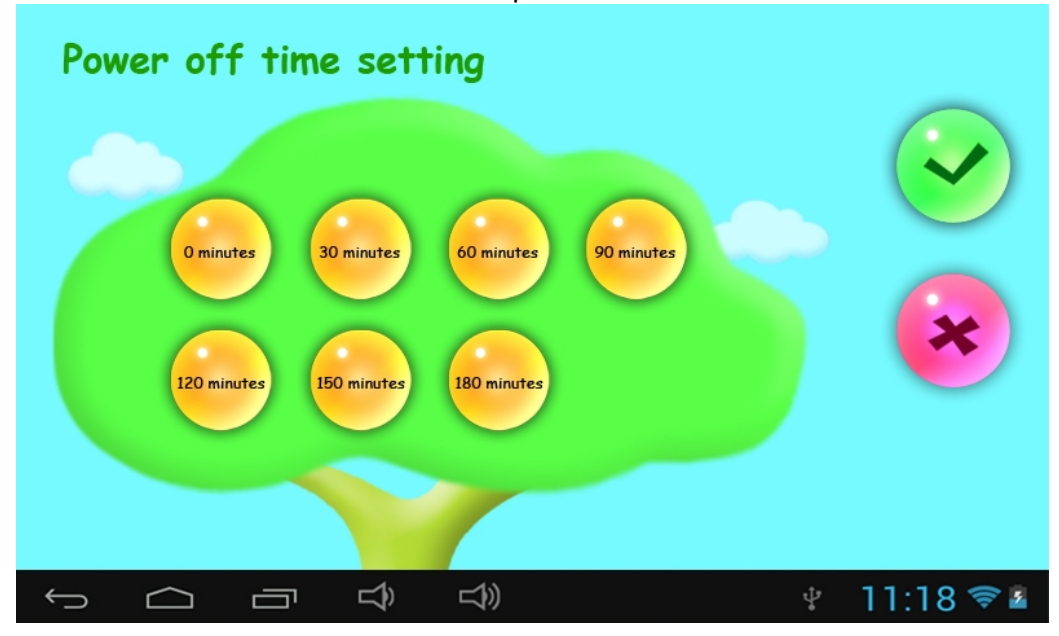

#### **1.4.1.2: Display brightness setting**

**■To adjust the brightness of the display.** 

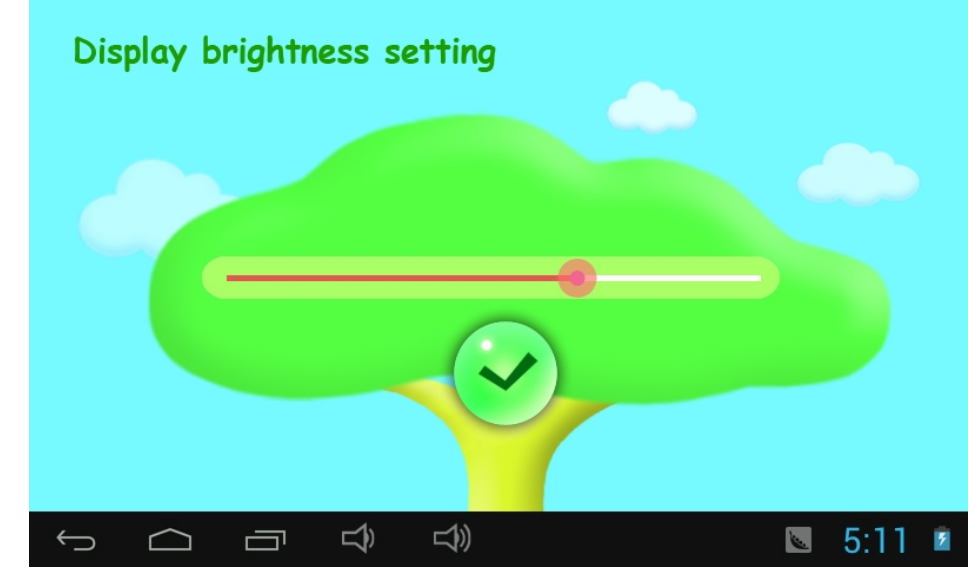

#### **1.4.1.3: App Manage**

● These Apps are installed under Android Operation System or Children Mode Tick(√)any Apps you want your children to access.

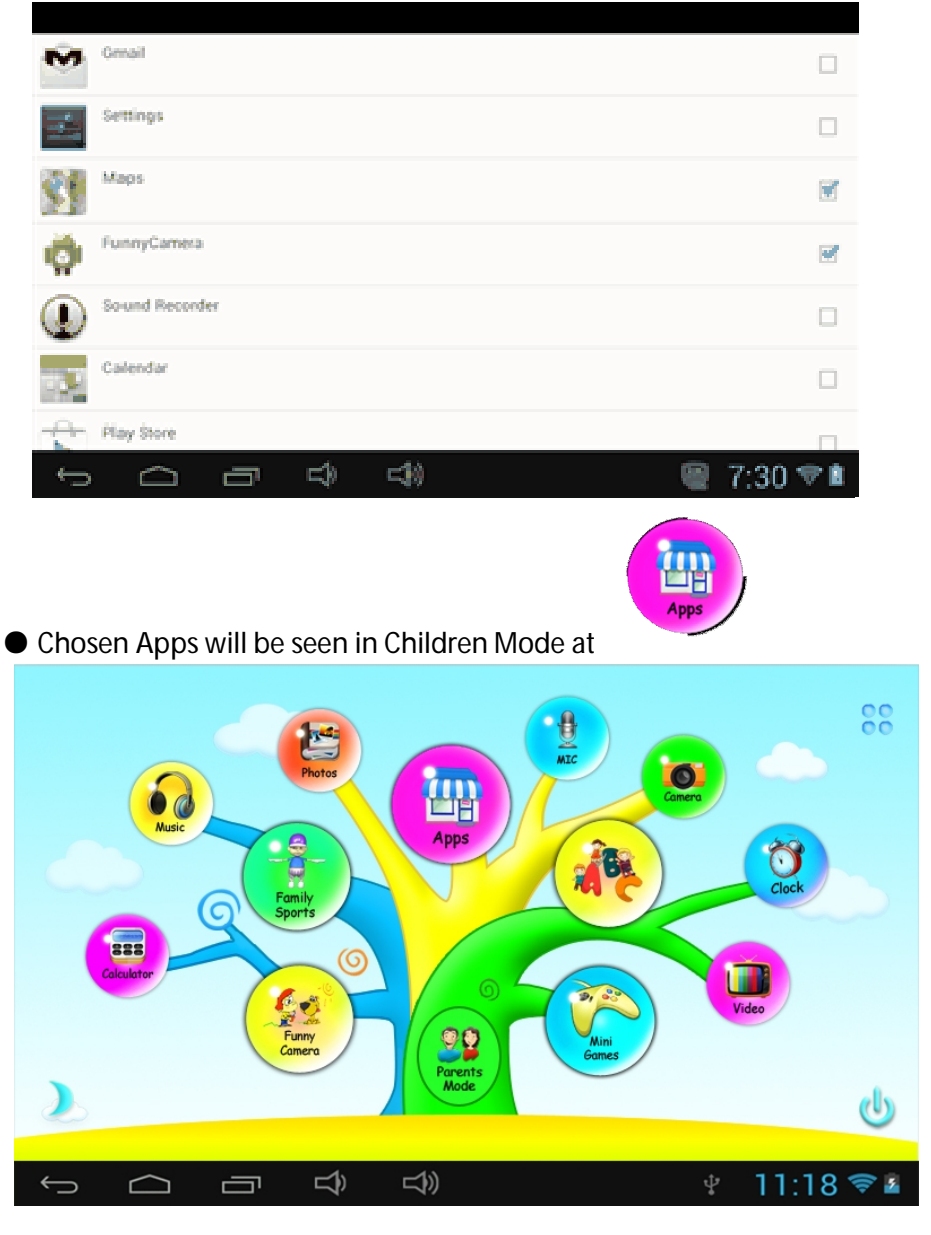

#### **1.4.1.4 : Parents Passcode Manage**

**1.4.1.4.1: Parents Passcode Change – First time** 

● For the first time Parents Passcode change. You are requested to set Reset Code. You will need the Reset Code to reset the Parent Passcode if you forget your Parents Passcode. Please don't lose the Reset Code.

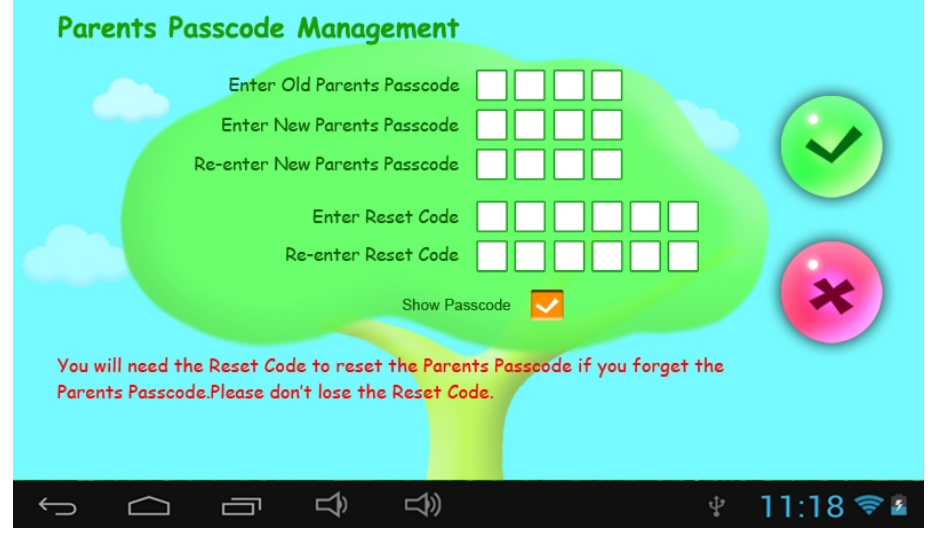

**1.4.1.4.2: Parents Passcode Change – After first time change**  ● Change your Parents Passcode after first time change.

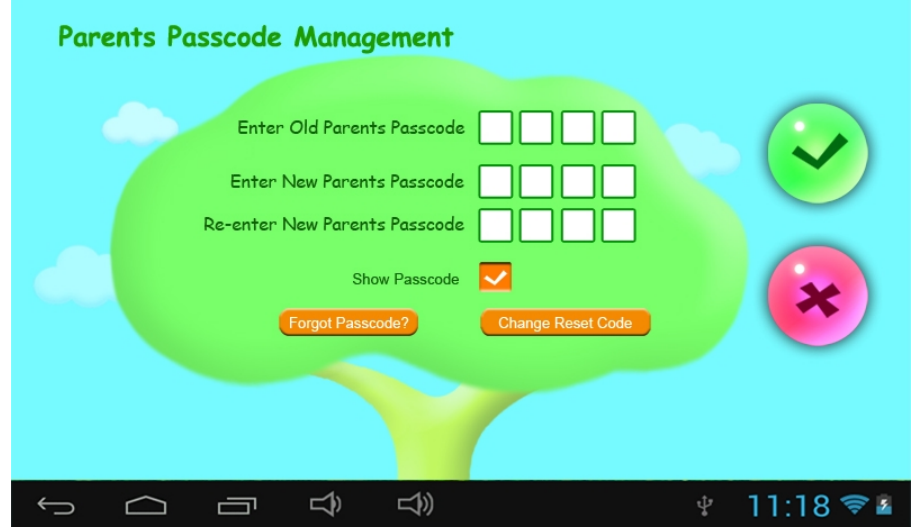

- **1.4.1.4.3: Forgot Parents Passcode** 
	- If you forget the Parents Passcode, please enter the Reset Code

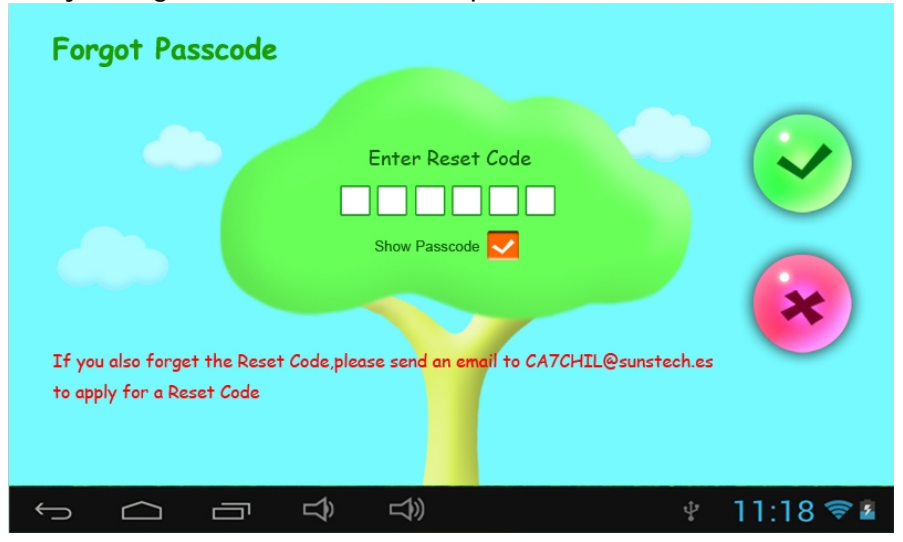

Once you enter the Reset code. Your Parents Passcode will automatically

reset to factory Passcode **8888** 

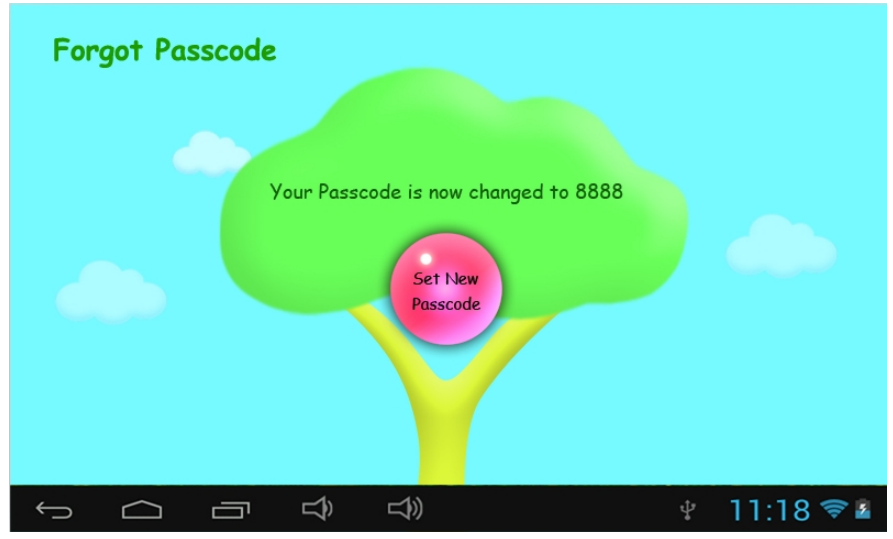

**1.4.1.4.4: Forgot Reset Code**  ● If you also forget the Reset Code. Please send an email to [CA7CHIL@sunstech.es](mailto:CA7CHIL@sunstech.es) to apply for a Reset Code

**1.4.1.4.5: Change Reset Code** 

 ● Change your Reset code (either your own Reset Code or the Reset Code you got from **[CA7CHIL@sunstech.es](mailto:CA7CHIL@sunstech.es)**).

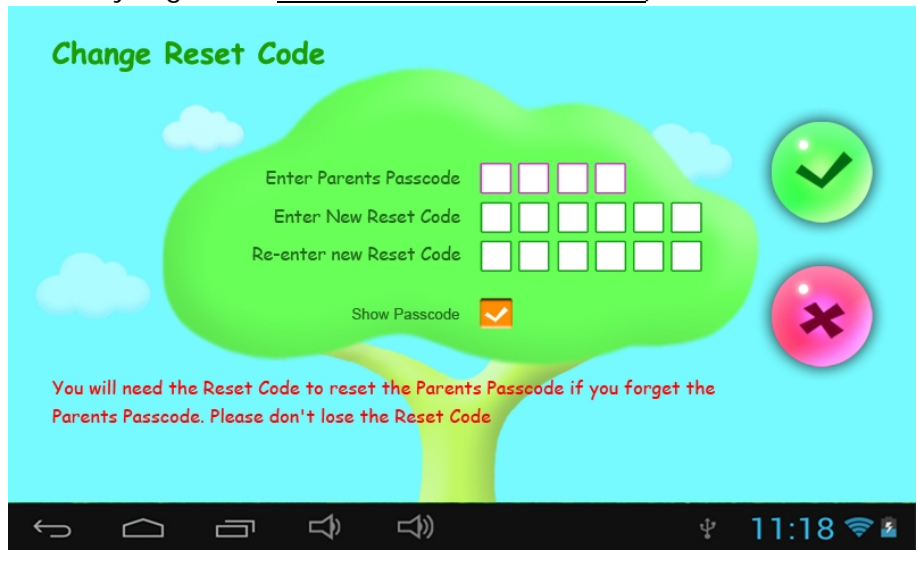

- **1.4.1.5: Kids Passcode Manage** 
	- **1.4.1.5.1: Kids Passcode Change** 
		- You can change your Kids Passcode.
	- **1.4.1.5.2: Forgot Kids Passcode** 
		- You can change Kids Passcode freely by using Parents Passcode if

you

forgot your kids Passcode

### **1.5: Children Mode**

**1.5.1: Icons & function** 

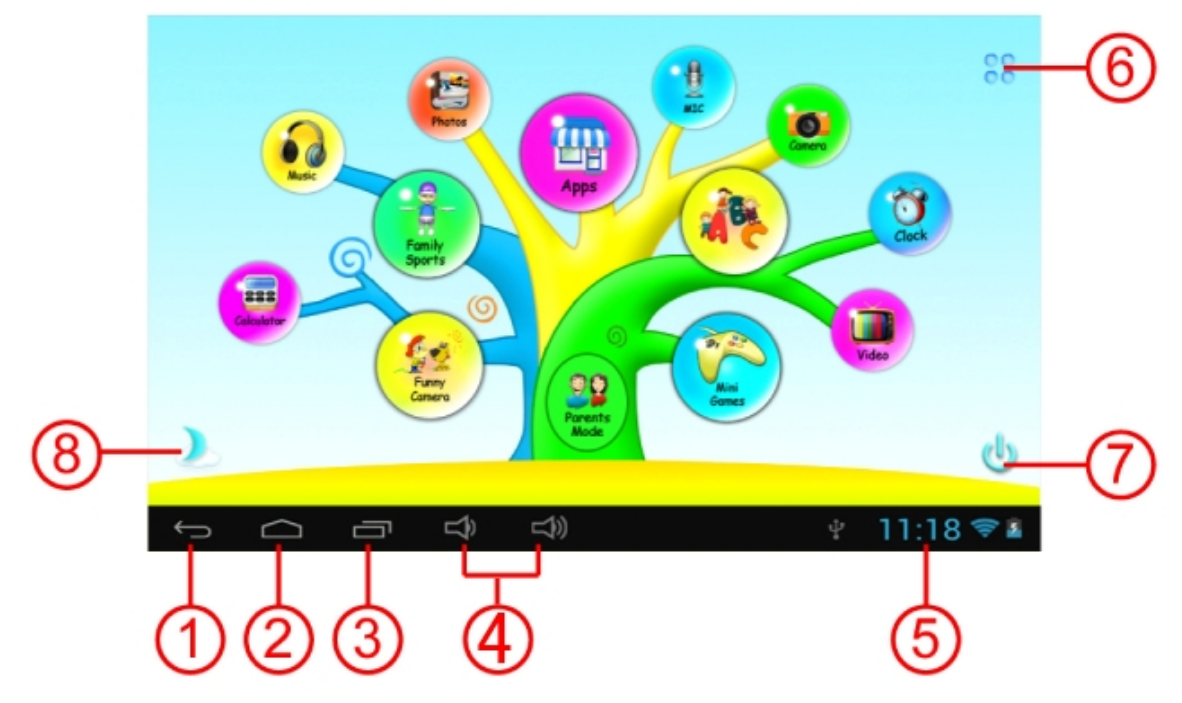

- 1. Back to last menu
- 2. Back to Children Mode Main Menu
- 3. Children Mode : No function Android OS: Go to history window.
- 4. VOL & VOL +
- 5. Battery Icon, Time Icon
- 6. Apps
- 7. Power Off
- 8. Background Change

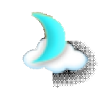

Manually change to day-background. Manually change to night-background.

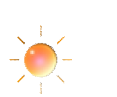

It will automatically change to day-background from 6:00am- 18:00p.m and night-background from 18:01pm- 5:59a.m

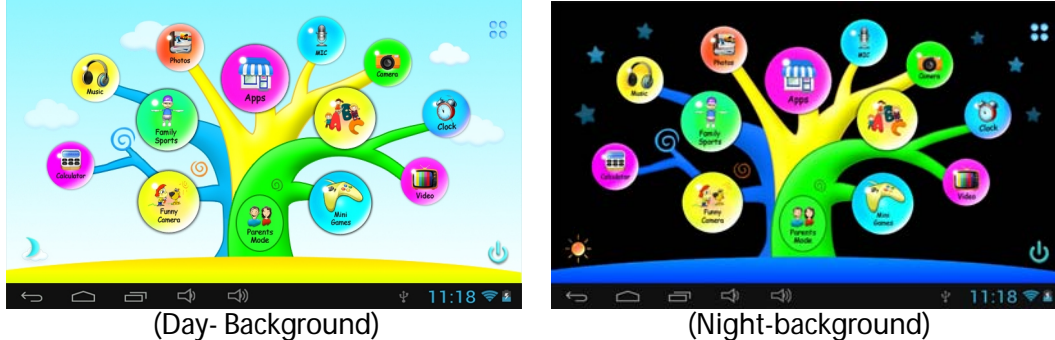

#### **1.5.2: User Interface**

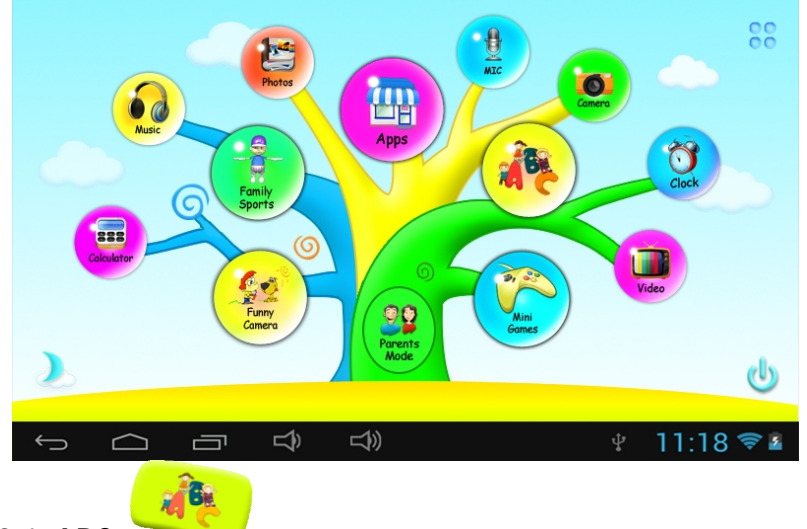

**1.5.2.1: ABC** 

 These fifteen educational contents teach children Animals, Transportation and Fruits. Counting Fish, Gathering Fruits, How Many Squirrels, Piano, Typing Practice, RotatingGraphics, SpinGuess, Little Pianist, Learning Notes, Learning Clothes, Learning Sports Goods, Learning Vegetables.

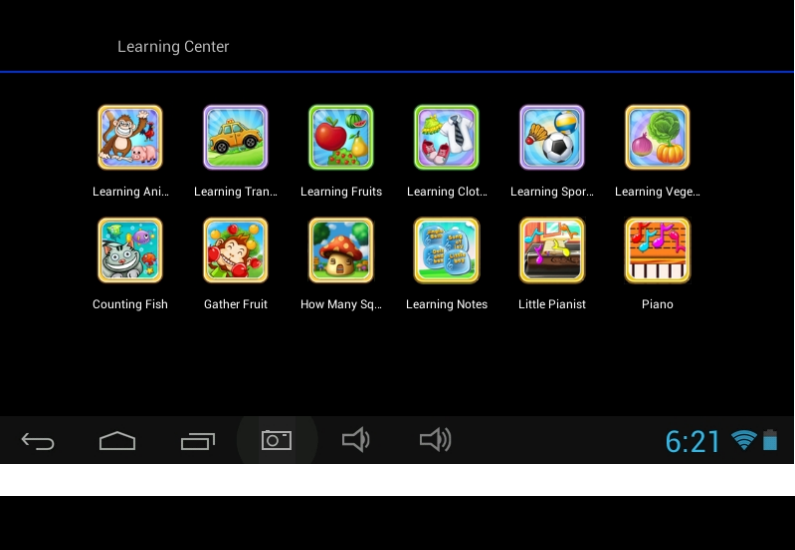

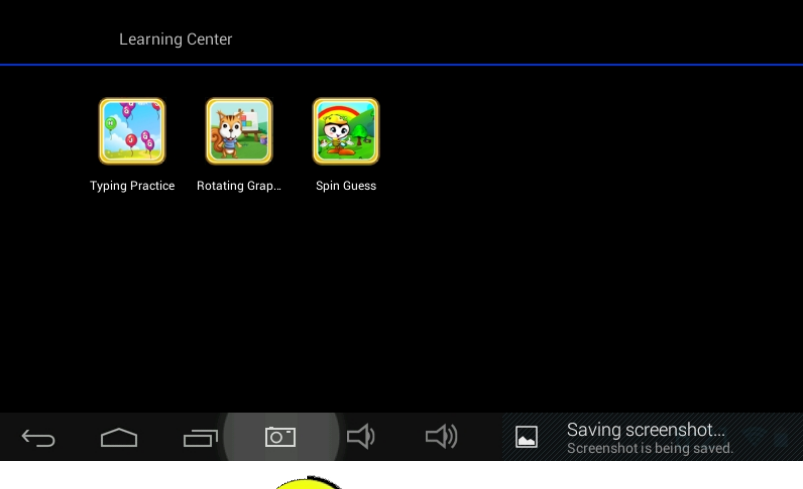

 **1.5.2.2: Funny Camera**

- There are 4 kinds of animation elements for choices
	- Photo Frame model : 11 kinds of animation elements for your choice.
	- Stamp model : 16 kinds of animation elements for your choice.
- Funny Face model : 11 kinds of animation elements for your choice.
- Kaleidoscope model : 9 kinds of animation elements for your choice.

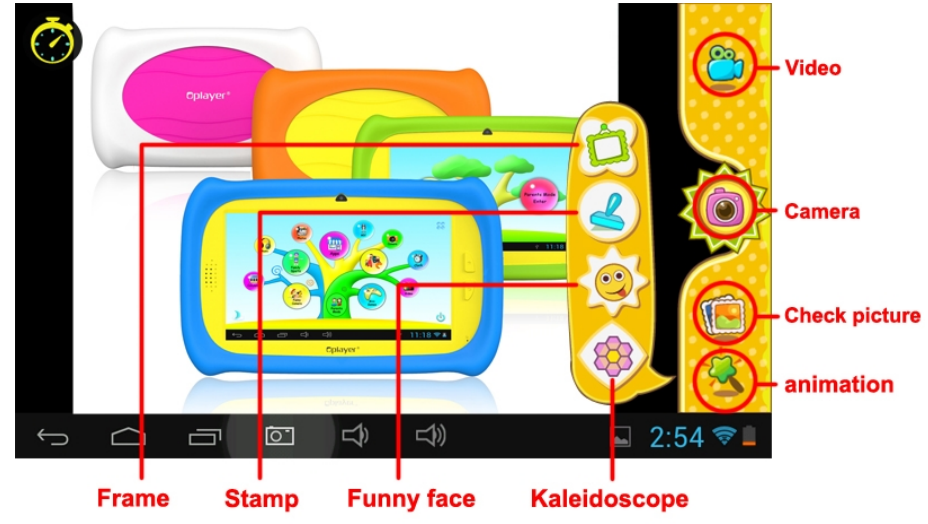

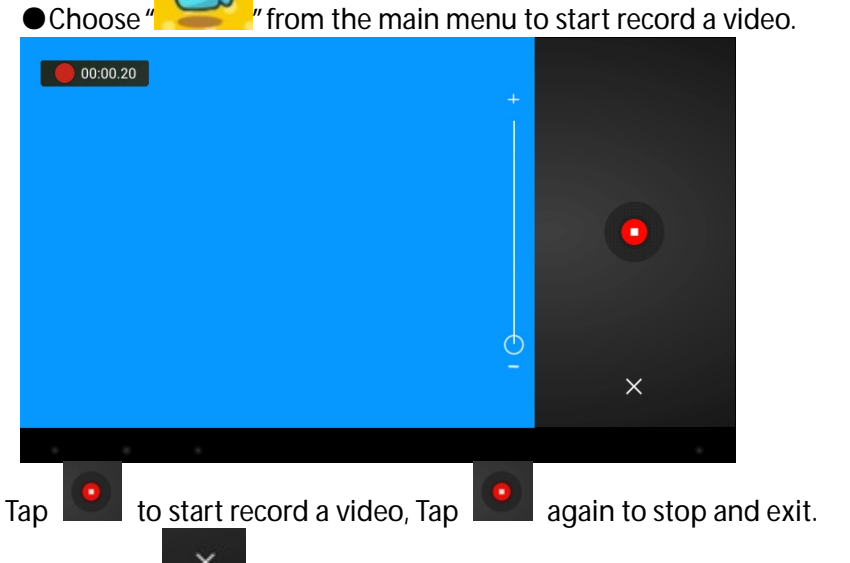

If you press  $\mathbb{R}^{\times}$  while taking a video, video will not be saved and it will directly exit.

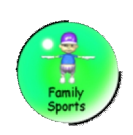

#### **1.5.2.3: Family Sports**

There are 9 Sport games pre-loaded. All these 9 games are fantastic Olympic games

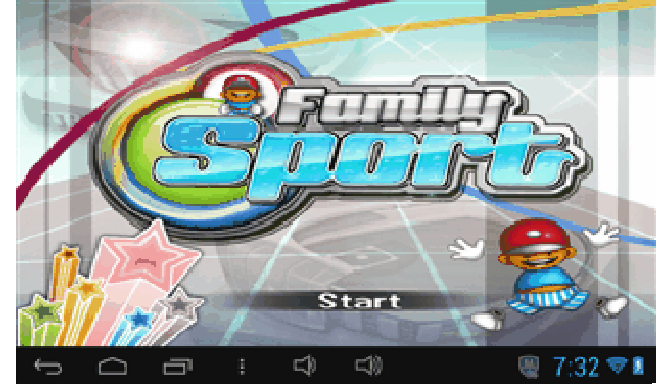

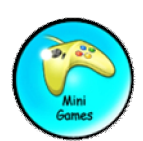

#### **1.5.2.4: Mini Games**

There are 50 mini games pre-loaded.

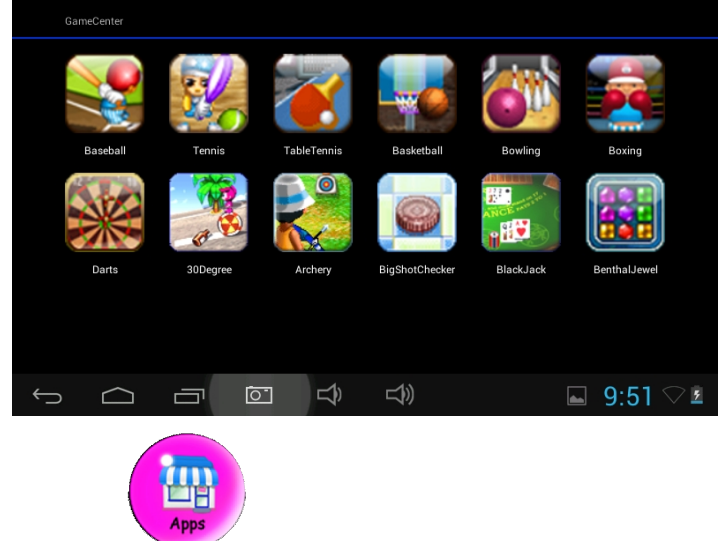

#### **1.5.2.5: Apps**

Apps is the manager of all the Apps selected by Parents and allowed children to use

it

Explained more in **App Manager**

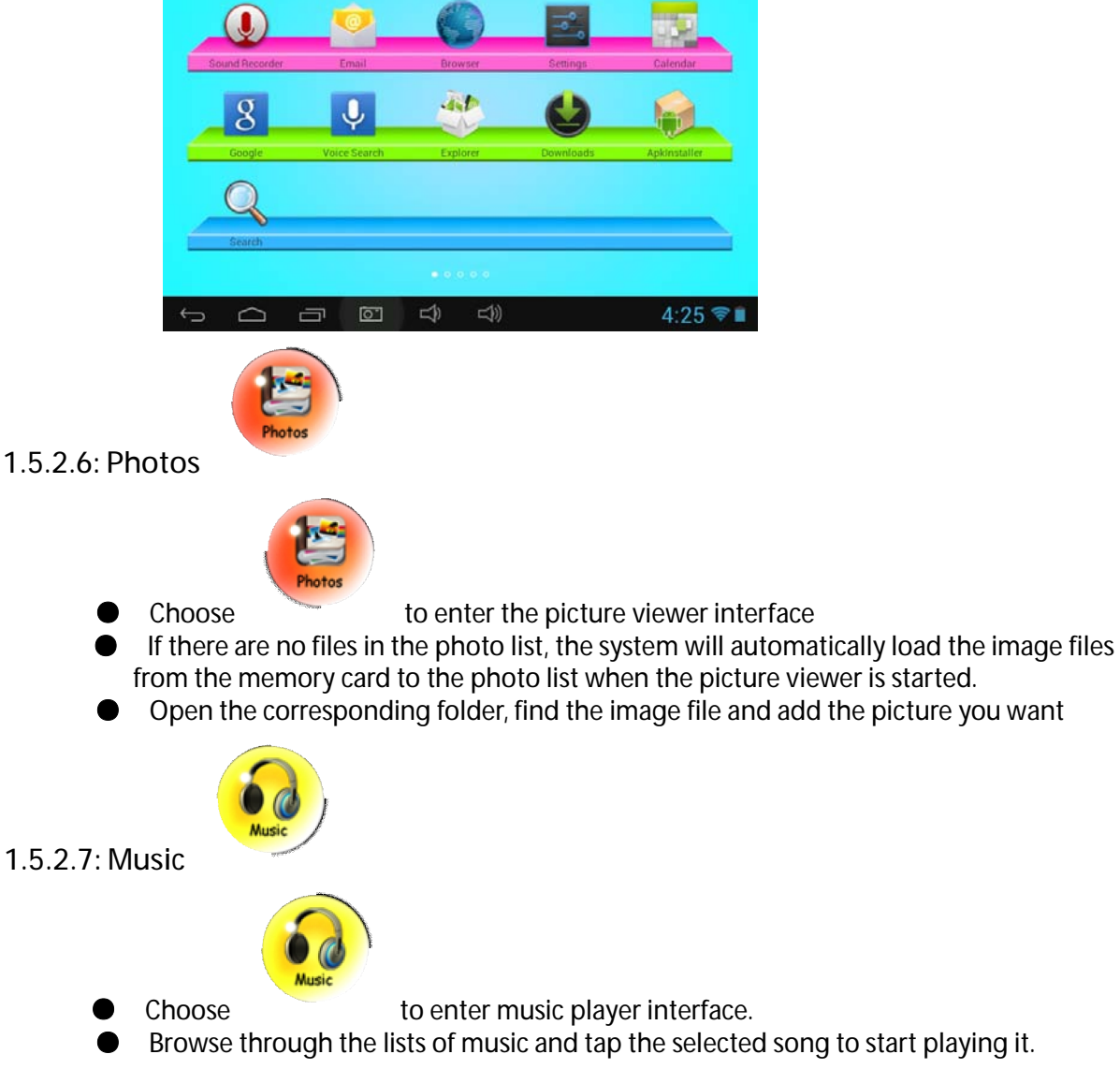

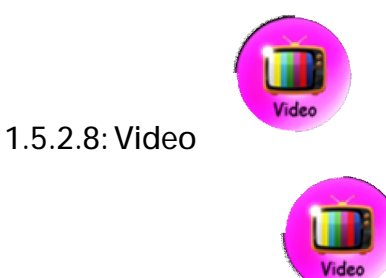

- **Choose b to enter the video player interface.**
- **●** If there are no video files in the video player playlist yet, the system will automatically load the video files from the memory card to the playlist when the video player is started.
- **Drag the playback progress bar <b>the set of adjust video playback**

#### progress.

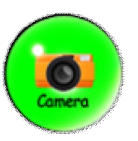

**1.5.2.9: Camera** 

 Features a 0.3 Megapixel front camera. Can use it for video conference through Skype, MSN or any other instant messenger. Easy to shoot and share photos and videos wherever you are.

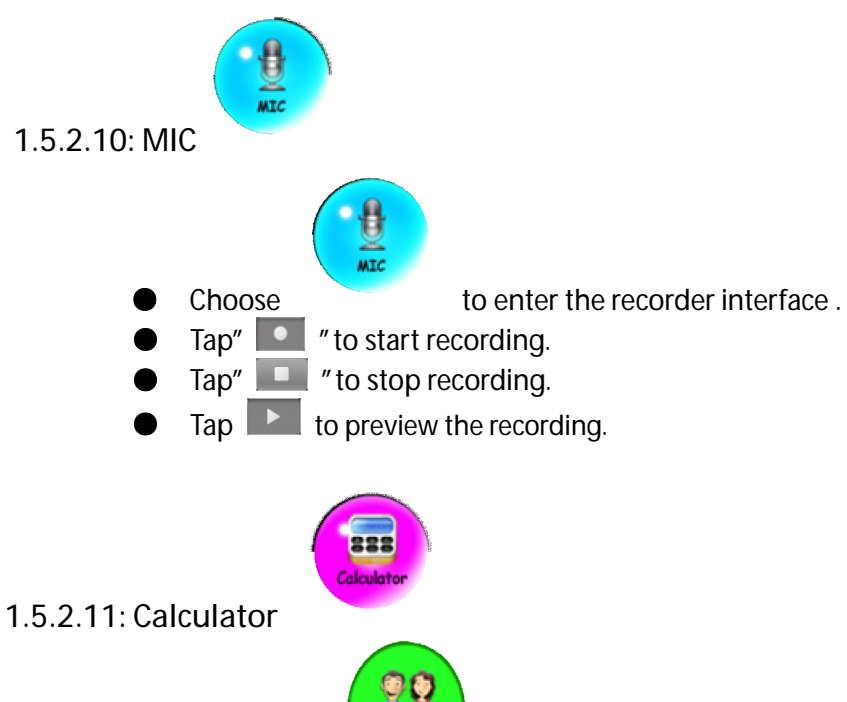

**1.5.2.12: Parents Mode** 

### **1.6: Factory Reset**

- **●** We strongly suggest you not to factory reset your kids tablet
- If for any reason you have to factory reset your kids tablet.
- Please follow these steps .
- Settings-Backup & Reset-Factory data reset
- In case you MAY required to re-register Family Sports, ABC,Funny Camera,Mini Games where under Children Mode Following steps will teach you how to re-register them, Step 1: Parents Mode à Android OS à Setting à WIFI à Put "ON" à Back

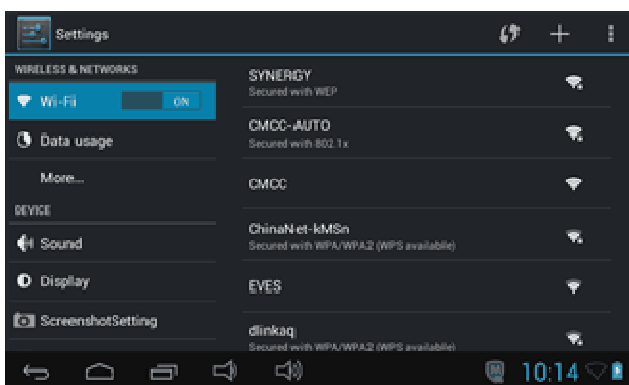

Step 2: Enter Family Sports or ABC or Mini Games. It will show below, Choose" Exit"

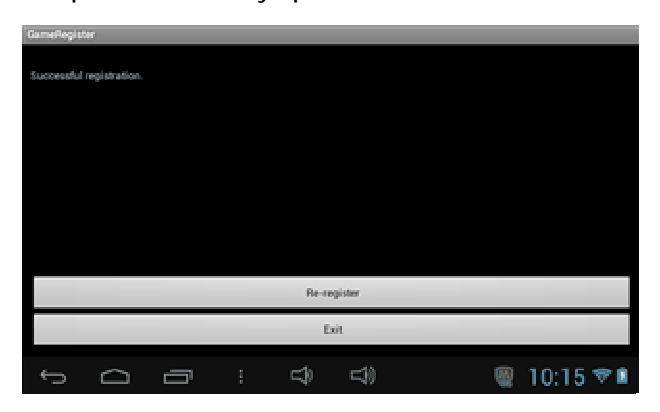

Step 3: Re-register is finished (example below)

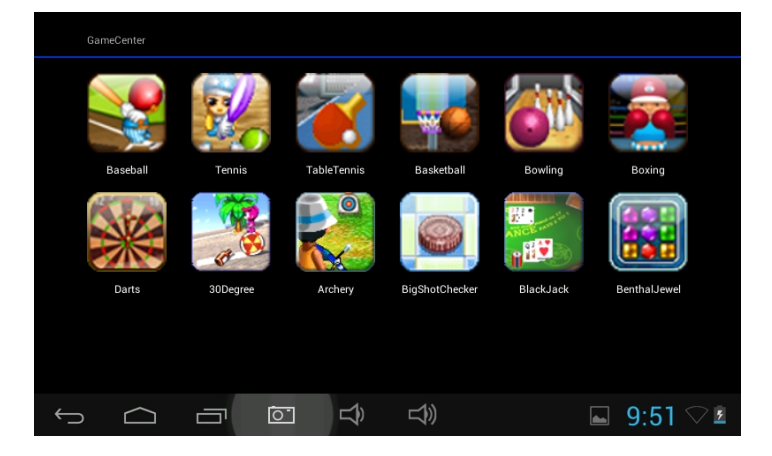

### **1.7 : WiFi Connection**

- The device support Wi-Fi network and external 3G network.
- Turn on Wi-Fi, and Press Wi-Fi settings. The device will scans automatically for available Wi-Fi Network.
- Choose the Wi-Fi network that you want to connect to.

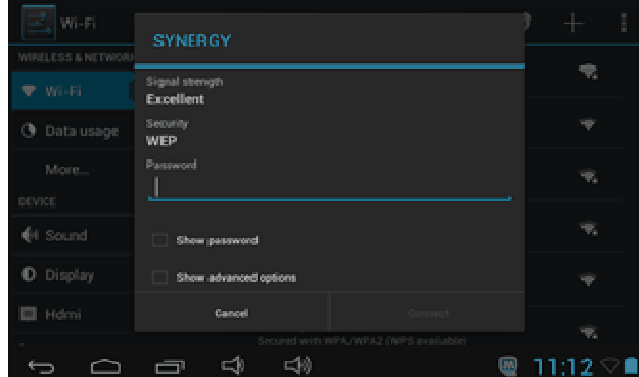

● Press *Connect*. Some network may need you input the password.

● On the Wi-Fi settings screen, press the Menu key, touch Advanced, you will get more settings for Wi-Fi.

### **1.8 : USB Host (OTG)**

- The Mini USB on the device can be used as USB Host.
- **Read U-disk:**

Insert the U-disk into the HOST port, press the *Resource manager* in the desktop, press *USB* enter into u-disk.

#### **1.9: File Copy/Transfer**

● Connect the device to computer by USB Cable, there will be notification in the status bar that *USB connected.* 

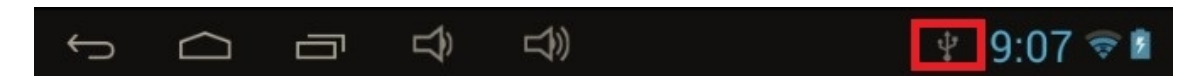

● Choose *USB Connected*

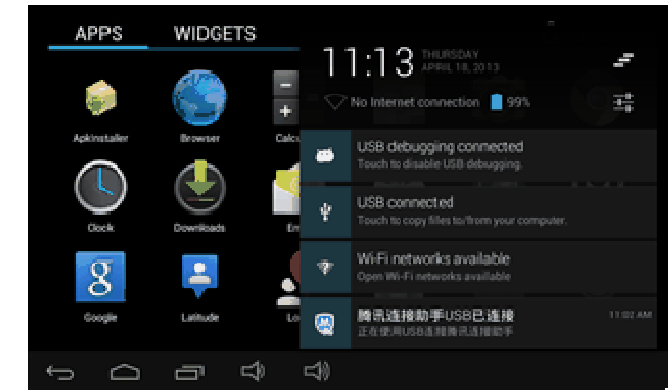

● Choose *USB Connected*. Then, *Turn on USB storage*.

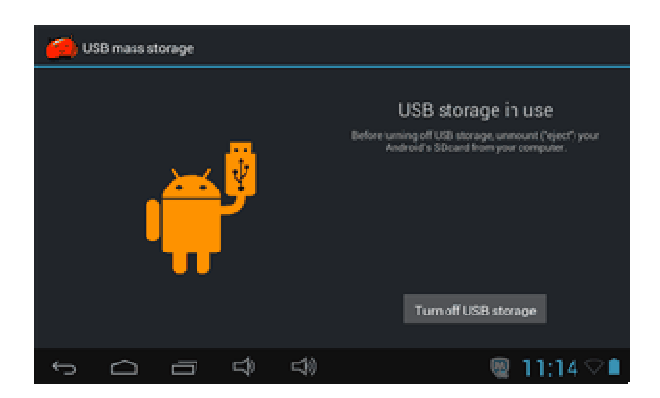

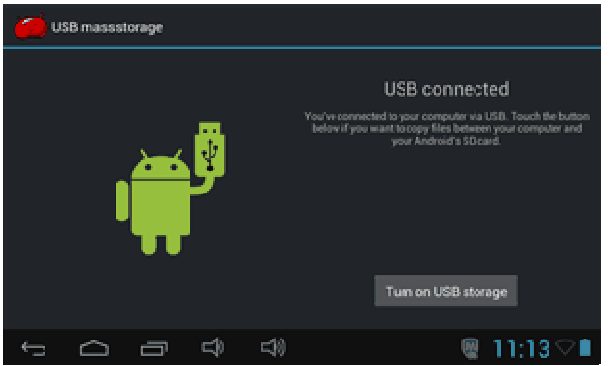

● The left picture shows that device storage content could be viewed and modified from computer.

The right picture means that device storage content could NOT be viewed or modified from computer.

## **1.10: System Settings**

Click setting icon  $\Box$  to enter system settings, then you can change wireless & networks, sound, display, location & security, Applications, Storage, language & input, voice input & output, and date & time.

- **Wireless & Networks Setting**: Please refer to"7- Internet Access"
- **Sound Setting: You can adjust Silent mode, Volume, Notification ringtone, Audible selection,** Screen lock sounds, and Haptic feedback.
- **Display Setting:** You can adjust Brightness, Auto-rotate screen, Animation, Screen timeout.
- Storage Setting: In this setting, you can check storage use and Mount & Erase TF cards.
- Battery Setting: check storage battery usage.
- **Apps Setting:** You can manage applications here, and check storage & battery usage.
- Security Setting: In this Setting, you can set up screen lock and device administrators, as well as TF card password.
- **Privacy Setting**: In this setting, you can back up data, and reset factory default.
- **Language & input**: In this setting, you can change the language of system, and choose Keyboard inputs.
	- Notice: If you have installed an input and you want to use it, please remember to turn on it in this setting (All inputs could be turned on here). Long Press the blank where you want to type, there will be popup to choose inputs.
- **Date & time Setting**: In this setting, you can adjust date and time.
- **About tablet: Check device information.**

## **Warranty conditions**

- The warranty of this product is for 2 years since the purchase date.

- The warranty will exclude breakdowns caused by bad use of the product, wrong installation or installation in not desirable places for a proper maintenance of the product, rips, updates of the products

that are not the supplied by the brand, pieces wore away for its use or for not domestic or inappropriate use. Also are excluded breakdowns caused for manipulations of the products by people or companies alien to our company.

- For any request regarding the warranty terms, the purchase receipt must be attached.

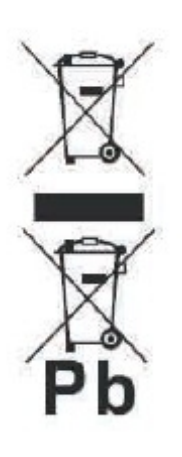

**Correct disposal of this Product** 

(Waste Electrical & Electronic Equipment(WEEE)

Your product is designed and manufactured with high quality materials and components which can be recycled and reused.

This symbol means that electrical and electronic equipment, at their endoflife should be disposed of separately from your household waste.

Please dispose of this equipment at your local community waste collection/ recycling centre.

In the European Union there are separate collection systems for used electrical and electronic products.Please help us to conserve the environment we live in!

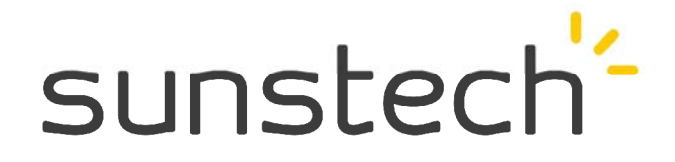

# **Guía rápida**

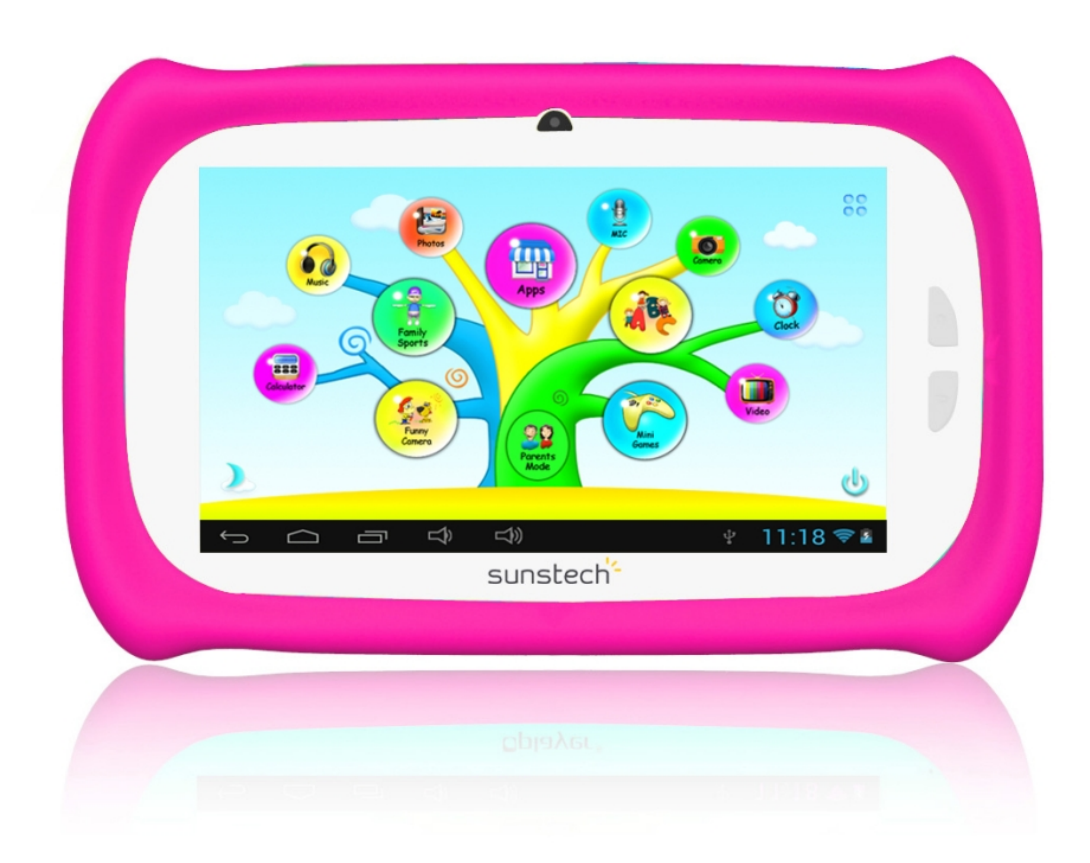

**Modelo: CA7CHIL Spanish** 

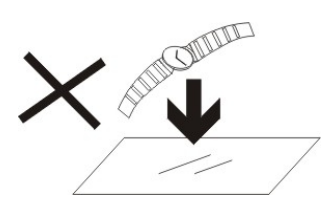

1. NO coloque objetos encima del aparato porque podrían rayarlo.

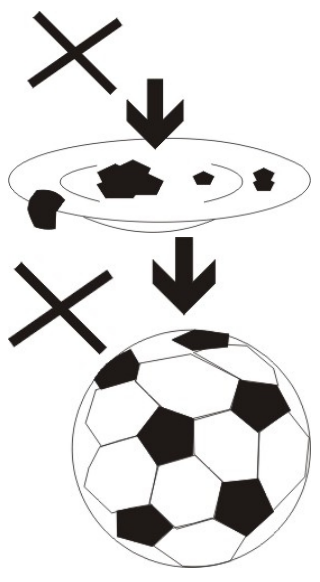

2. NO exponga el aparato a entornos sucios o polvorientos.

3. NO coloque el aparato en una superficie desigual o inestable.

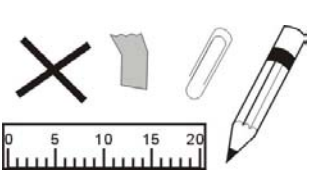

4. NO introduzca ningún objeto extraño en el aparato.

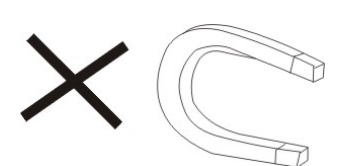

5. NO exponga el aparato a un campo magnético o eléctrico fuerte.

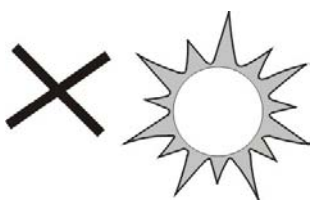

60°C (140°F)

6. NO exponga el aparato directamente a la luz del sol porque podría dañarlo.

Manténgalo apartado de superficies calientes.

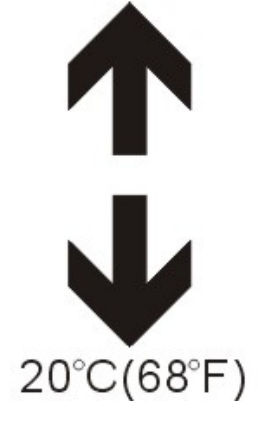

7. NO guarde el aparato a temperaturas superiores a los 40 ºC (104 ºF). La temperatura interna de funcionamiento de este aparato es de 20 °C (68 °F) a 60 °C (140 °F).

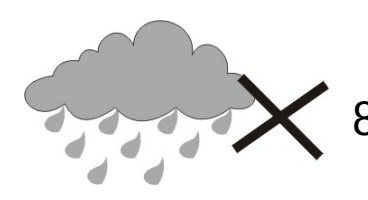

8. NO utilice el aparato bajo la lluvia.

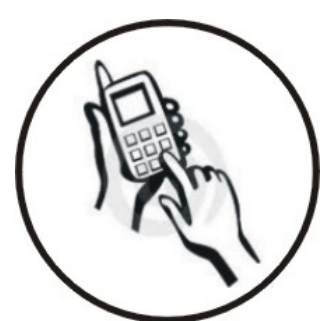

9. Consulte con su ayuntamiento o vendedor para saber cómo eliminar de forma correcta los aparatos electrónicos.

10. El aparato y el adaptador pueden producir algo de calor durante el funcionamiento normal de la carga.

Para evitar la incomodidad o un daño debido a

la exposición al calor NO deje el aparato en su regazo.

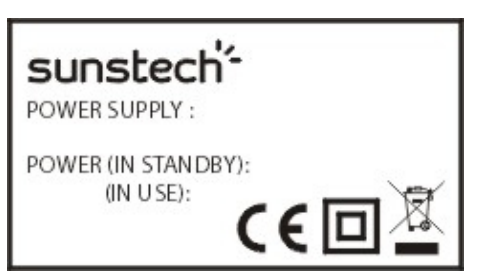

11. CAPACIDAD DE LA POTENCIA DE ENTRADA: Véase la etiqueta del aparato y asegúrese de que el adaptador de potencia corresponde a la capacidad.

Utilice únicamente los accesorios especificados por el

fabricante.

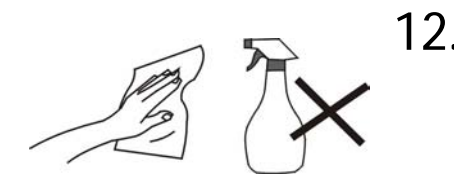

12. Limpie el aparato con un paño suave. Si fuera necesario, humedezca ligeramente el paño antes de limpiar.

No utilice nunca mezclas abrasivas o productos de limpieza.

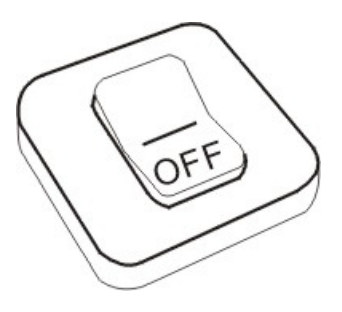

13. Apague siempre el aparato para instalar o quitar dispositivos externos que no aguanten la conexión en caliente.

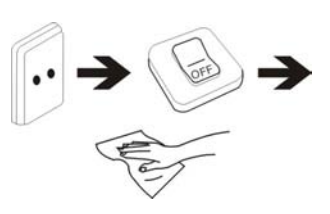

14. Desconecte el aparato de la toma de corriente eléctrica y apáguelo antes de limpiarlo.

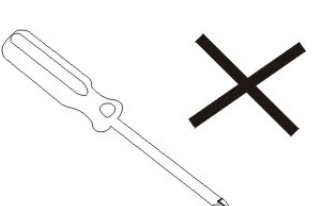

15. NO desmonte el aparato. Sólo un técnico de servicio autorizado debe realizar las reparaciones.

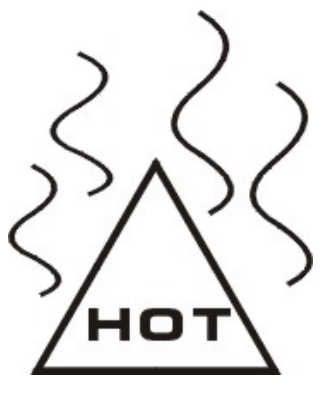

16. El aparato tiene aperturas para liberar calor. NO bloquee la ventilación del aparato, el aparato puede calentarse y comenzar a funcionar mal.

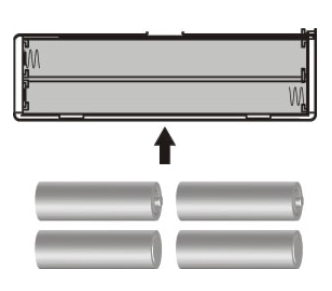

17. Riesgo de explosión en caso de sustitución de la batería por otra de un tipo incorrecto. Tire las baterías usadas siguiendo las instrucciones.

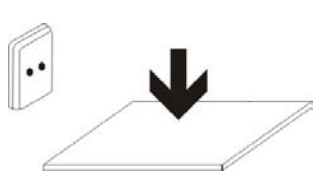

18. EQUIPAMIENTO ENCHUFABLE: el enchufe debe estar instalado cerca del equipo y tener un acceso fácil.

## Contenido

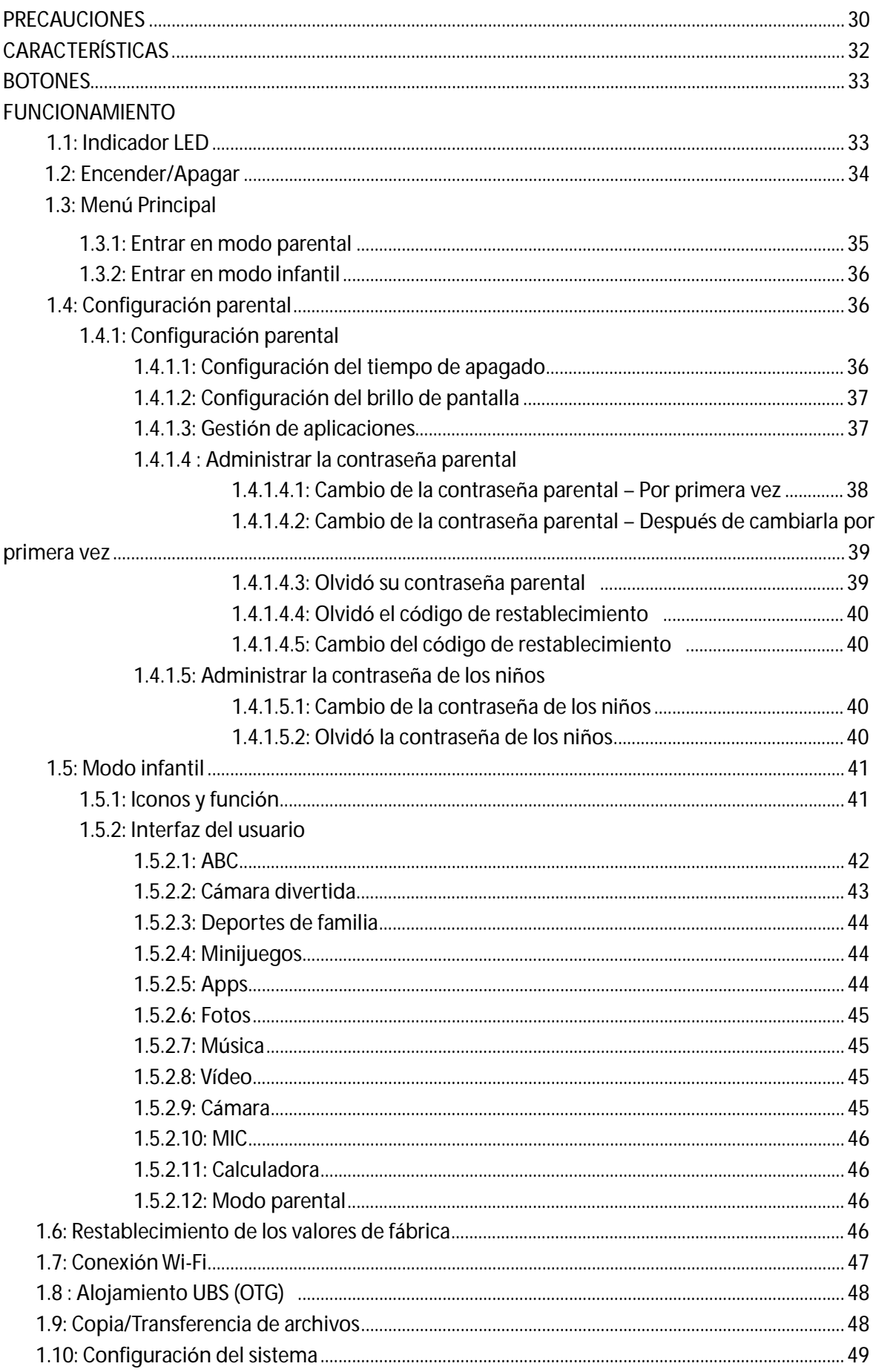

## **PRECAUCIONES**

Siga estos consejos para prolongar el tiempo de vida operativa de su Kids Tablet

- Este aparato no es resistente a la rotura ni al agua. Manéjese con cuidado.
- Se recomienda que cargue el aparato unas 12 horas antes de usarlo por primera vez.
- No deje que los niños carguen su Kids Tablet

● Especificaciones del adaptador de CA recomendado: Entrada: 100-240 V 50/60 Hz y salida: 5V, 1.500 mA

- Por favor, no cargue la Kids Tablet cuando la temperatura sea demasiado elevada.
- Si el aparato se está quedando sin batería cárguelo inmediatamente.
- Para mantener la batería en buenas condiciones asegúrese de cargarla cada dos semanas si no usa el aparato durante un largo período de tiempo.

● No utilice esta Kids Tablet en temperaturas extremas. Manténgase alejado de zonas con una temperatura extremadamente caliente, fría, seca o húmeda. Manténgase también alejado del agua, del fuego y de la radiación.

● No desmonte su Kids Tablet

● Nunca fuerce ningún conector de cable en los puertos de la Kids Tablet o del ordenador. Asegúrese siempre de que los conectores de los cables tienen una forma y un tamaño idénticos antes de intentar conectarlos.

● Cuando desconecte su Kids Tablet de un ordenador utilice la función de Quitar hardware de forma segura de su ordenador. No desconecte su Kids Tablet mientras está transfiriendo datos

## **Características**

**Sistema operativo** 

● Android OS V4.1.1 preinstalado.

**Inalámbrico** 

● Wi-Fi 802.11 b/g incorporada. Compatible con USB \_LAN

**Pantalla** 

● Pantalla completa, táctil capacitiva TFT digital de 7 pulgadas.

● Resolución de pantalla de 800 x 480 píxeles (16:9)

**Cámaras y fotos** 

● Cuenta con una cámara frontal de 0.3 píxeles.

● Puede usarse para conferencias de vídeo a través de Skype, MSN o cualquier otro programa de mensajería instantánea.

Puedes hacer y compartir fotos y vídeos fácilmente desde donde estés.

**Control parental** 

- Previamente cargada con contenido y juegos educativos para niños
- Los padres puede seleccionar fácilmente qué aplicaciones pueden usar los niños.

● Los padres pueden desbloquear el dispositivo y convertirlo en una tableta con todas sus características

**Vídeo** 

● Compatible con los formatos más importantes de vídeo, como Flash player 10.1, Plays Flash player 10.1, AVI, RM, RMVB

WMV, MOV, MP4, DAT(VCD), VOB(DVD), MPEG, MPG, FLV, ASF, TS, 3GP, MPG, etc. HD 1080P,

archivos de descodificación de formato de video WebM VP8

#### **Reproductor de música**

- Reproductor de música.
- Simplemente navegue su música favorita a través de las cubiertas de los álbumes y dé un toque en la lista de canciones que desea reproducir. Compatible con los principales formatos de música MP3, WMA, OGG, AAC, FLAC, APE, WAV

música MP3, WMA, OGG, AAC, FLAC, APE, WAV

#### **Alimentación y batería**

- Batería de polímeros de litio de 2800 mAh incorporada
- Hasta 3 horas de navegación en Internet con Wi-Fi, viendo vídeos o escuchando música
- Carga mediante adaptador de corriente o USB conectado al sistema del ordenador **Memoria**

Ram 512 MB

Memoria interna de 4 GB y hasta 32 GB vía Micro SD.

**Entrada/Salida** 

- Ranura para tarjeta T- Flash
- Ranura Micro USB 5p
- Puerto USB OTG
- Miniranura de 3,5 mm para auriculares estéreo
- Entrada DC 5 V/2 A.

**Requisitos de sistema Window** 

- PC con puerto USB 2.0
- Windows 7, Windows Vista, Windows XP Home o Professional con Service Pack 3 o posterior
- Acceso a Internet

**Tamaño y peso** 

- $\bullet$  Tamaño: 225 mm  $\times$  135 mm  $\times$  16 mm
- Peso: 472

Hecho en China

# **BOTONES**

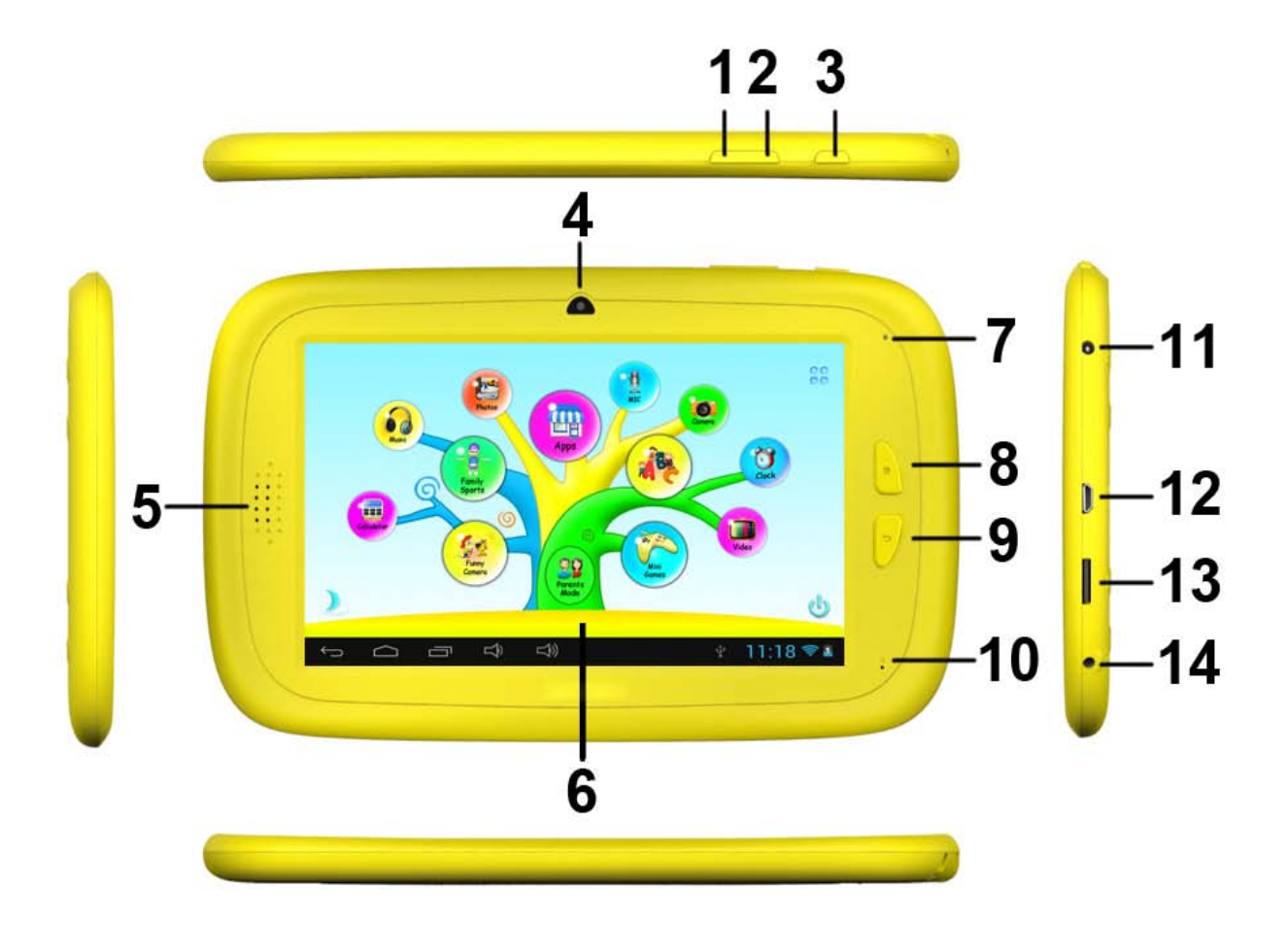

- 1. VOL-
- 2. VOL +
- 3. Alimentación
- 4. Cámara
- 5. Altavoz
- 6. Pantalla
- 7. Indicador LED
- 8. Botón de Inicio
- 9. ESC (botón de retroceso)
- 10. MIC
- 11. Clavija CC
- 12. Puerto Micro USB 2.0/OTG
- 13. Ranura para tarjeta T-flash
- 14. Ranura para auriculares

# **FUNCIONAMIENTO**

### **1.1: Indicador LED**

- En funcionamiento: Indicador LED azul
- Cargando: Indicador LED rojo
- Carga completa: El indicador LED rojo se vuelve azul

### **1.2: Encender/Apagar**

- **1.2.1: Encender y desbloquear:** 
	- Cuando el dispositivo está en el modo OFF pulse y deje pulsado el botón "Power" durante 3 segundos para acceder a la barra de progreso del arranque Android, necesita unos 28 segundos para acceder al escritorio del sistema, cuando el LCD está en el modo de bloqueo,

por favor, pulse y arrastre el icono hasta el punto verde, a continuación el LCD se desbloqueará automáticamente, véanse las imágenes a continuación,

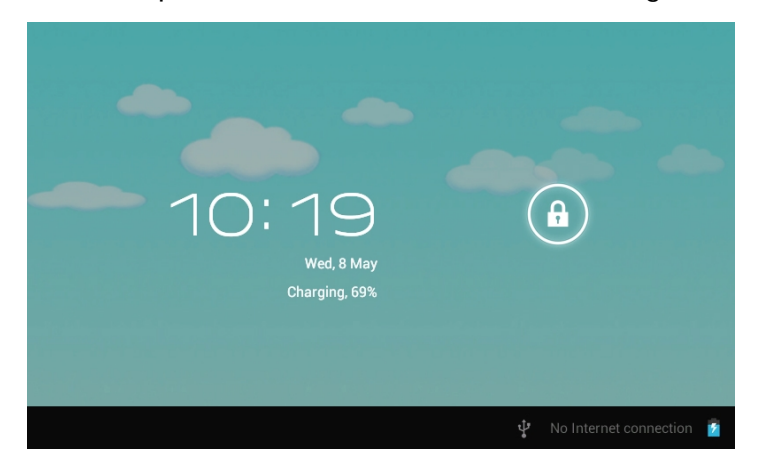

**1.2.2: Modos de ahorro de energía y bloqueo de pantalla**.

● Pulse la tecla "POWER" brevemente después de arrancar, el sistema entrará en el modo de ahorro de energía y bloqueo.

● Pulse la tecla "POWER" o dé un toque en la pantalla, el sistema volverá a encenderse en 1 segundo.

● El funcionamiento principal del dispositivo no parará estando en el modo de ahorro de energía, solo se cierra el LCD

y la pantalla queda negra. Por ejemplo: reproducir música, películas, etc.

● Apagar (OFF): Cuando el dispositivo está en modo OFF, pulse y mantenga pulsada la tecla "POWER" durante 3 segundos, la pantalla mostrará la interfaz de apagado, elija el elemento "apagar"para confirmar, el sistema se cerrará automáticamente

 【Nota】Cuando el dispositivo indique que la batería está baja se cerrará después de un rato. Si el dispositivo no puede arrancar compruebe si la batería está baja, y conecte un adaptador.

## **1.3: Menú Principal**

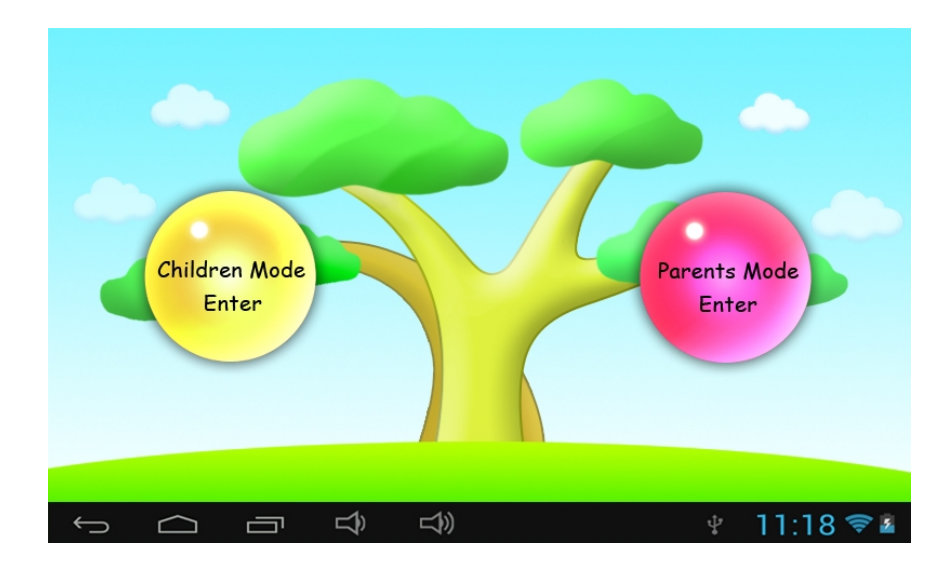

### **1.3.1: Entrar en modo parental**

**Iniciar sesión en modo parental:**

●Elija "Entrar en modo parental". Deberá introducir 4 dígitos

Contraseñ<sup>a</sup> de fábrica: **8888** Parents Mode Login Enter Passcode  $\Rightarrow$ 11:18  $\diamondsuit$  4  $\hookrightarrow$  $\Rightarrow$  $\Rightarrow$  $\triangle$ Show Passcode : Para mostrar la contraseña marque : Contraseña errónea : Contraseña y nombre de usuario correctos : Volver al menú anterior

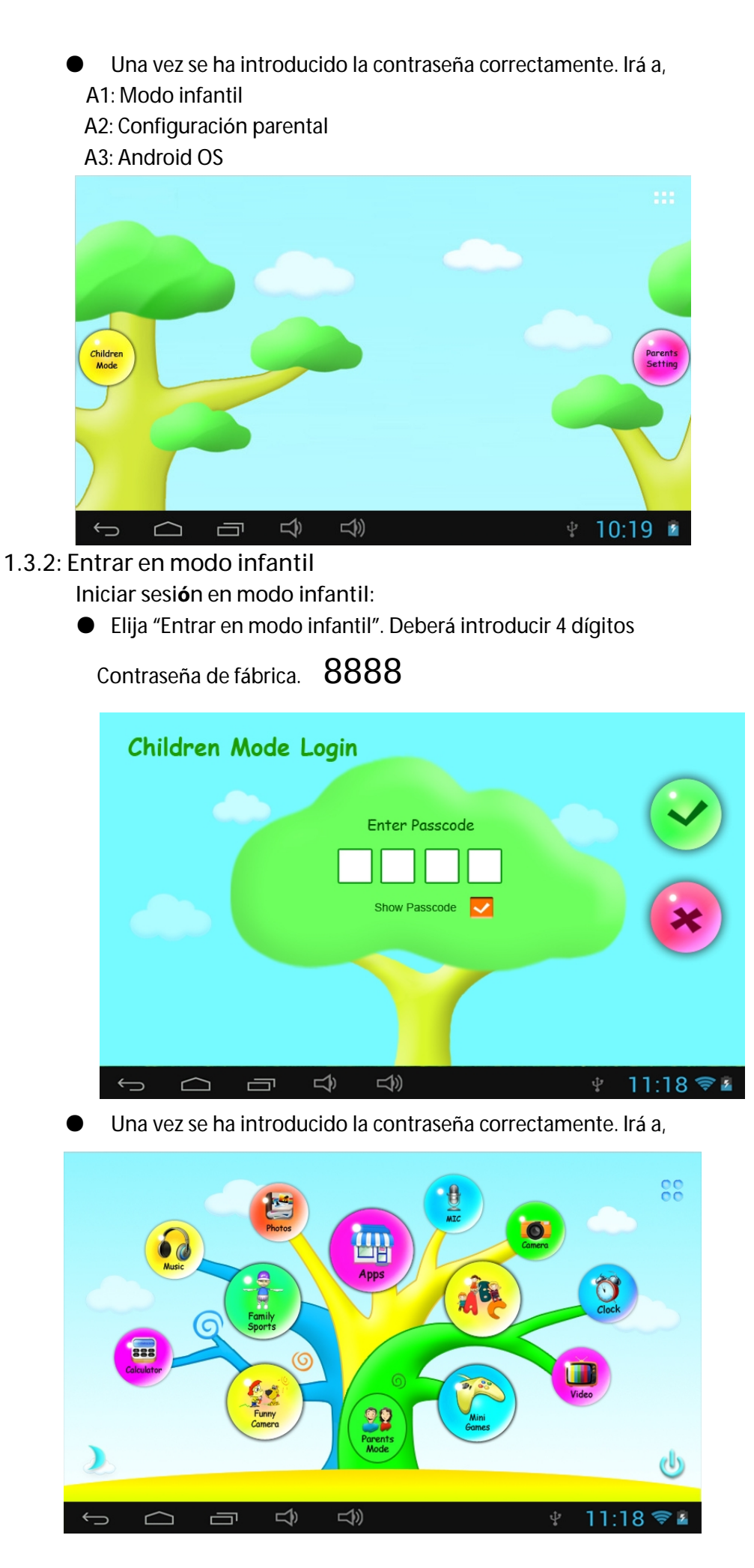

## **1.4: Configuración parental**

**1.4.1: Configuración parental** 

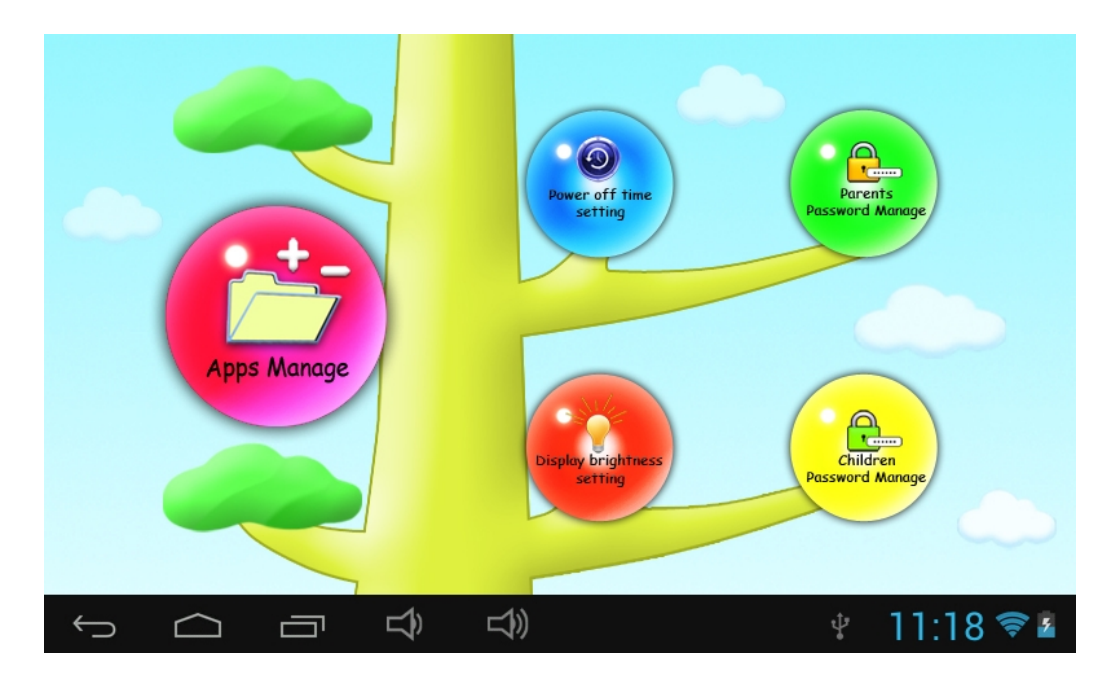

#### **1.4.1.1: Configuración del tiempo de apagado**

● Sirve para elegir el tiempo de apagado automático de la Kids Tablet.

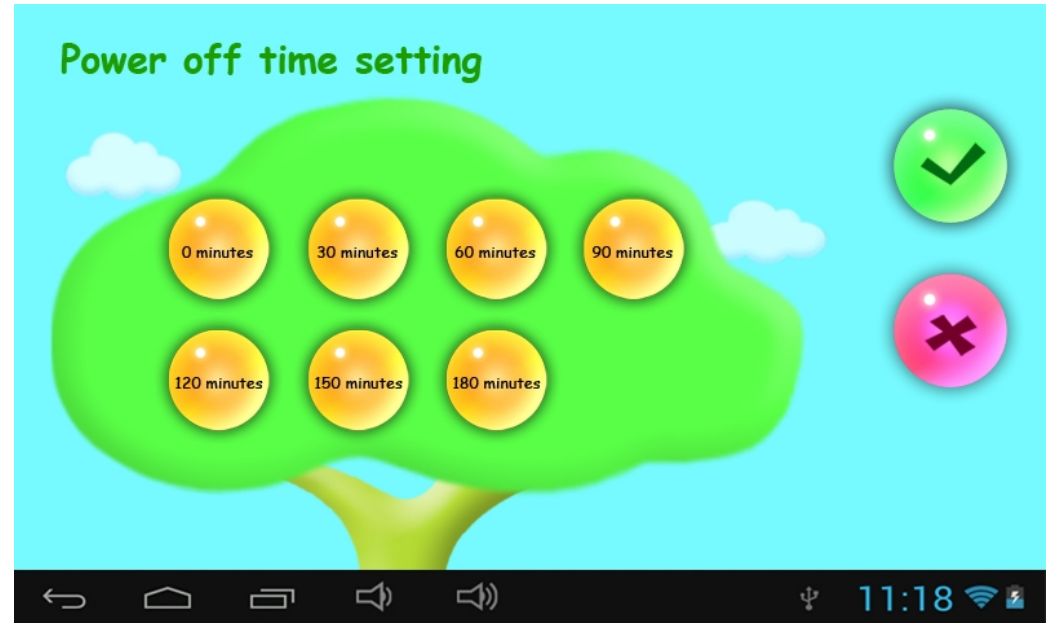
### **1.4.1.2: Configuración del brillo de pantalla**

● Sirve para ajustar el brillo de la pantalla.

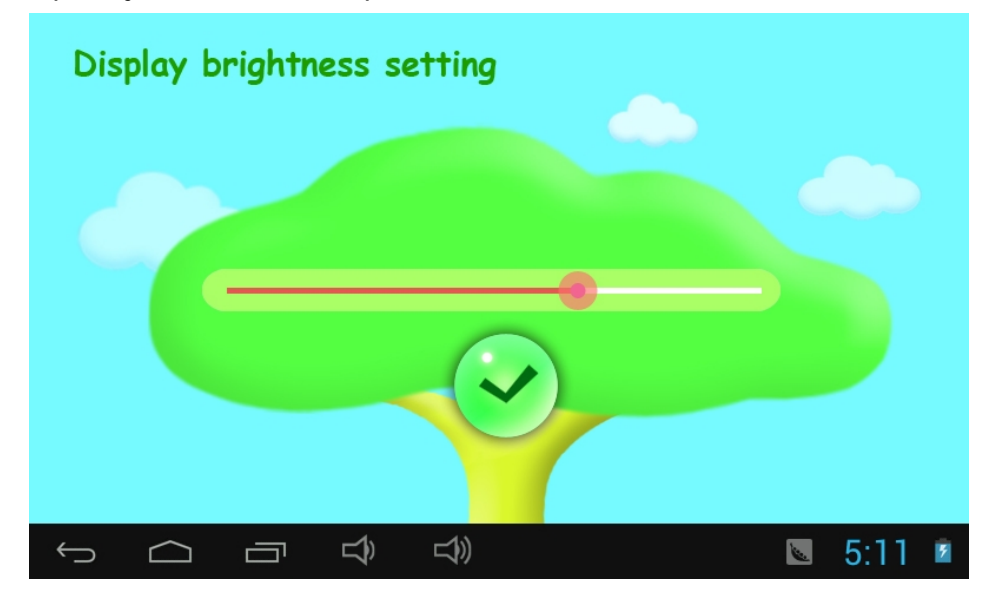

### **1.4.1.3: Gestión de aplicaciones**

- Estas aplicaciones están instaladas con el sistema operativo Android o modo infantil
- **●**Marque (√) cualquier aplicación a la que quiera que sus hijos accedan.

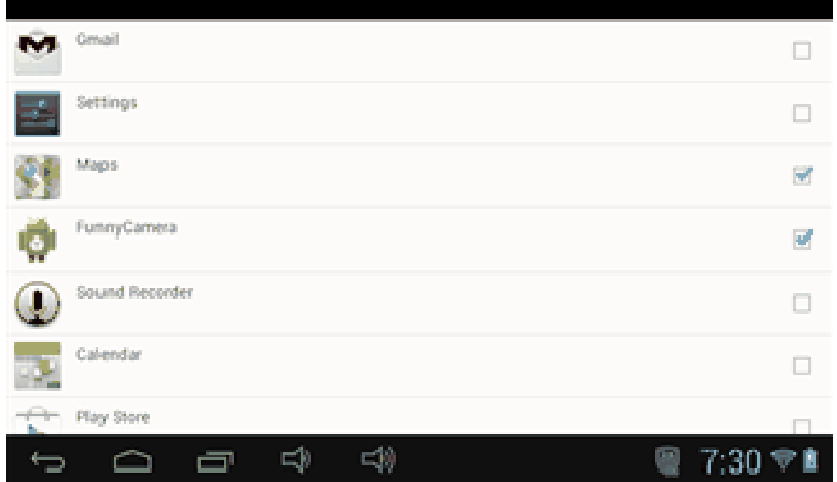

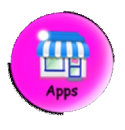

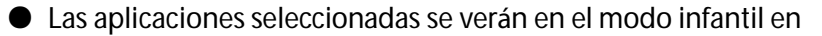

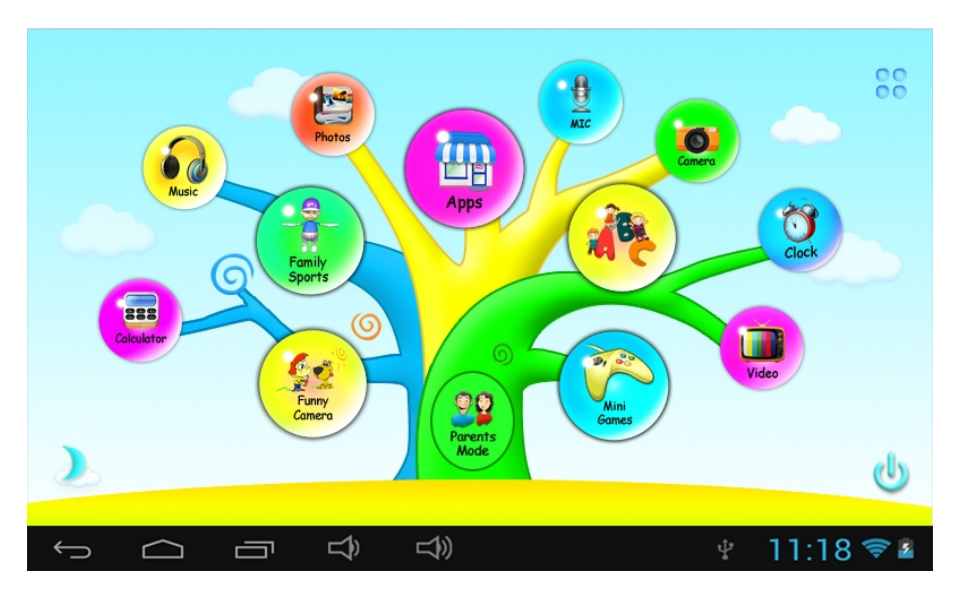

- **1.4.1.4 : Administrar la contraseña parental** 
	- **1.4.1.4.1: Cambio de la contraseña parental – Por primera vez**
- Cambio de la contraseña parental por primera vez. Se solicitará que

defina un código de restablecimiento. Si olvida la contraseña parental, necesitará el código de restablecimiento para restablecerla. Por favor, no pierda el código de restablecimiento.

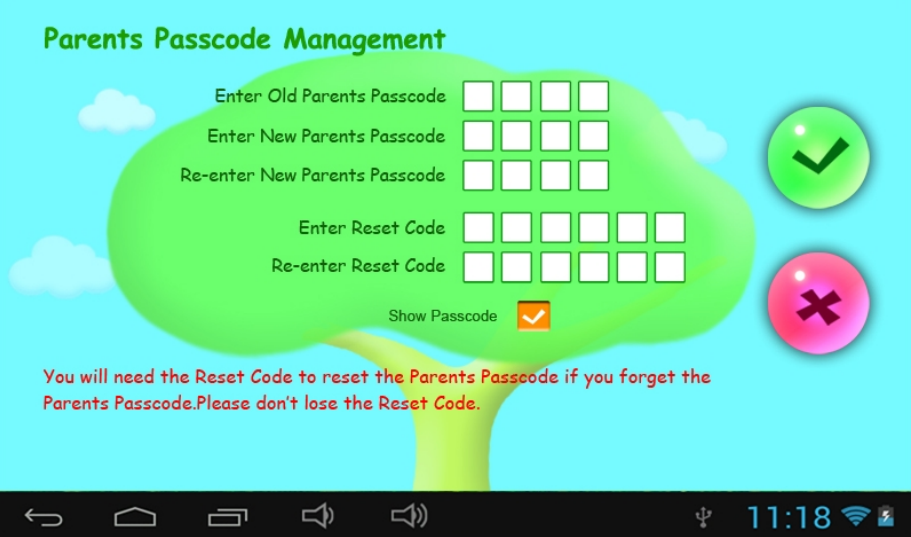

**1.4.1.4.2: Cambio de la contraseña parental – Después de cambiarla por primera vez** 

> ●Cambio de la contraseña parental después de haberla cambiado por primera vez.

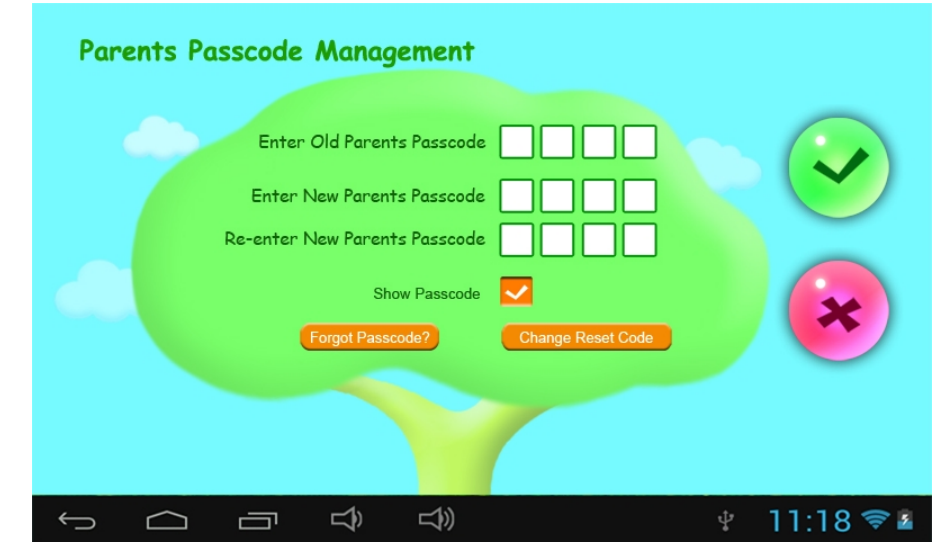

**1.4.1.4.3: Olvidó su contraseña parental** 

●Si olvida la contraseña parental introduzca el código de restablecimiento

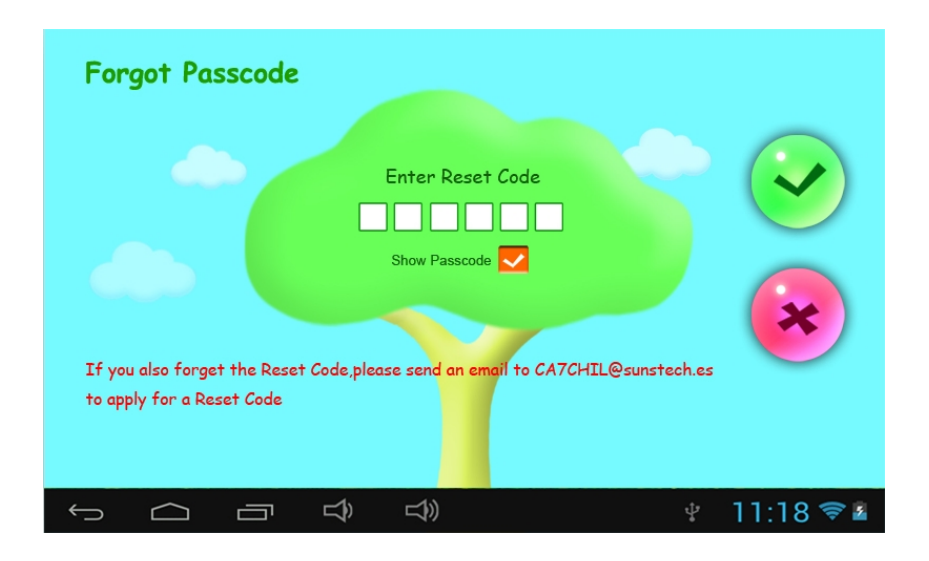

Una vez introducido el código de restablecimiento. La contraseña parental se restablecerá automáticamente como la contraseña de fábrica

### **8888**

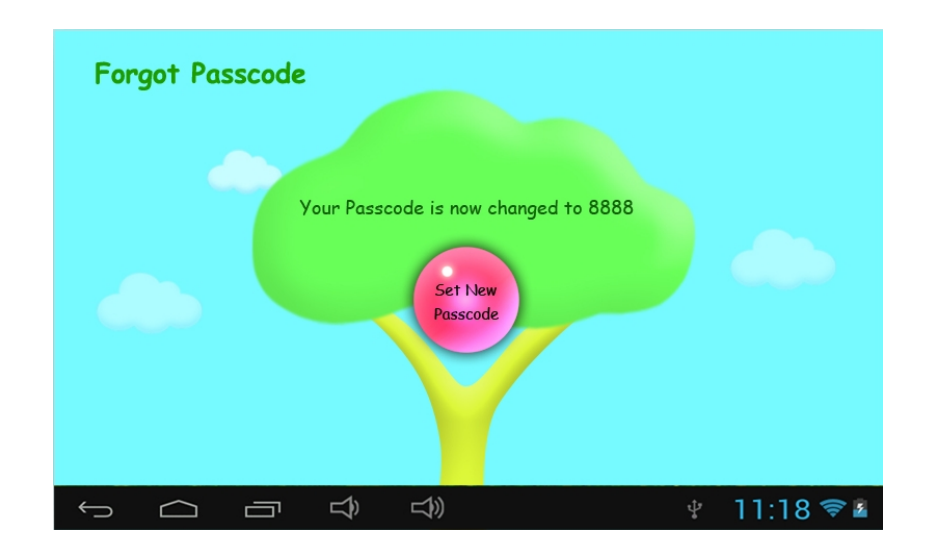

- **1.4.1.4.4: Olvidó el código de restablecimiento** 
	- Si también olvida el código de restablecimiento. Envíe un correo

electrónico <sup>a</sup>**[CA7CHIL@sunstech.es](mailto:CA7CHIL@sunstech.es)** para solicitar otro código de restablecimiento

- **1.4.1.4.5: Cambio del código de restablecimiento** 
	- Cambie su código de restablecimiento (ya sea su propio código de

restablecimiento o el que obtuvo de **[CA7CHIL@sunstech.es](mailto:CA7CHIL@sunstech.es)**).

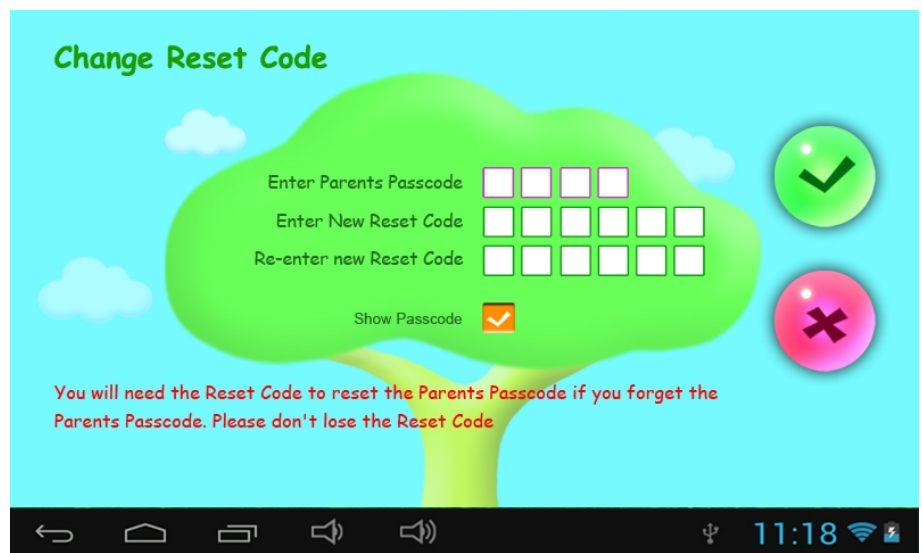

**1.4.1.5: Administrar la contraseña de los niños** 

 **1.4.1.5.1: Cambio de la contraseña de los niños** 

- Puede cambiar la contraseña de los niños.
- **1.4.1.5.2: Olvidó la contraseña de los niños**

● Si olvida la contraseña de los niños puede cambiarla libremente utilizando la contraseña parental

## **1.5: Modo infantil**

**1.5.1: Iconos y función** 

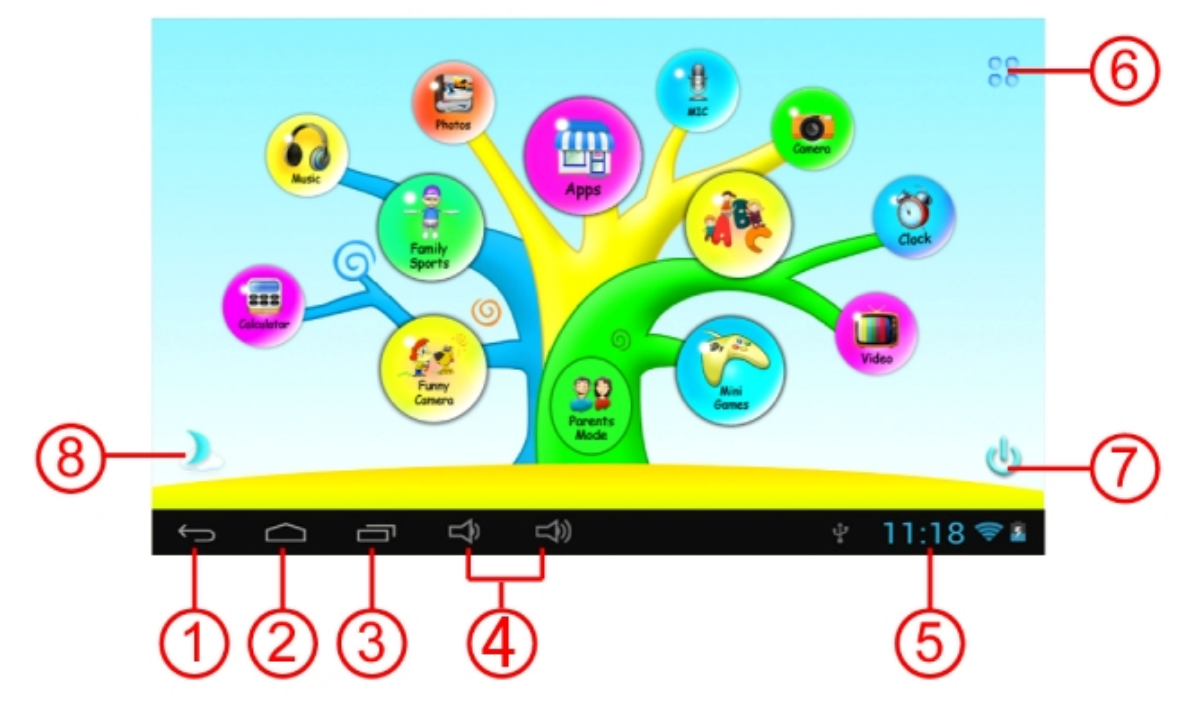

- 1. Vuelta al menú anterior
- 2. vuelta al menú principal del modo infantil
- 3. Modo infantil: Sin función Android OS: Ir a la ventana del historial.
- 4. VOL- / VOL+
- 5. Icono de la batería, icono del tiempo
- 6. Apps
- 7. Apagar
- 8. Cambiar el fondo de pantalla

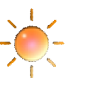

Cambiar manualmente al fondo de día. Cambiar manualmente al fondo de

noche.

Cambiará automáticamente al fondo de día de 6:00 am- 18:00 pm y al fondo de noche de 18:01 pm-5:59 am

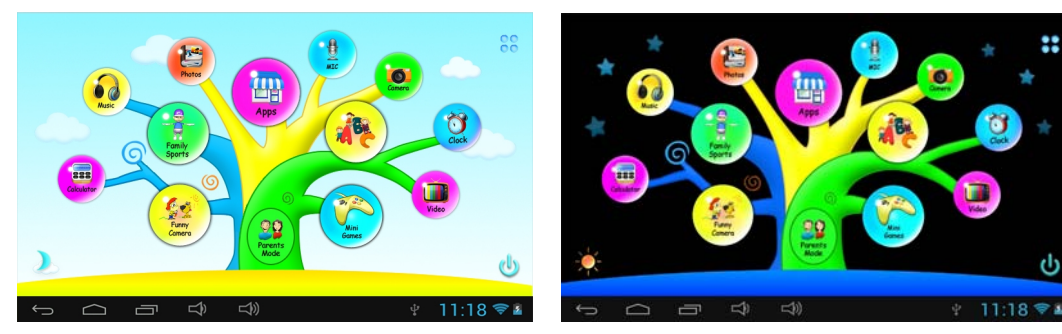

(Fondo de día) (Fondo de noche)

### **1.5.2: Interfaz del usuario**

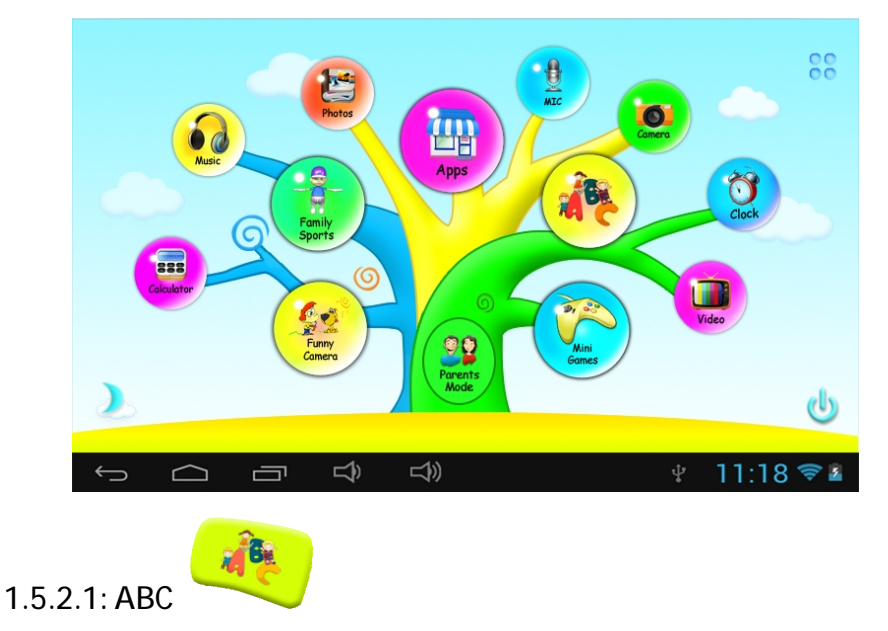

 Estos quince contenidos educativos enseñan a los niños acerca de los animales, el transporte y la fruta.

> Contando peces, Recogiendo fruta, ¿Cuántas ardillas?, Piano, Práctica de mecanografía, Gráficos giratorios, SpinGuess, El pequeño pianista, Aprendiendo las notas, Aprendiendo sobre la ropa, Aprendiendo sobre los artículos deportivos, Aprendiendo sobre los vegetales.

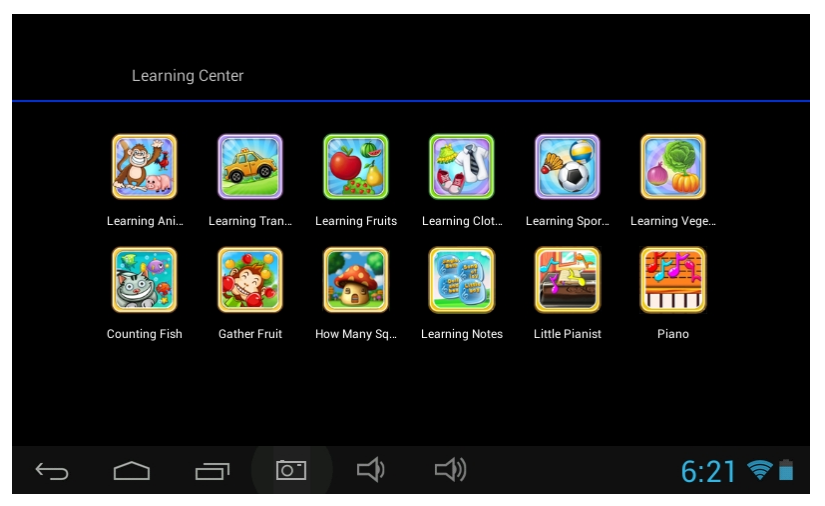

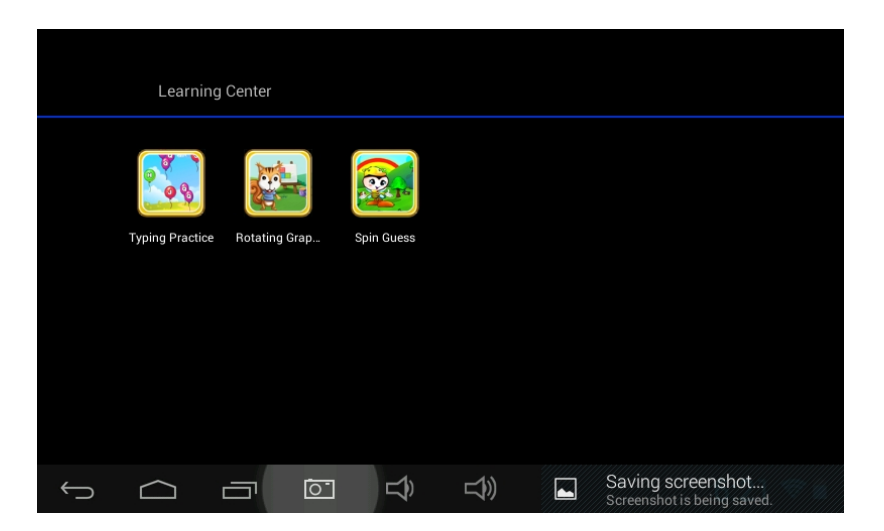

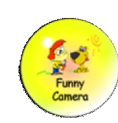

### **1.5.2.2: Cámara divertida**

- ●Hay 4 tipos de elementos de animación a elegir
	- Modelo de marco de foto: 11 tipos de elementos de animación a elegir.
	- Modelo de sello: 16 tipos de elementos de animación a elegir.
	- Modelo de cara divertida: 11 tipos de elementos de animación a elegir.
	- Modelo de caleidoscopio: 9 tipos de elementos de animación a elegir.

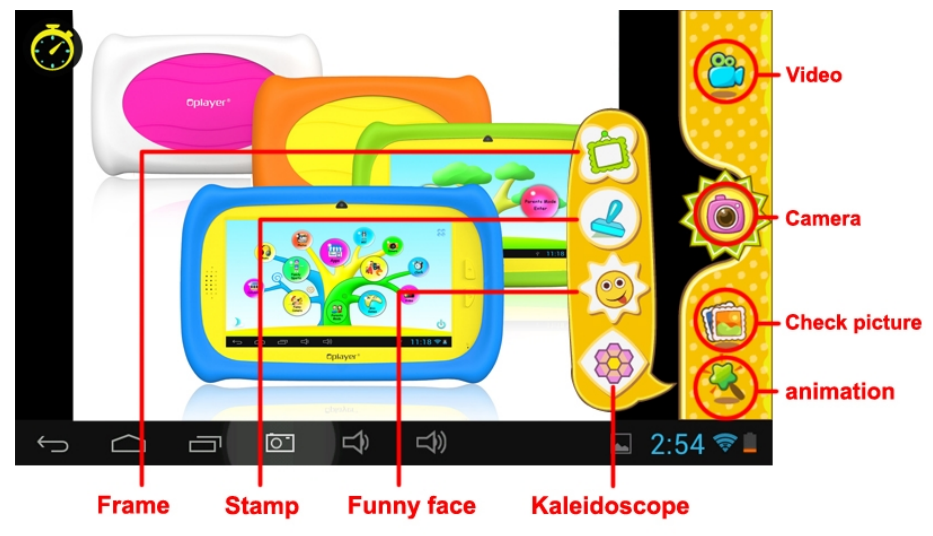

●Elija " **verbal "** en el menú principal para empezar a grabar un video.

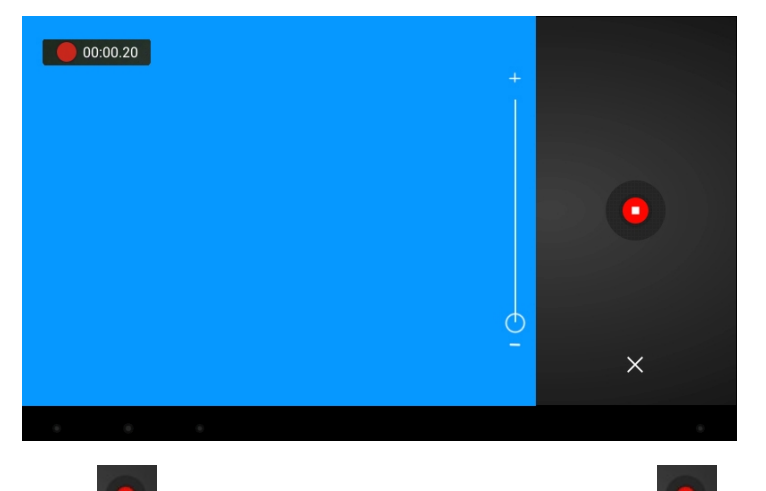

Toque **para empezar a grabar un vídeo, toque de nuevo para parar y salir.** 

Si pulsa  $\mathbb{R}$  mientras está grabando un vídeo, este no se guardará y saldrá directamente.

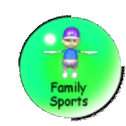

### **1.5.2.3: Deportes de familia**

Hay 9 juegos de deporte cargados. Todos ellos son fantásticos juegos olímpicos

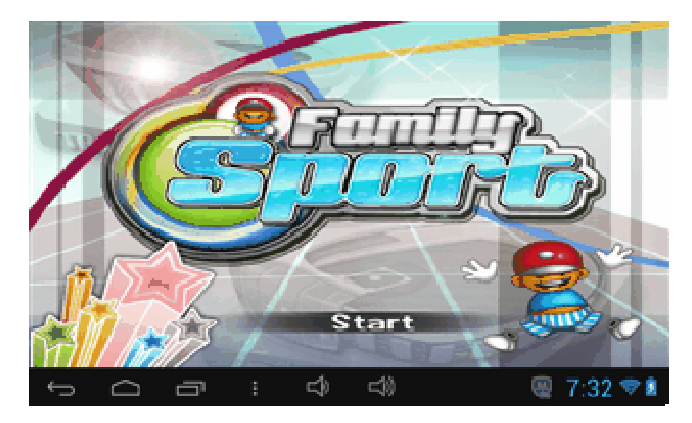

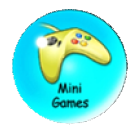

### **1.5.2.4: Minijuegos**

Hay 50 minijuegos cargados.

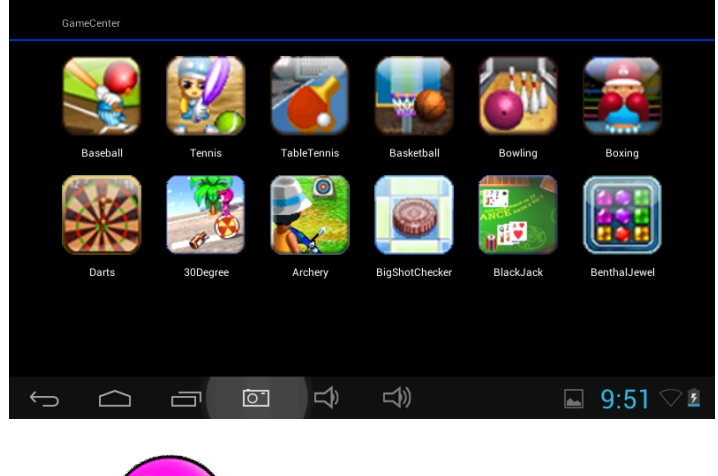

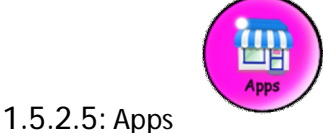

Apps es el gestor de todas las aplicaciones seleccionadas por los padres para que los niños puedan utilizarlas

Más explicaciones en el **Gestor de aplicaciones**

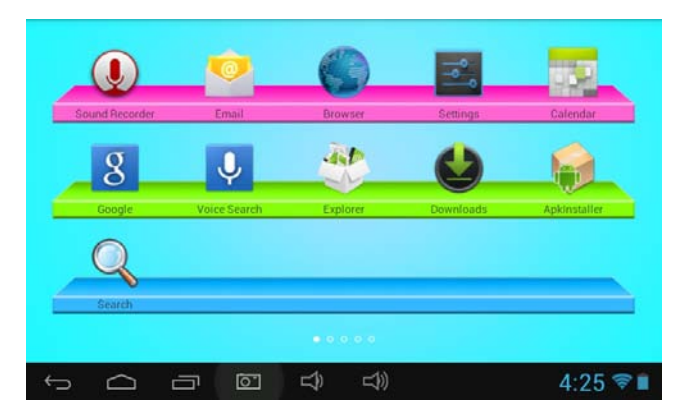

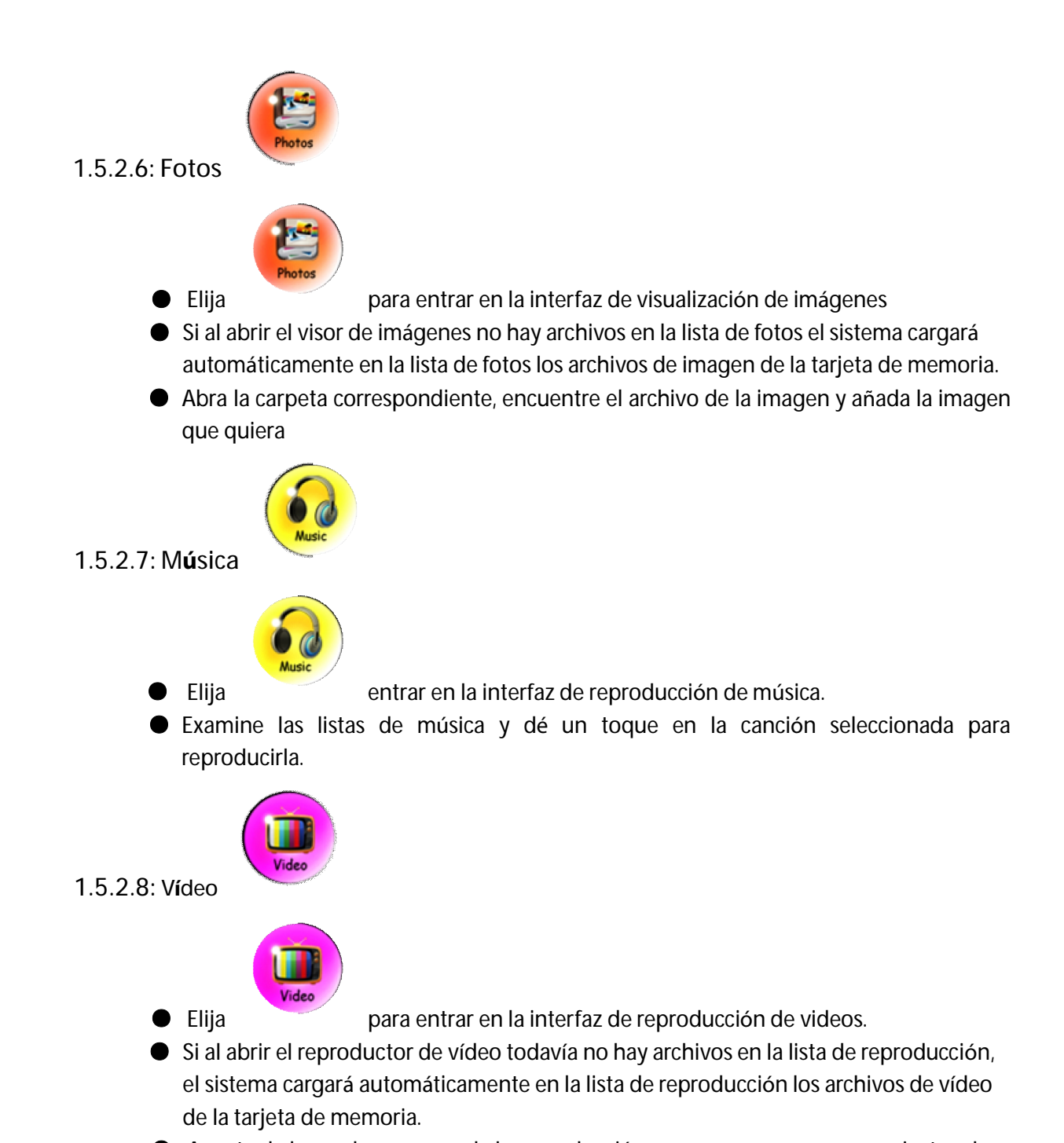

**Arrastre la barra de progreso de la reproducción <b>para a para a** para ajustar el progreso de la reproducción de videos.

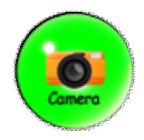

### **1.5.2.9: Cámara**

 Cuenta con una cámara frontal de 0.3 píxeles. Puede usarse para conferencias de vídeo a través de Skype, MSN o cualquier otro programa de mensajería instantánea. Puedes hacer y compartir fotos y vídeos fácilmente desde donde estés.

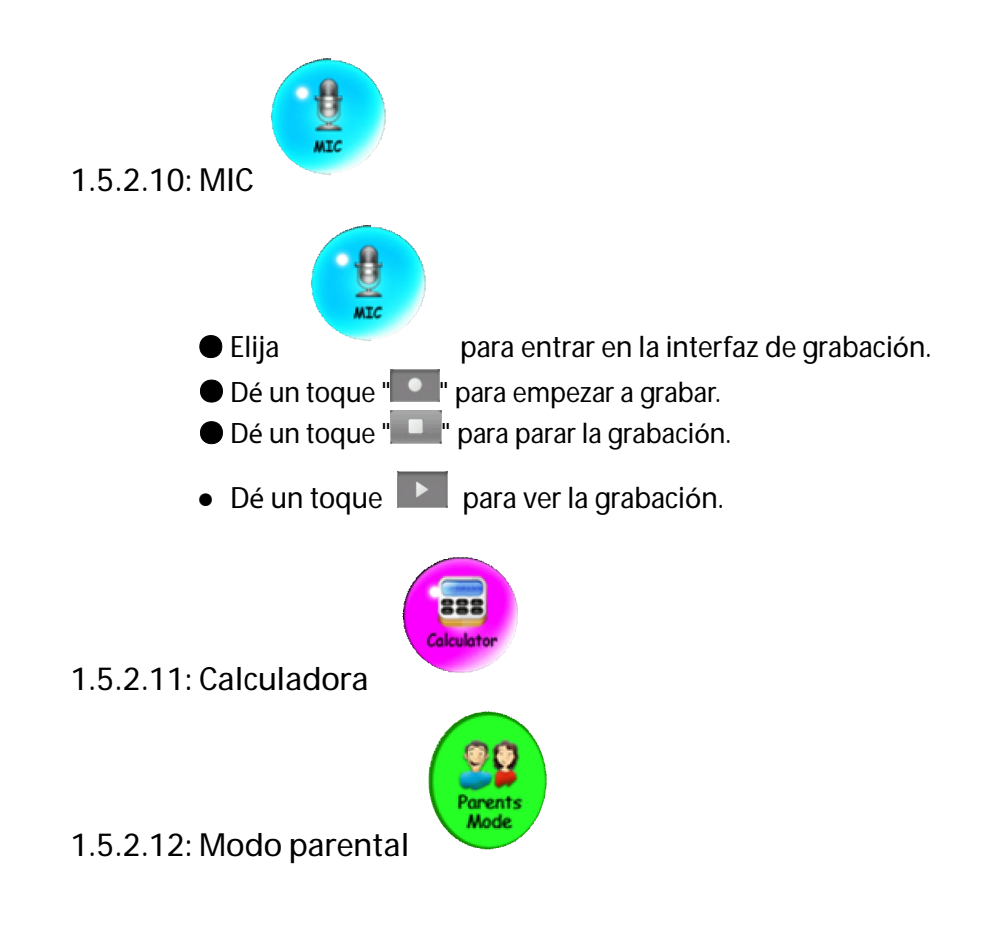

## **1.6: Restablecimiento de los valores de fábrica**

**●** Le recomendamos encarecidamente que no restablezca los valores de fábrica de su Kids Tablet

Si, por cualquier motivo, tiene que restablecer los valores de fábrica de su tableta siga estos pasos:

Copia de seguridad de las opciones y restablecimiento de datos de fábrica

En caso de que se le solicite volver a registrar Deportes de familia, ABC, Cámara divertida, Minijuegos cuando esté en modo infantil siga los siguientes pasos para saber cómo volver a registrarlos:

Paso 1: Parents Mode à Android OS à Setting à WIFI à Put "ON" à Back

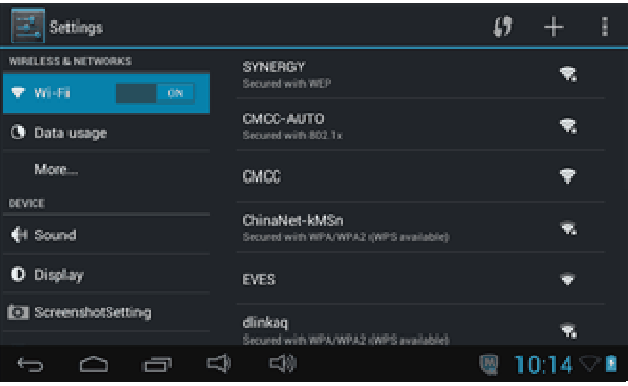

Paso 2: Introducir Deportes de familia, ABC o Minijuegos. Aparecerá más abajo, Seleccione

"Salir"

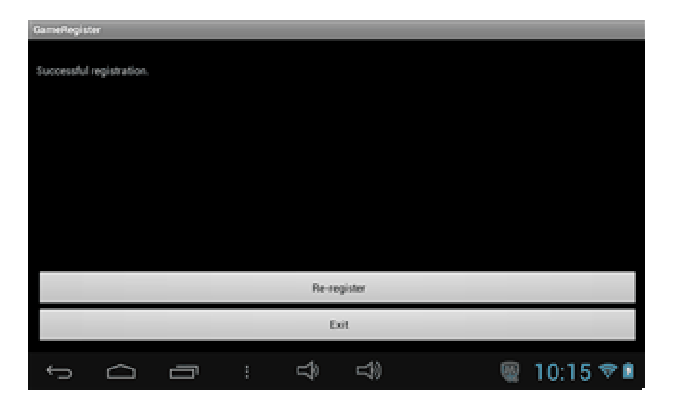

**Paso 3: El registro ha terminado (véase el ejemplo a continuación)** 

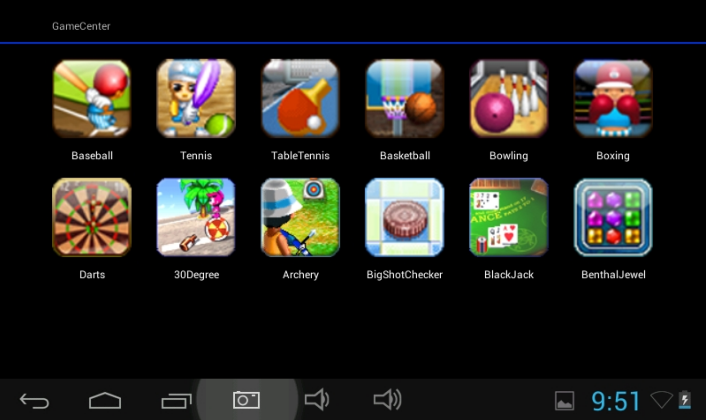

### **1.7 : Conexión Wi-Fi**

● Este dispositivo es compatible con la red Wi-Fi y la red 3G externa.

● Encender Wi-Fi y pulsar en configuración Wi-Fi. El dispositivo buscará automáticamente Wi-Fi disponible

Red.

● Elija la red Wi-Fi a la que quiere conectarse.

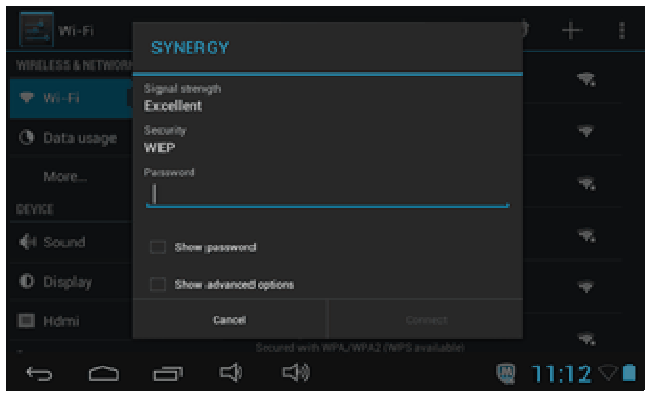

- Pulse **Conectar**. Algunas redes podrán necesitar que introduzca la contraseña.
- En la pantalla de configuración de Wi-Fi, pulse la tecla Menú, toque Avanzado, obtendrá más opciones para Wi-Fi.

## **1.8 : Alojamiento UBS (OTG)**

- El mini USB del dispositivo puede utilizarse como alojamiento USB.
- **Leer disco U:**

Introduzca el disco U en el puerto anfitrión, pulse el **gestor de recursos** que está en el escritorio, pulse USB y entre en disco U.

### **1.9: Copia/Transferencia de archivos**

● Conecte el dispositivo al ordenador mediante un cable USB, en la barra de estado aparecerá una notificación de que está **conectado el USB**.

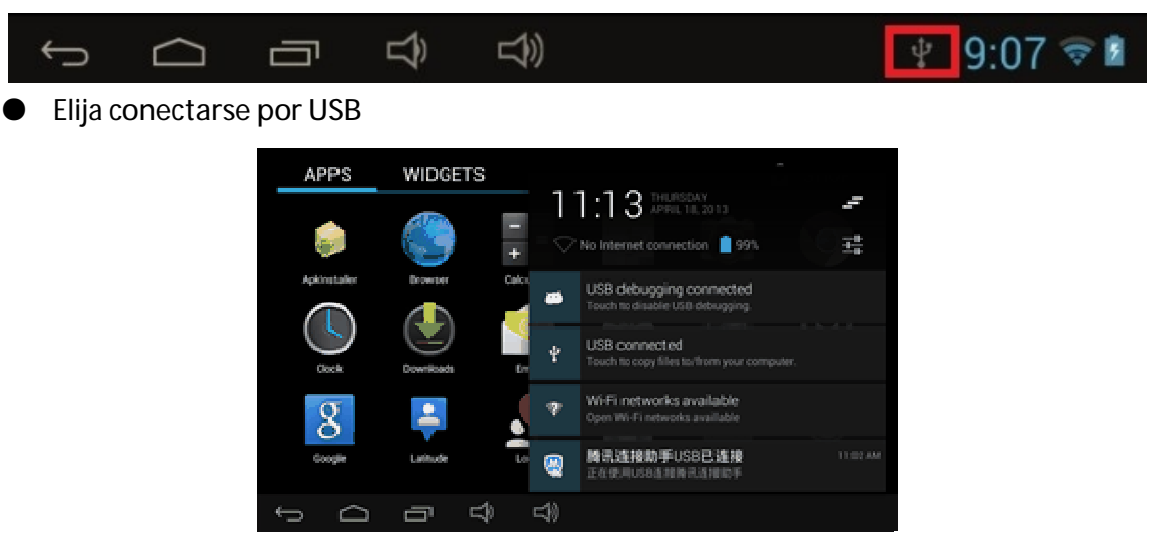

● Elija **conectarse por USB.** A continuación, **active el almacenamiento USB**.

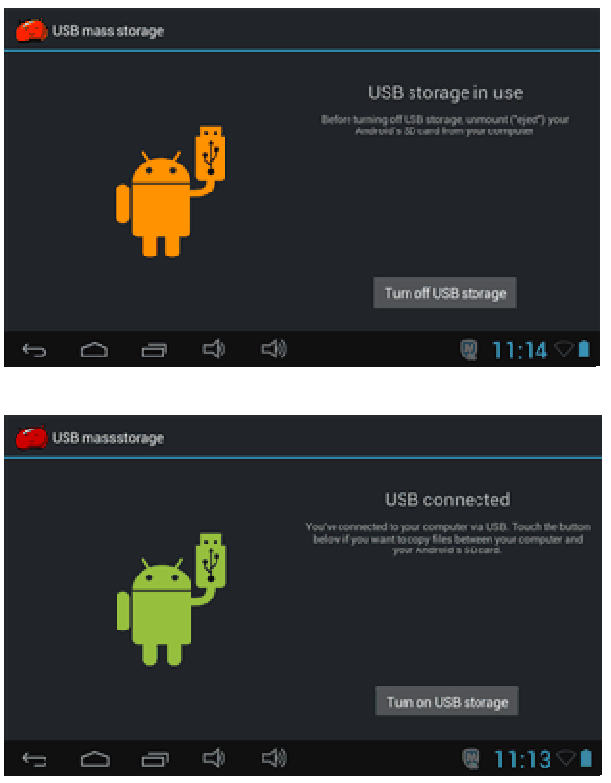

● La imagen de la izquierda muestra que el contenido almacenado en el dispositivo puede verse y modificarse desde el ordenador.

La imagen de la derecha significa que el contenido almacenado en el dispositivo NO puede verse o modificarse desde el ordenador.

## **1.10: Configuración del sistema**

Haga clic en el icono de configuración **de la para entrar en configuración del sistema**, a continuación podrá cambiar la conexión inalámbrica y las redes, el sonido, la pantalla, la ubicación y la seguridad, las aplicaciones, el almacenamiento, el idioma y la entrada, la entrada y salida de voz y la fecha y hora.

● **Configuración inalámbrica y de las redes**: Véase el punto "7 - Acceso a Internet"

● **Configuración de sonido:** Puede ajustar el modo Silencio, el volumen, el timbre de notificación, la selección audible, los sonidos de bloqueo de pantalla y el feedback táctil.

● **Configuración de la pantalla:** Puede ajustar el brillo, la rotación automática, la animación y el tiempo de espera de la pantalla.

● **Configuración de almacenamiento:** En esta configuración, puede comprobar el uso del almacenamiento y activar y borrar las tarjetas TF.

● **Configuración de la batería:** comprobar el uso de la batería de almacenamiento.

● Configuración de aplicaciones: Puedes gestionar las aplicaciones aquí y comprobar el uso del almacenamiento y de la batería.

● **Configuración de seguridad:** En esta configuración, puedes establecer el bloqueo de pantalla y los administradores de dispositivos,

así como la contraseña de la tarjeta TF.

● **Configuración de privacidad**: En esta configuración podrá hacer copia de seguridad de los datos, y restablecer los valores de fábrica.

● **Idioma y entrada**: En esta configuración puede cambiar el idioma del sistema y elegir entradas del teclado.

- Aviso: Si ha instalado una entrada y quiere usarla, recuerde activar esta configuración (todas las entradas pueden activarse aquí). Pulsando durante un largo rato la página en blanco en la que quiere escribir aparecerá una ventana emergente para elegir la entrada.
- **Configuración de fecha y hora**: En esta configuración puede ajustar la fecha y la hora.

● **Sobre la tableta**: Revise la información del dispositivo.

### **Condiciones de Garantía**

- Este equipo tiene garantía de 2 años a partir de la fecha original de compra.

- Serán exentas de la garantía las averías producidas por un uso incorrecto del aparato, malainstalación o instalados en lugares inapropiados para su buena conservación, roturas,actualizaciones de software que no sean los facilitados por la marca, piezas desgastadas por supropio uso o por un uso no doméstico o inadecuado, así como, por manipulación por personas otalleres ajenos a nuestra empresa.

- Para que la garantía tenga validez, se deberá adjuntar la factura o tíquet de caja que corrobore la adquisición y fecha de venta de este producto.

**El desechado correcto de este producto** 

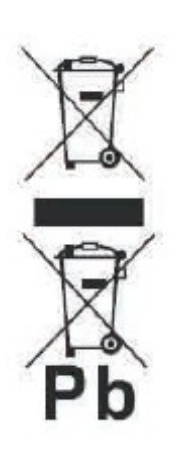

(equipamiento electrico y electronico de desecho) (WEEE). Su producto ha sido disenado y fabricado con materiales de alta calidad y componentes que pueden ser reciclados y reutilizados.

Este simbolo indica que, al final de su vida util, el equipamiento electrico y electronico deben ser desechados por separado y no debe hacerse junto con los desperdicios domesticos.

Por favor, deseche este equipo en su punto de reciclado local/recogida de desperdicios.

En la Union Europea hay sistemas de recogida especificos para los desechos electricos y electronicos usados. !Colabore en la proteccion de nuestro medio ambiente!

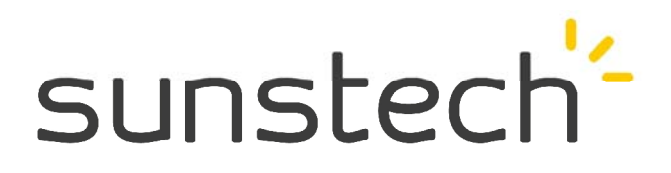

# **Guide pratique**

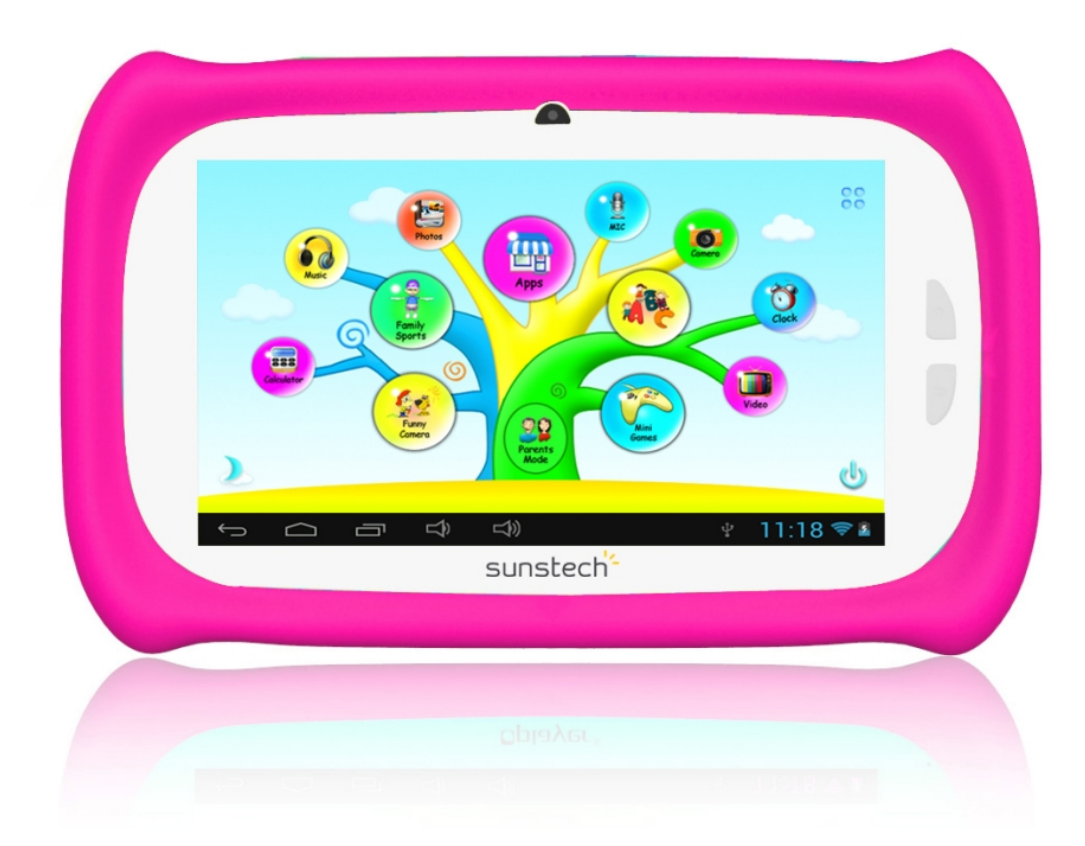

# **Modèle: CA7CHIL French**

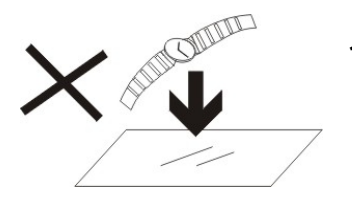

1. NE PAS mettre d'objets au-dessus de l'appareil, car ces objets peuvent le rayer.

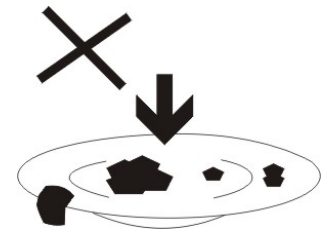

2. NE PAS exposer l'appareil à un environnement sale ou poussiéreux.

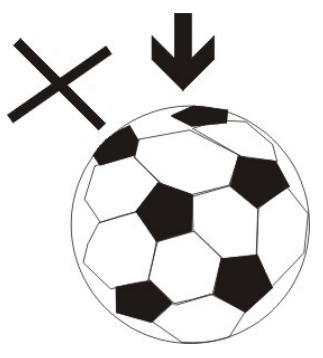

3. NE PAS placer l'appareil sur une surface non plane ou instable.

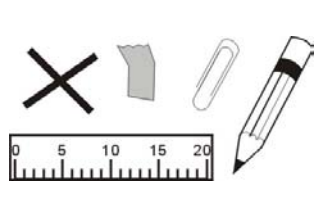

4. NE PAS introduire d'objets étrangers dans l'appareil.

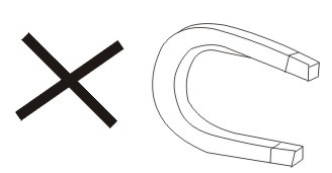

5. NE PAS exposer l'appareil à un champ magnétique ou électrique trop fort.

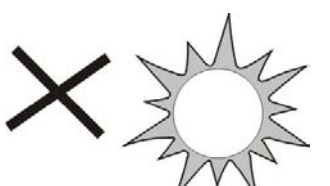

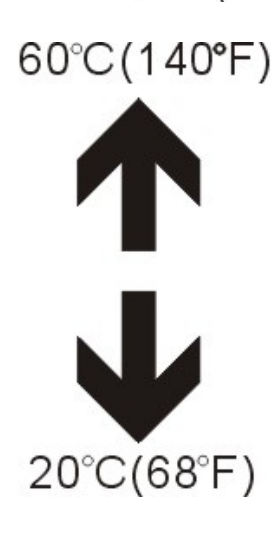

6. NE PAS exposer l'appareil en plein soleil car vous risquez de l'endommager. Veuillez le maintenir éloigné des sources de chaleur. 7. NE PAS laisser votre appareil sous une température supérieure à 40° C (104° F). La température interne de fonctionnement de cet appareil est comprise entre 20 °C (68 °F) et 60 °C (140 °F).

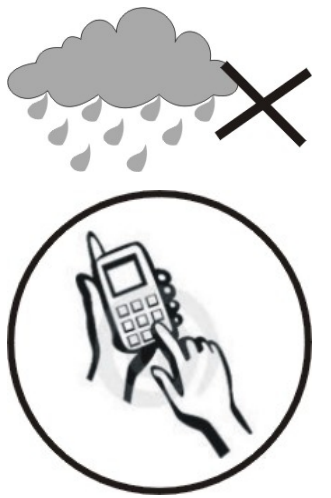

8. NE PAS utiliser cet appareil sous la pluie.

9. Veuillez vous renseigner auprès des Autorités Locales ou de votre détaillant concernant la mise au rebus des produits électroniques.

10. L'appareil et l'adaptateur peuvent produire de la chaleur au cours d'un chargement dans des conditions normales.

Afin d'éviter toute gêne ou blessure due à une exposition à la chaleur, veuillez NE PAS laisser l'appareil sur vos genoux.

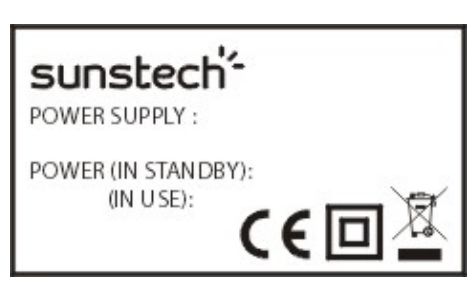

11. PUISSANCE D'ENTREE Reportez-vous à l'étiquette apposée sur l'appareil et assurez-vous que l'adaptateur secteur est approprié.

Veuillez utiliser uniquement les accessoires spécifiés par le fabricant.

> 12. Nettoyez l'appareil à l'aide d'un chiffon doux. Si nécessaire, humidifiez légèrement le

chiffon avant de nettoyer. Veuillez ne jamais utiliser de produits abrasifs ou nettoyants.

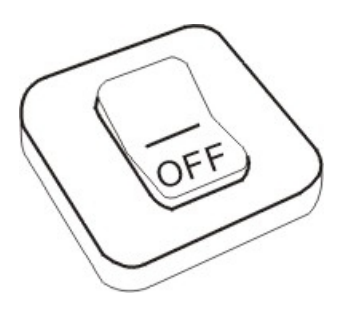

13. Veuillez toujours éteindre l'appareil pour installer ou retirer des périphériques qui ne supportent pas les branchements à chaud.

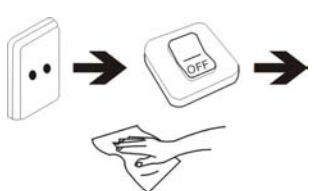

14. Débranchez l'appareil de la prise électrique et éteignez-le avant de le nettoyer.

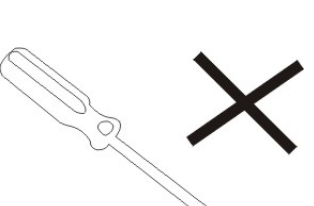

15. NE PAS démonter l'appareil. Seul un technicien qualifié est habilité à effectuer les réparations.

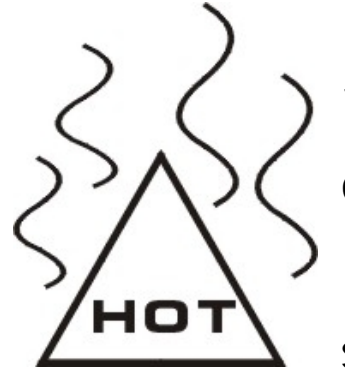

16. L'appareil est doté d'ouvertures pour disperser la chaleur.

NE PAS bloquer la ventilation de l'appareil, sinon il risque de surchauffer de donc de mal

fonctionner.

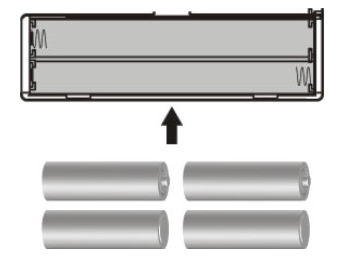

17. Risque d'explosion si la pile est remplacée par un modèle inadapté. Débarrassez-vous des piles conformément aux instructions.

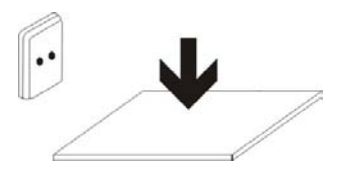

18. APPAREIL ENFICHABLE : La prise de courant doit être installée près de l'appareil et doit être facilement accessible.

## **Table des matières**

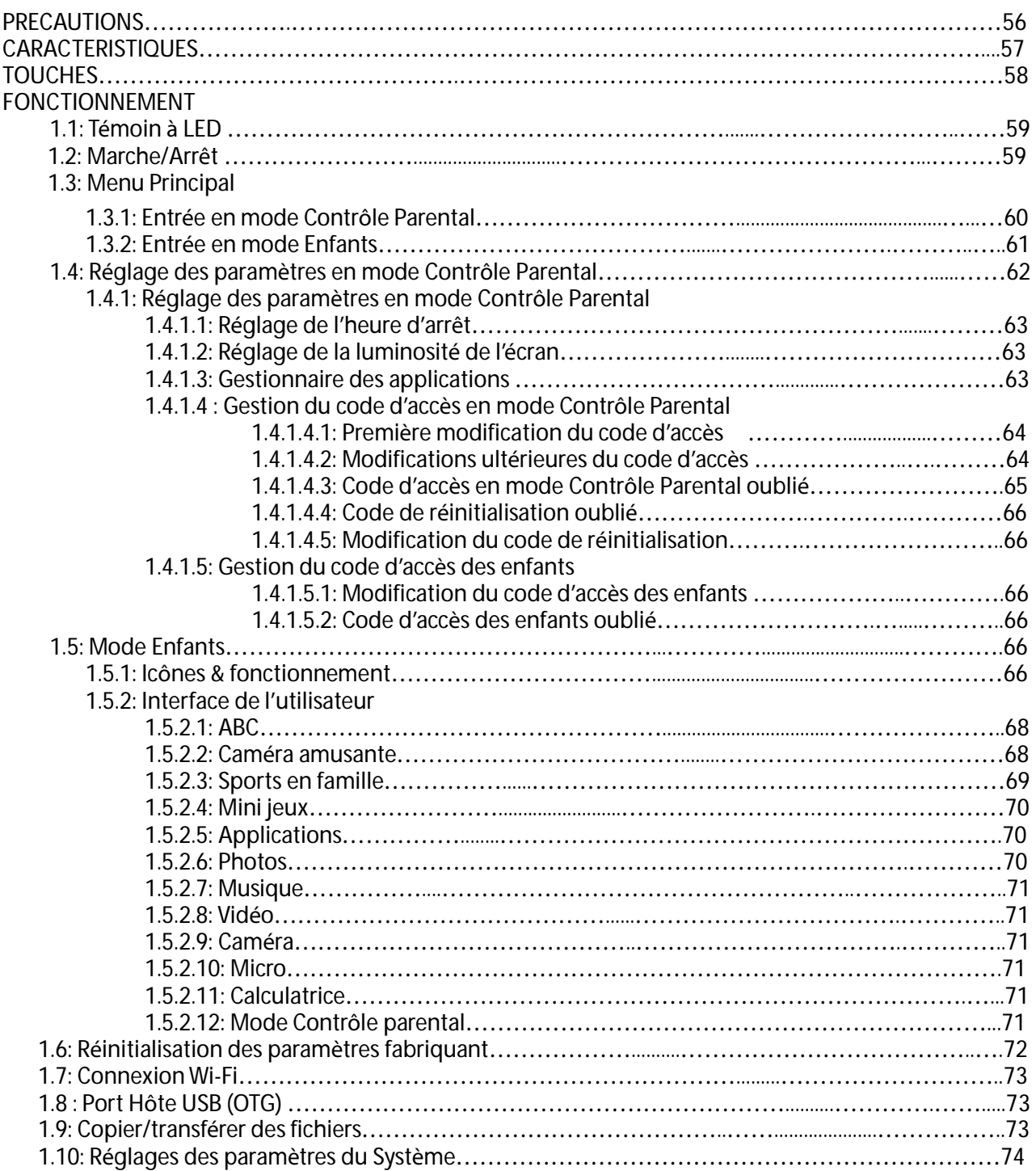

## **PRECAUTIONS D'EMPLOI**

Suivez les conseils ci-dessous pour préserver la durée de vie opérationnelle de votre tablette pour enfants.

● Cet appareil n'est ni incassable, ni étanche. Veuillez le manipuler avec précaution.

● Il est recommandé de charger l'appareil approximativement 12 heures avant de l'utiliser pour la première fois.

● Ne pas laisser les jeunes enfants recharger la tablette.

● Caractéristiques Adaptateur électrique recommandées: entrée: 100-240V 50/60 Hz et sortie: 5V, 1500 mA

● Ne pas charger la tablette pour enfants si la température est trop élevée.

● Si l'appareil est en marche avec une batterie très peu chargée, veuillez recharger cette dernière immédiatement.

● Pour maintenir la batterie en bon état veuillez charger l'appareil une fois toutes les deux semaines si vous n'utilisez pas ce dernier pendant une longue période.

● Ne pas utiliser cette tablette pour enfants à des températures extrêmes. Tenir à l'écart des températures

extrêmes, des endroits secs ou humides. Gardez-là éloignée de l'eau, du feu et de toute source de radiation.

● Ne pas démonter la tablette.

● Ne jamais forcer les connecteurs des câbles dans les ports de votre tablette ou de

votre ordinateur. Assurez-vous que la forme et la taille de vos câbles de connexion sont identiques et compatibles avant d'essayer de les connecter.

● Lorsque vous débranchez votre tablette d'un ordinateur, utilisez la fonction « Retrait sécurisé de l'appareil » sur votre ordinateur. Ne débranchez pas votre tablette pour enfants si cette dernière est en cours de transmission de données.

## **Caractéristiques**

**Système d'opération** 

● Android OS V4.1.1 préinstallé

**Sans-fil** 

● Wi-Fi intégré 802.11b/g. Connectivité USB, LAN

**Ecran** 

- 7 pouces, écran TFT, tactile capacitif numérique
- Résolution d'affichage : 800 x 480 pixels (16:9)

**Caméras et Photos** 

- Dispose d'une caméra frontale de 0,3 mégapixels.
- Peut être utilisé pour la conférence vidéo via Skype, MSN ou toute autre messagerie instantanée. Facile d'utilisation pour prendre et partager des photos et vidéos où que vous soyez

### **Contrôle Parental**

- Tablette Initialement chargée avec des contenus éducatifs et des jeux pour les enfants
- Les parents peuvent facilement choisir les applications que les enfants sont autorisés à utiliser;

● Les parents peuvent débloquer l'appareil et le transformer en une tablette avec toutes fonctions complètes

**Vidéo** 

● Prend en charge tous les principaux formats vidéo tels que Flash Player 10.1, Jeux Flash Player 10.1, AVI, RM,

RMVB, WMV, MOV, MP4, DAT(VCD), VOB(DVD), MPEG, MPG, FLV, ASF, TS, 3GP, MPG, etc. HD 1080P, WebM VP8 fichiers au format de décodage vidéo

**Lecteur de musique**

- Lecteur de musique
- Il suffit de glisser le doigt sur les couvertures d'album de la musique préférée, puis appuyer sur la liste des pistes désirée. Prend en charge tous les formats principaux de musique : MP3, WMA, OGG, AAC, FLAC, APE, WAV

**Alimentation et batterie** 

● Batterie intégrée lithium-polymère 2800mAh

● Permet de surfer jusqu'à 3 heures sur Internet en Wi-Fi, de visionner des vidéos ou d'écouter de la musique

● La recharge s'effectue via un adaptateur ou le port USB à partir d'un ordinateur

**Mémoire** 

512 Mo de RAM

Mémoire interne **de 4 Go jusqu'à 32 Go via micro SD**

**Entrée / Sortie**

- Emplacement pour la carte T-Flash
- Prise Micro Jack USB 5P
- Port USB OTG
- Mini prise Jack 3,5 mm pour casque stéréo
- Entrée DC 5V / 2 A.

**Configuration requise pour Windows**

● PC avec port USB 2.0

● Windows 7, Windows Vista ou Windows XP Édition Familiale ou Professionnel avec Service Pack 3 ou une version ultérieure

● Accès à Internet

**Taille et poids**

- $\bullet$  Dimensions: 225mm  $\times$  135mm  $\times$  16mm
- Poids: 472g

Fabriqué en Chine

## **TOUCHES**

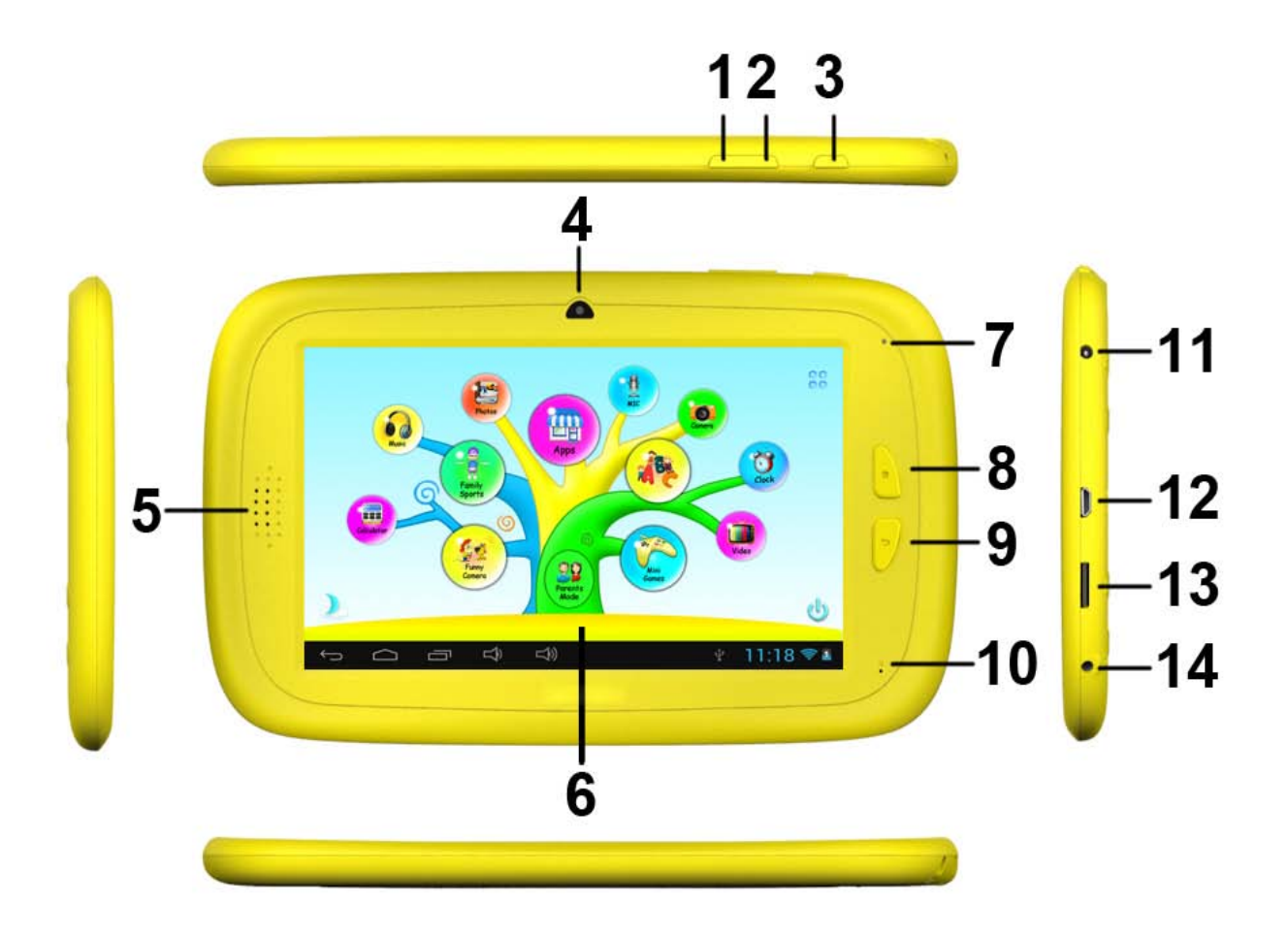

- 1. VOL- (augmentation du son)
- 2. VOL+ (diminution du son)
- 3. Marche/Arrêt
- 4. Caméra
- 5. Haut-parleur
- 6. Ecran
- 7. Témoin à LED
- 8. Bouton accueil
- 9. Touche ESC (revenir en arrière)
- 10. Micro
- 11. Prise Jack DC
- 12. Port USB Micro 2.0/OTG
- 13. Emplacement pour carte T-flash
- 14. Prise Jack écouteurs

## **FONCTIONNEMENT**

### **1.1: Témoin LED**

- Mode travail: témoin LED bleu allumé
- Mode chargement: témoin LED rouge allumé
- Batterie entièrement chargée: témoin LED rouge à bleu

## **1.2: Allumer/éteindre**

**1.2.1: Allumer et déverrouiller:** 

● Lorsque l'appareil est en mode d'arrêt (OFF), appuyez et maintenez la touche "Power" (Marche/Arrêt) pendant 3 secondes pour accéder à la barre de progression du démarrage d'Android. Il faut environ 28 secondes pour accéder au bureau du système. Lorsque l'écran LCD

est en mode verrouillé, veuillez appuyer sur l'icône  $\Box$  et faites la glisser vers le point vert, l'écran LCD sera ainsi automatiquement déverrouillé, et vous verrez les indications ci-dessous :

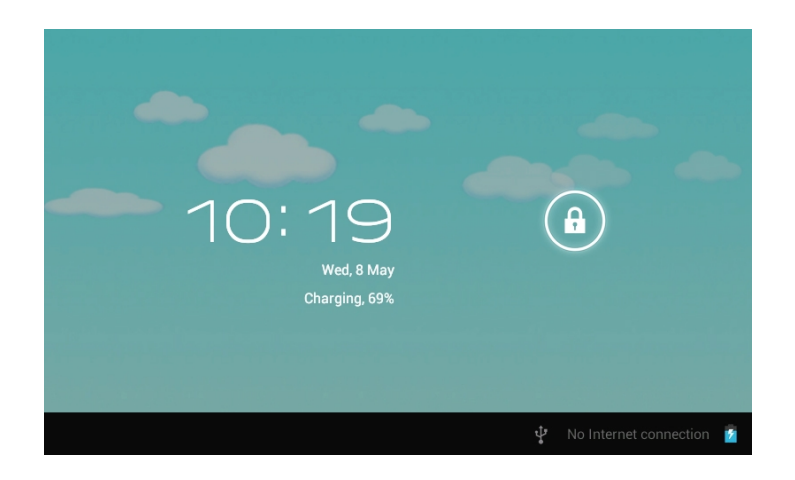

- **1.2.2: Modes d'économie d'énergie et de verrouillage de l'écran**
	- Appuyez sur la touche "POWER" (Marche/Arrêt) peu de temps après le démarrage, le système entrera en mode d'économie d'énergie et de verrouillage.
	- Appuyez sur la touche "POWER" (Marche/Arrêt) ou appuyez sur l'écran tactile, le système s'allumera de nouveau dans 1 seconde
	- Le fonctionnement initial de l'appareil ne sera pas arrêté sous le mode d'économie d'énergie, seul l'écran LCD s'éteindra et deviendra noir, par exemple, au cours de la lecture de la musique, d'un film, etc.
	- Arrêt: lorsque l'appareil est en mode d'arrêt (OFF), appuyez et maintenez la touche "Power" (Marche/Arrêt) pendant 3 secondes, l'écran affichera l'interface d'arrêt, choisissez l'option appropriée pour valider et le système s'arrêtera automatiquement

【A noter :】Lorsque l'appareil affiche un faible niveau de la batterie, il s'arrête après un certain temps automatiquement.

Si l'appareil ne démarre pas veuillez vérifier le niveau de batterie et si nécessaire connectez-le à un adaptateur.

## **1.3: Menu principal**

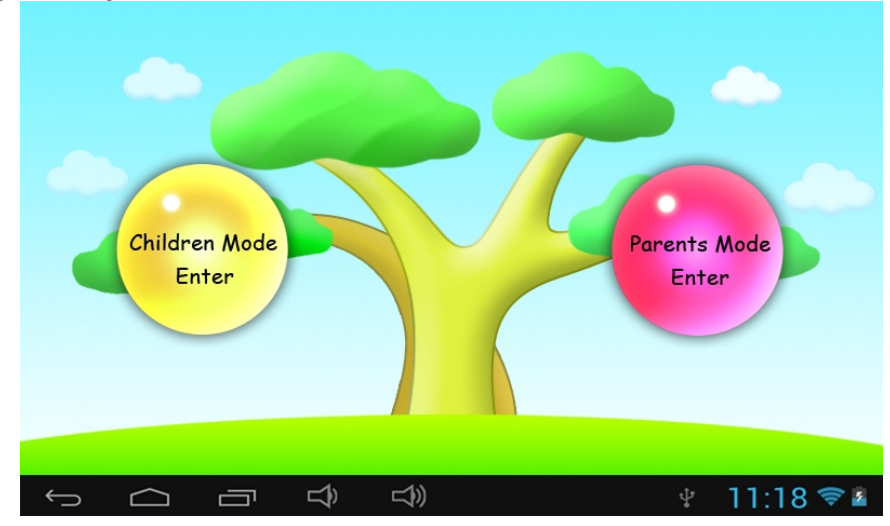

### **1.3.1: Entrée en mode Contrôle parental**

**Identification en mode Contrôle parental:** 

● Choisissez "Parents Mode Enter". Veuillez entrer un code à 4 chiffres

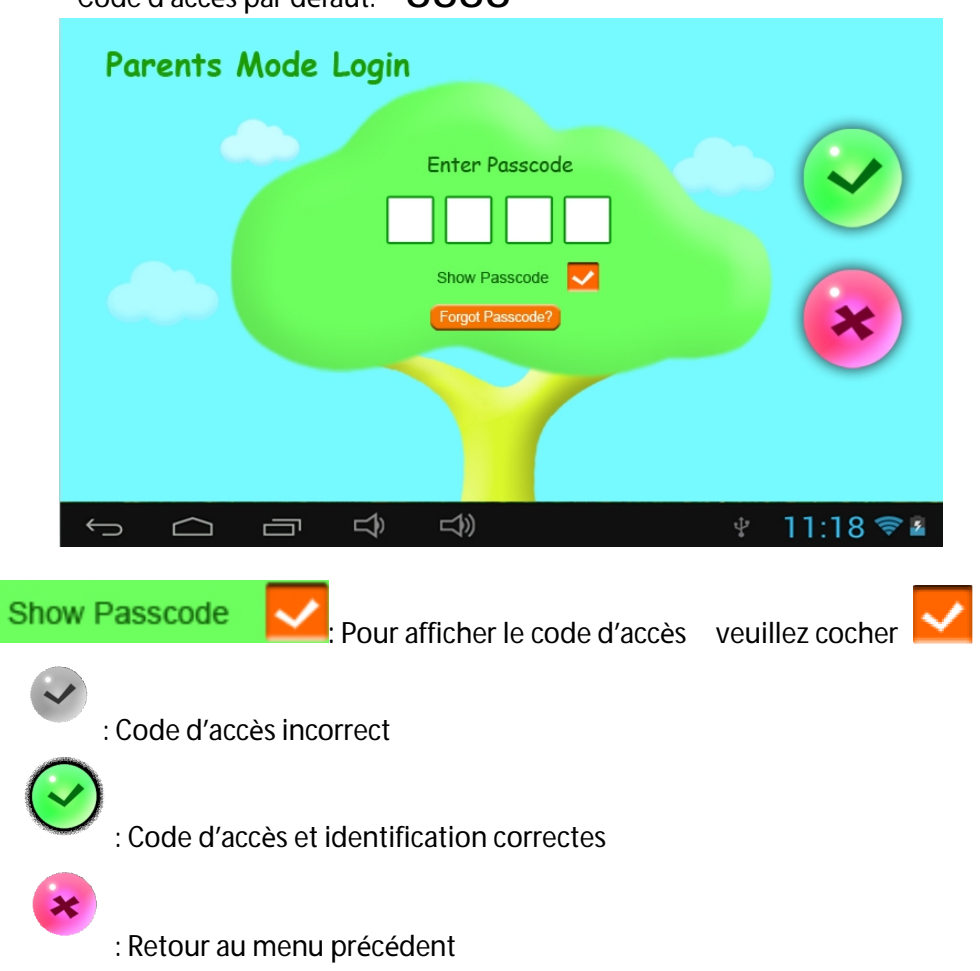

### Code d'accè<sup>s</sup> par défaut: **8888**

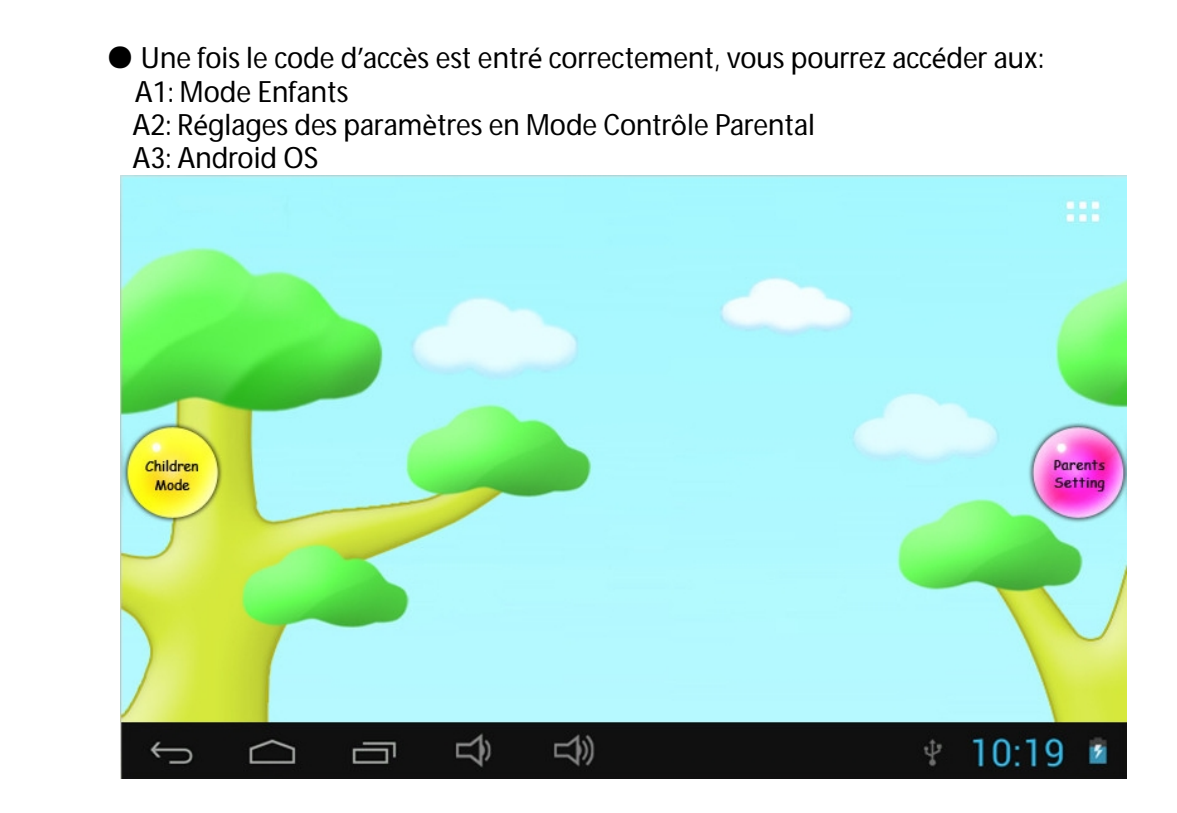

### **1.3.2: Entrée en mode Enfants**

 **Identification en mode Enfants:** 

● Choisissez "Children Mode Enter". Veuillez entrer un code à 4 chiffres

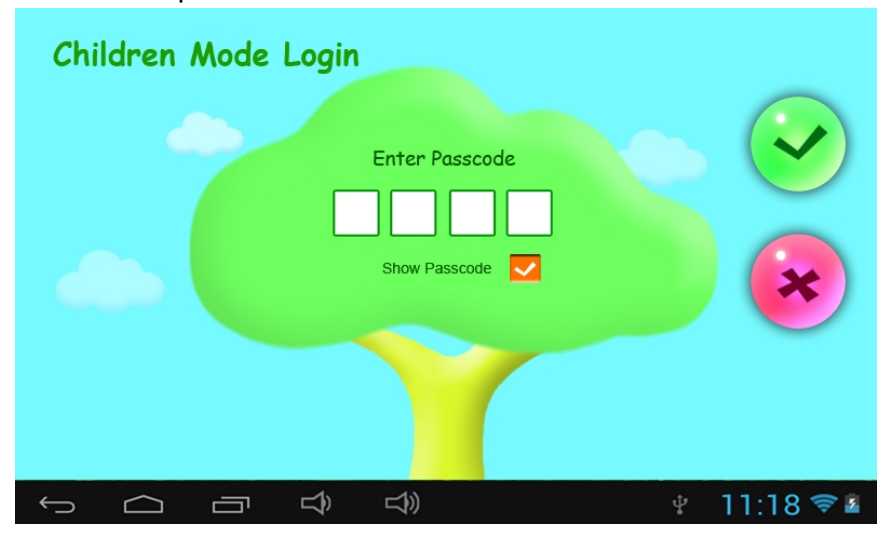

Code d'accè<sup>s</sup> par défaut : **8888** 

● Une fois le code d'accès entré correctement, vous pourrez accéder aux applications selon l'interface ci-dessous :

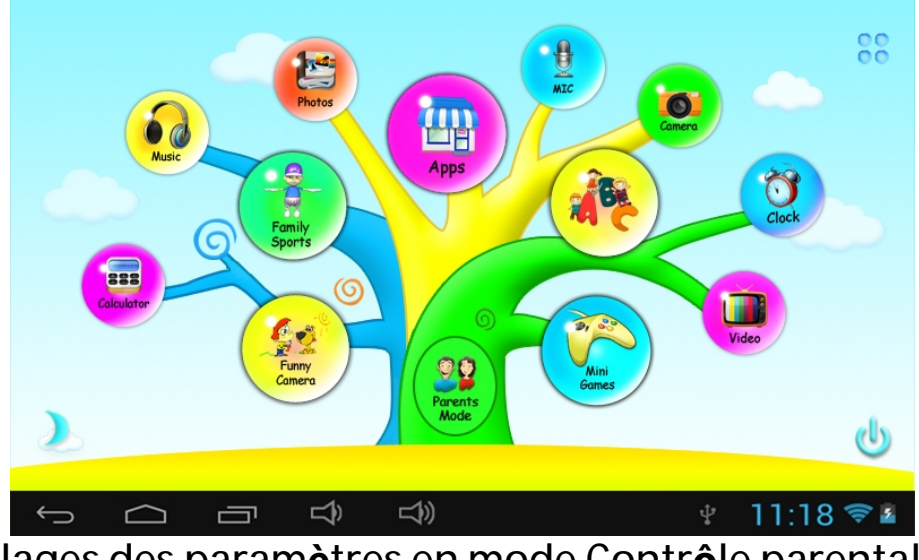

**1.4: Réglages des paramètres en mode Contrôle parental 1.4.1: Réglages des paramètres en mode Contrôle parental** 

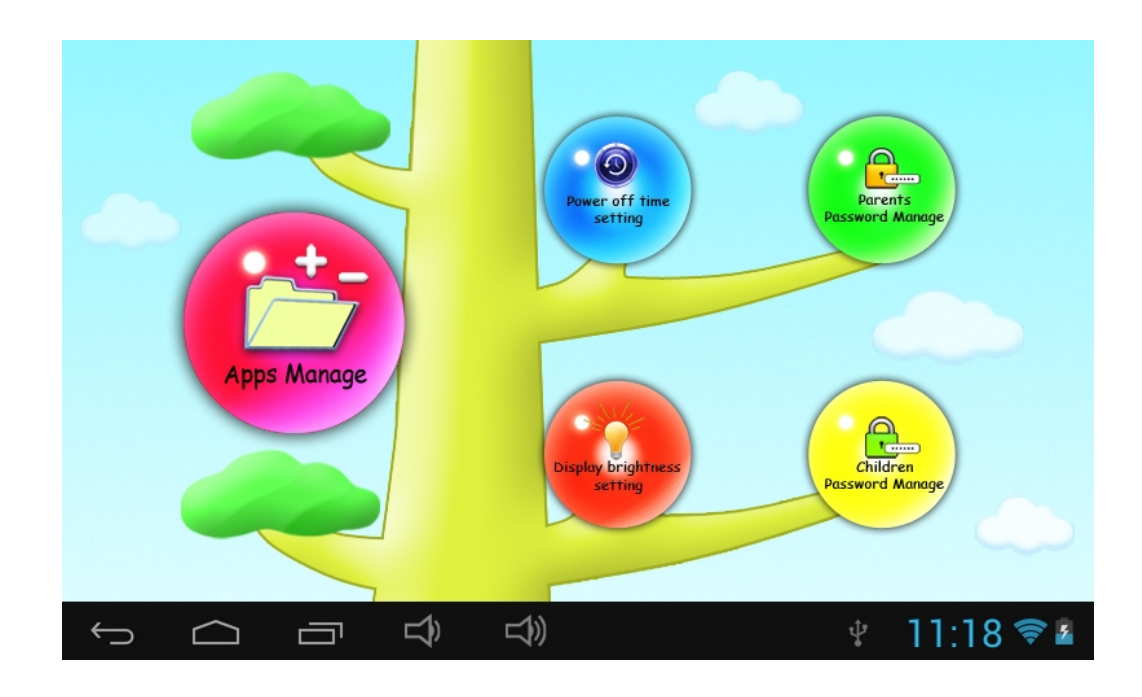

#### **1.4.1.1: Réglage de l'heure d'arrêt**

● Vous pouvez choisir l'heure de fonctionnement de la tablette comme indiqué ci-dessous :

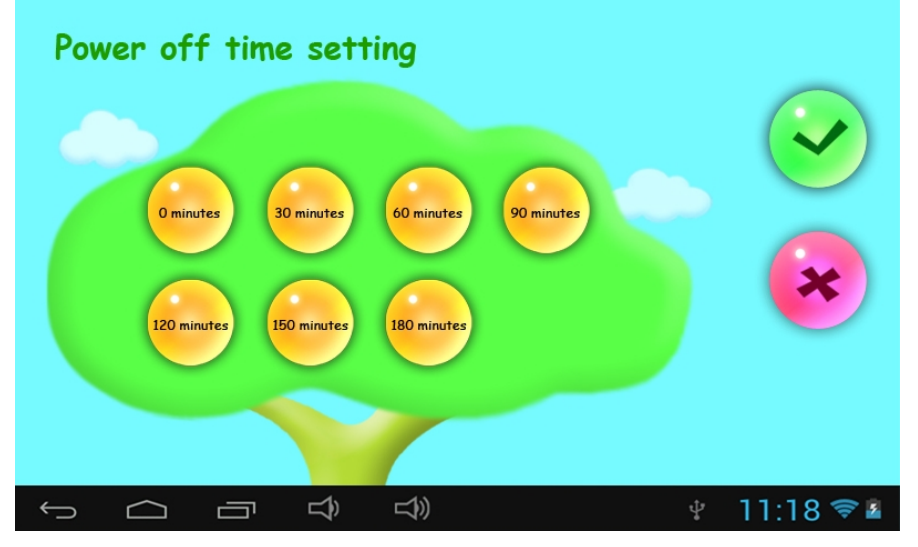

- **1.4.1.2: Réglage de la luminosité de l'écran**
- Vous pouvez régler la luminosité de votre écran comme présenté ci-dessous:

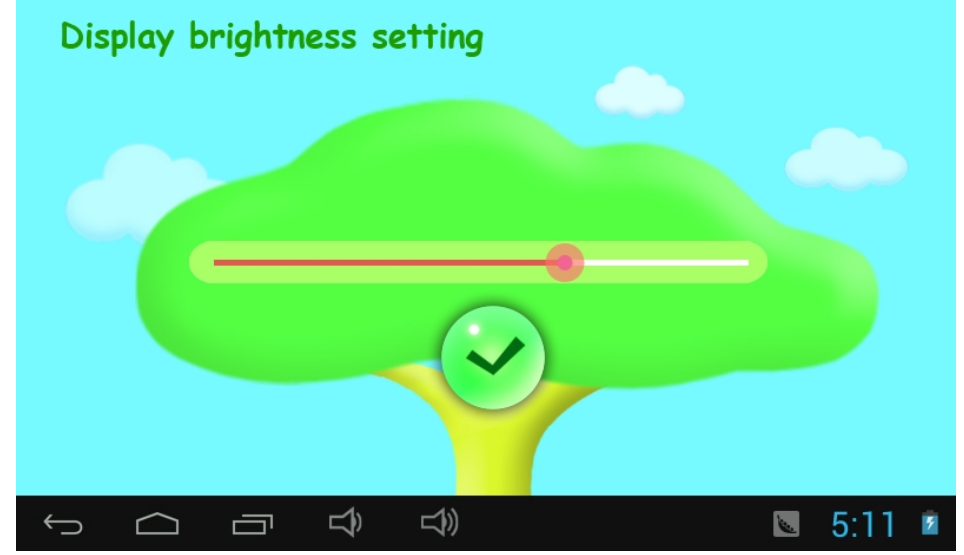

 **1.4.1.3: Gestion des applications** 

● Ces applications sont installées sous système d'exploitation Android et accessible en mode Enfants.

Cochez (√) toutes les applications auxquelles vous voulez que vos enfants puissent

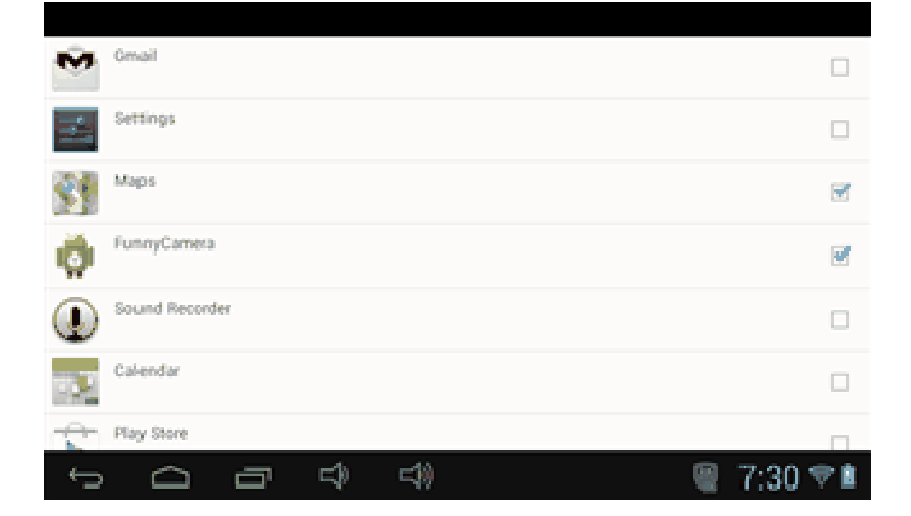

accéder.

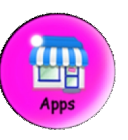

● Les applications choisies seront visibles en mode Enfants de la manière suivante:

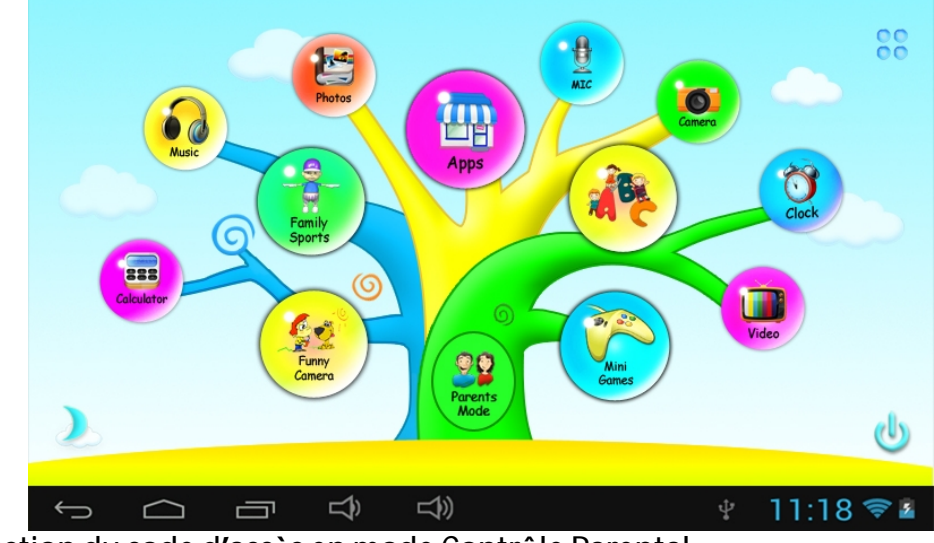

**1.4.1.4 : Gestion du code d'accès en mode Contrôle Parental 1.4.1.4.1: Première modification du code d'accès** 

● Pour la première modification du code d'accès en mode Contrôle Parental il vous sera demandé de réinitialiser ce dernier. Pour cela vous aurez besoin du code de réinitialisation. Si vous avez oublié votre code d'accès, veuillez ne pas perdre votre code de réinitialisation.

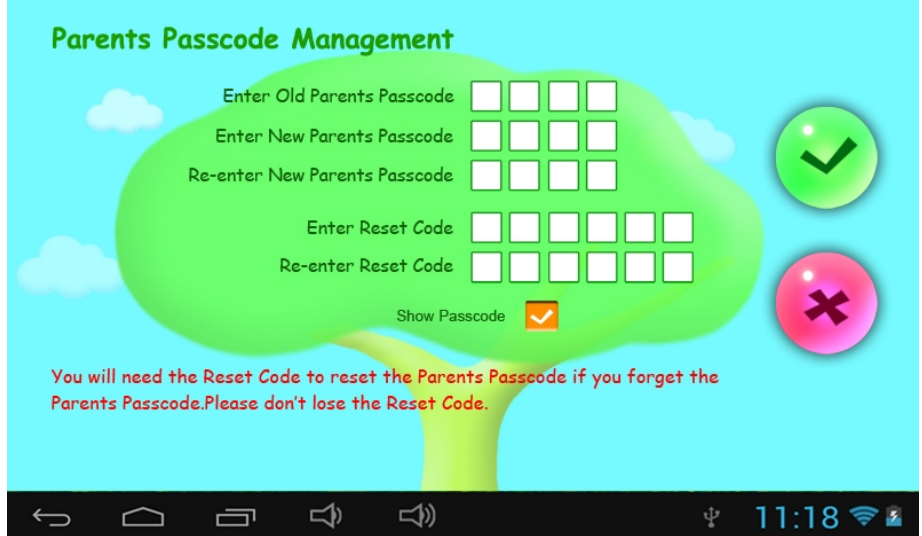

**1.4.1.4.2: Modifications ultérieures du code d'accès en mode Contrôle** 

**Parental** 

● Modifiez votre code d'accès en mode Contrôle parental comme indiqué ci-dessous :

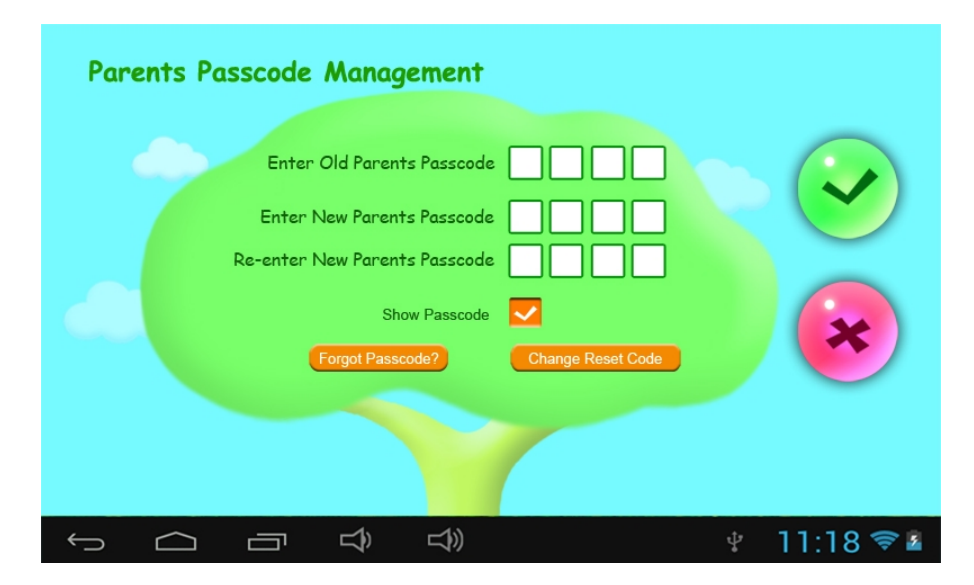

**1.4.1.4.3: Code d'accès en mode Contrôle parental oublié** 

● Si vous avez oublié le code d'accès en mode Contrôle Parental, veuillez entrer le code de réinitialisation.

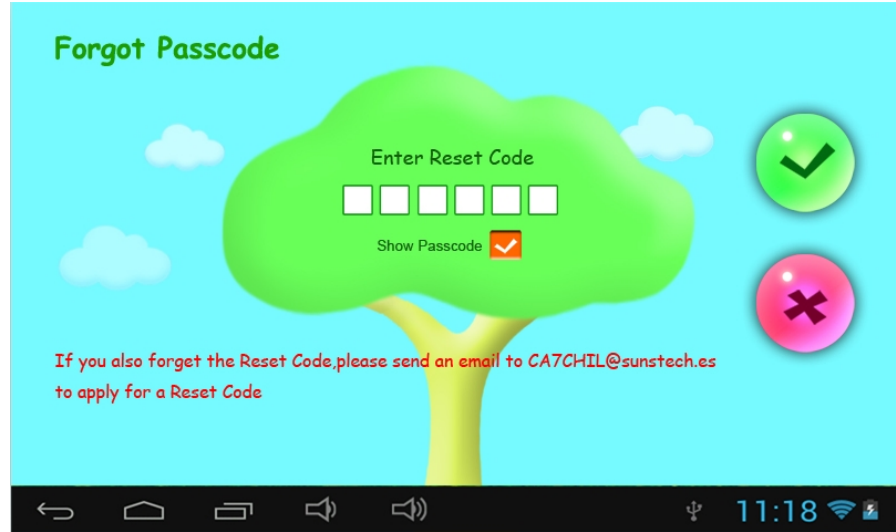

● Une fois le code de réinitialisation entré, votre code d'accès en mode Contrôle Parental sera <sup>r</sup>éinitialis<sup>é</sup> via les paramètres du code d'accè<sup>s</sup> fabriquant, i.e. **8888** 

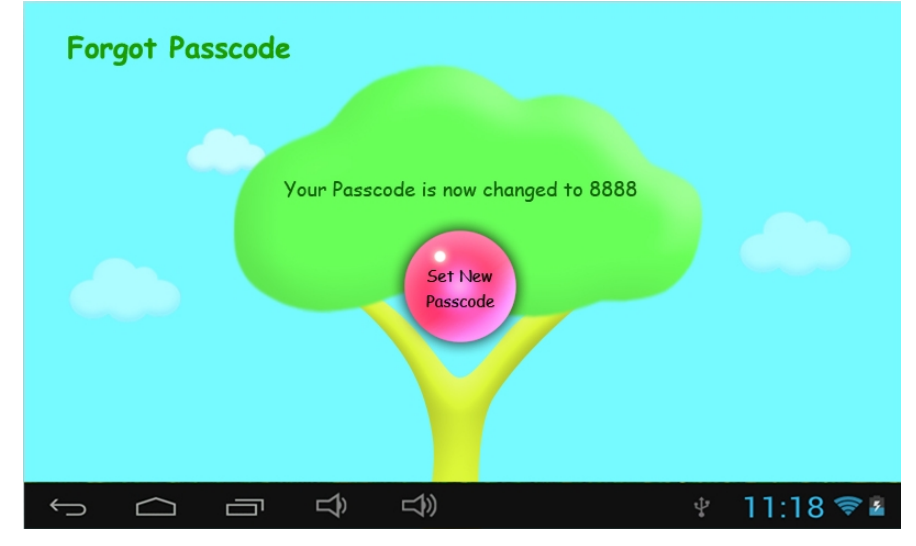

**1.4.1.4.4: Code de réinitialisation oublié** 

● Si vous avez oublié également le code de réinitialisation, veuillez envoyer un email à **[CA7CHIL@sunstech.es](mailto:CA7CHIL@sunstech.es)** pour demander ce dernier de nouveau.

**1.4.1.4.5: Modification du code de réinitialisation**  ● Modifiez votre code de réinitialisation comme indiqué ci-dessous (votre propre code de réinitialisation ou celui obtenu via**[CA7CHIL@sunstech.es](mailto:CA7CHIL@sunstech.es)**).

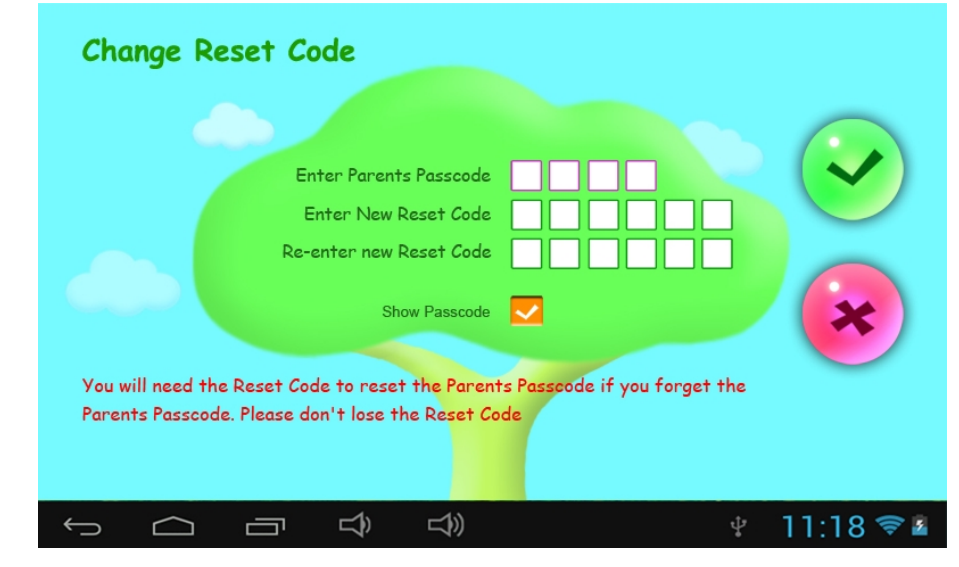

**1.4.1.5: Gestion du code d'accès des enfants** 

 **1.4.1.5.1: Modification du code d'accès des enfants** 

● Vous pouvez modifier le code d'accès de vos enfants.

 **1.4.1.5.2: Code d'accès des enfants oublié**  ● Si le code d'accès des enfants est oublié, vous pouvez modifier ce dernier en utilisant le code d'accès en Mode Contrôle Parental.

## **1.5: Mode Enfants**

**1.5.1: Icônes & fonctions** 

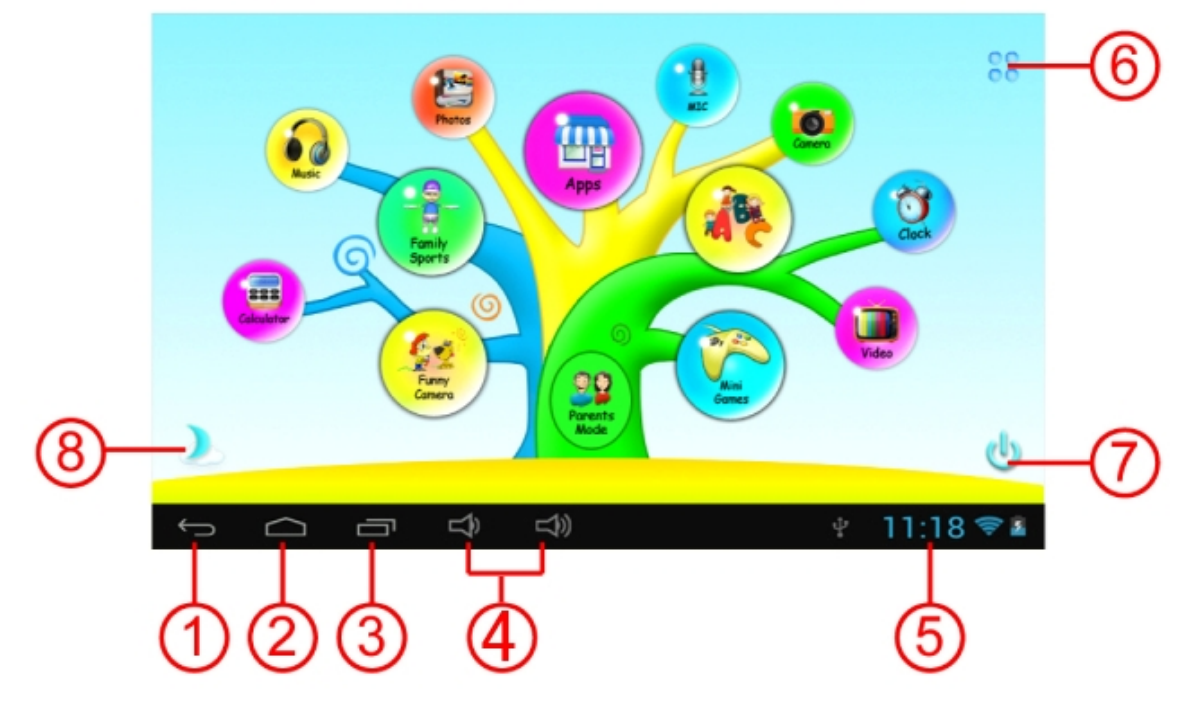

- 1. Retour au menu précédent
- 2. Retour au menu principal en mode Enfants
- 3. Mode enfants: pas de fonction Android OS: accès à la fenêtre de l'historique.
- 4. VOL & VOL + (diminution et augmentation du son)
- 5. Icône de la batterie, Icône de l'heure
- 6. Applications
- 7. Touche Marche/Arrêt
- 8. Changement du fond

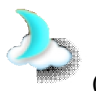

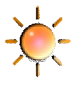

Changement manuel en mode Jour. Changement manuel en mode Nuit .

Le fond de l'écran sera changé d'une manière automatique en mode Jour de 6h à 18h et en mode Nuit de 18h à 5h59

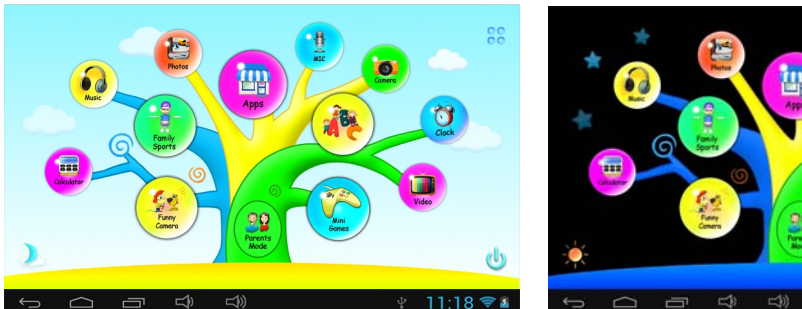

(Fond de l'écran en mode Jour) (Fond de l'écran en mode Nuit)

**1.5.2: Interface de l'utilisateur** 

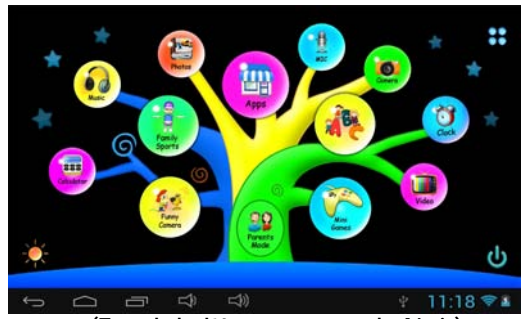

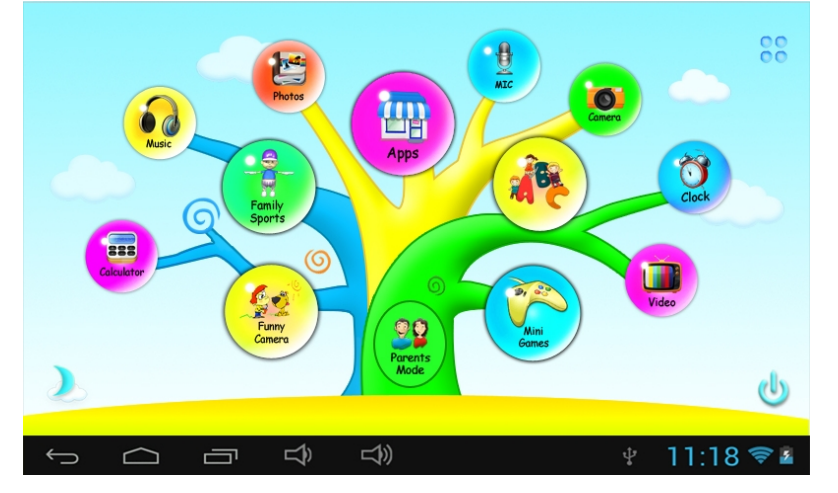

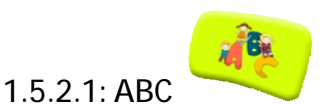

Ces quinze contenus éducatifs permettent d'apprendre aux enfants de couvrir différents thèmes come les animaux, les moyens de transport et les fruits ainsi que de compter des poissons ou des écureuils, de cueillir des fruits, jouer du piano, pratiquer l'utilisation du clavier, de faire des rotations d' images graphiques, de développer l'imagination, la mémoire, d'étudier des vêtements, des objets de sport et des légumes.

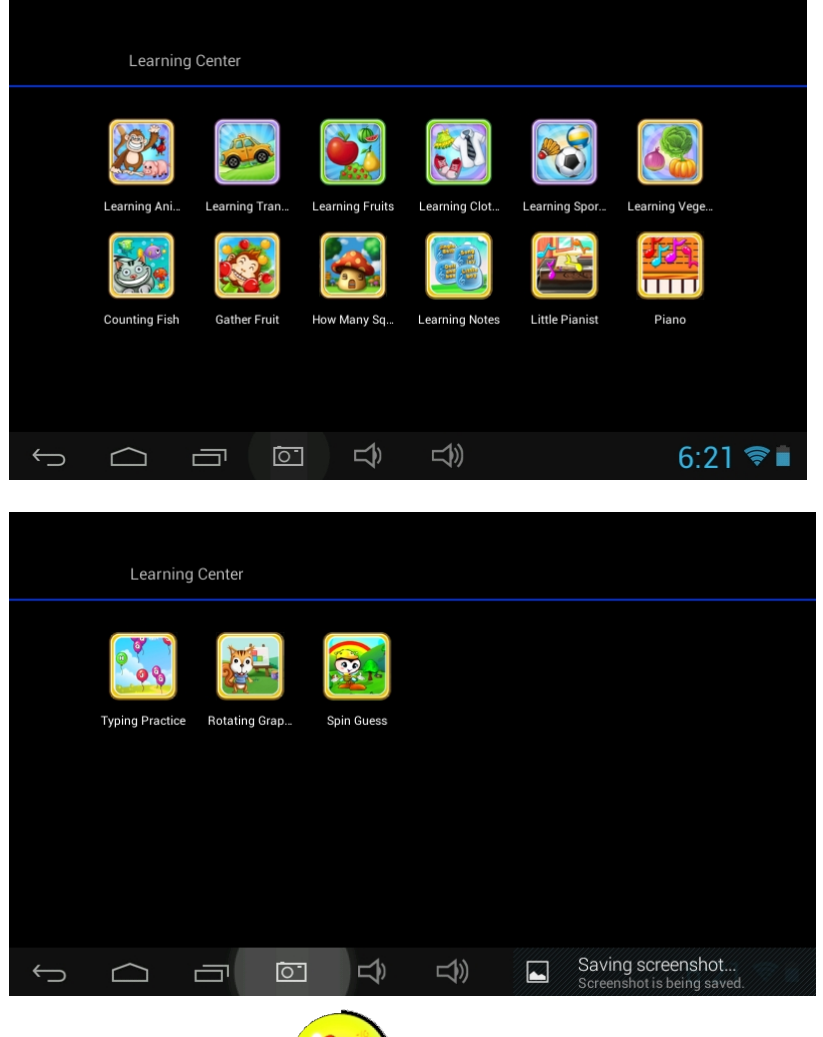

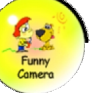

#### **1.5.2.2: Caméra amusante**

- $\bullet$  Il existe 4 principaux types d'animation au choix :
	- Modèle Cadre photo : 11 types d'animation au choix.
	- Modèle Tampon : 16 types d'animation au choix
	- -Modèle Drôle de visage : 11 types d'animation au choix.
	- Modèle Kaléidoscope : 9 types d'animation au choix.

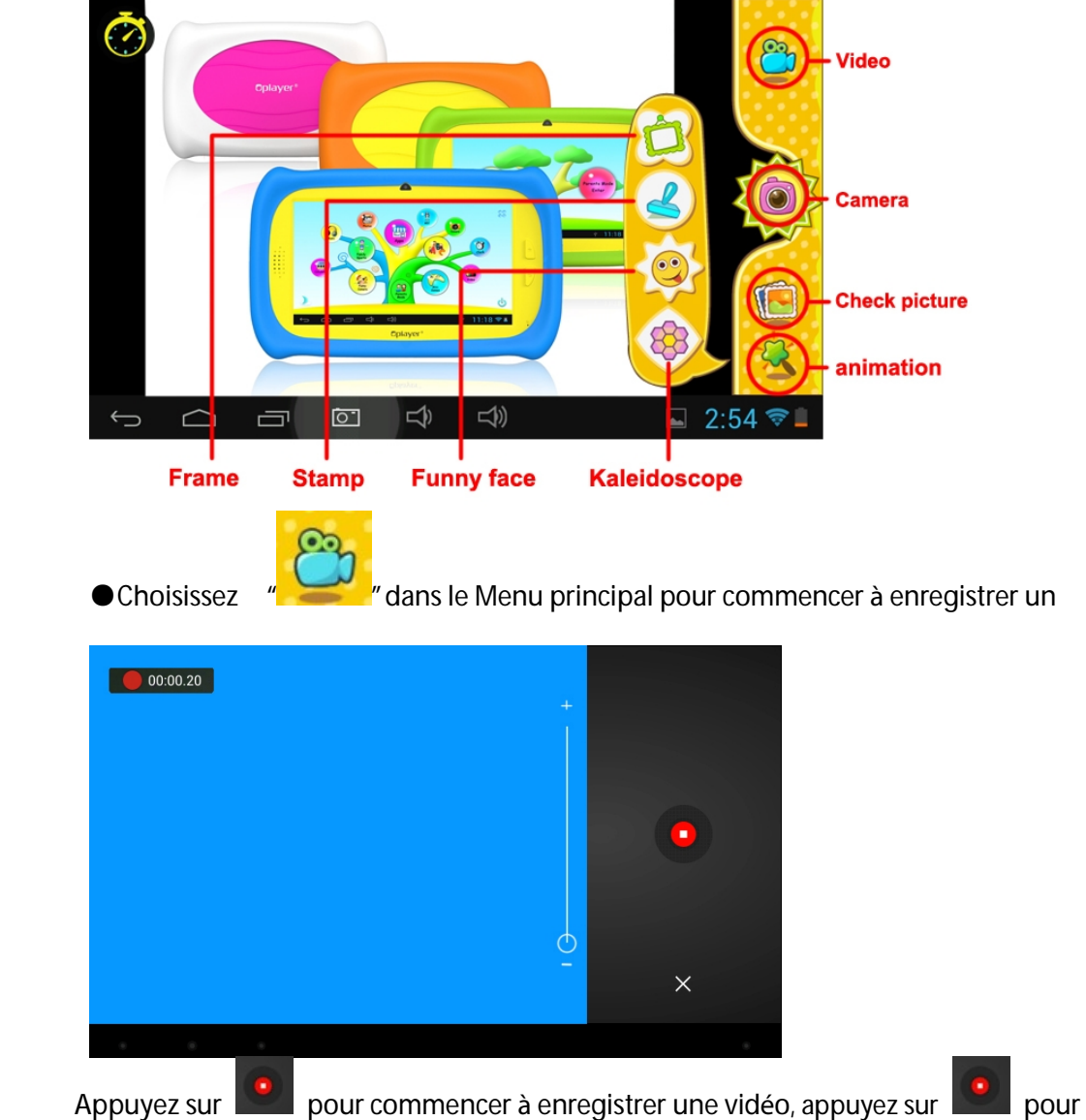

arrêter et sortir du mode enregistrement.

Si vous appuyez sur  $\begin{array}{|c|c|}\n \times \n\end{array}$  au cours de l'enregistrement d'une vidéo, cette dernière ne sera pas sauvegardée et vous quitterez automatiquement le mode en cours.

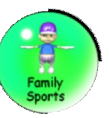

### **1.5.2.3: Sports en famille**

vidéo.

L'appareil dispose de 9 jeux de sport pré-chargés. Ce sont des Jeux Olympiques fantastiques.

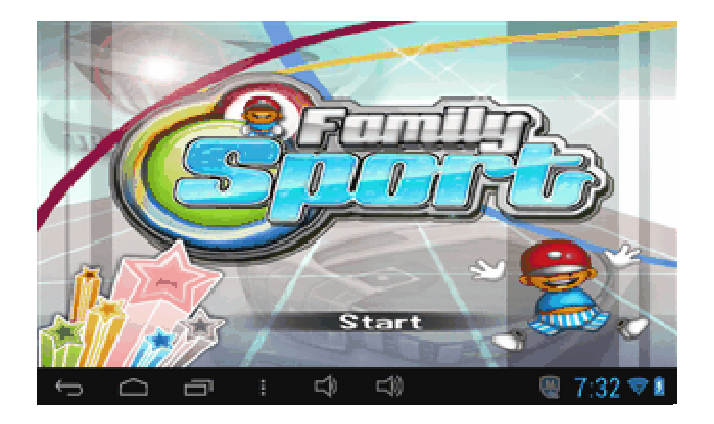

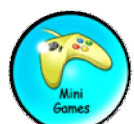

#### **1.5.2.4: Mini Jeux**

Il existe 50 mini jeux pré-chargés.

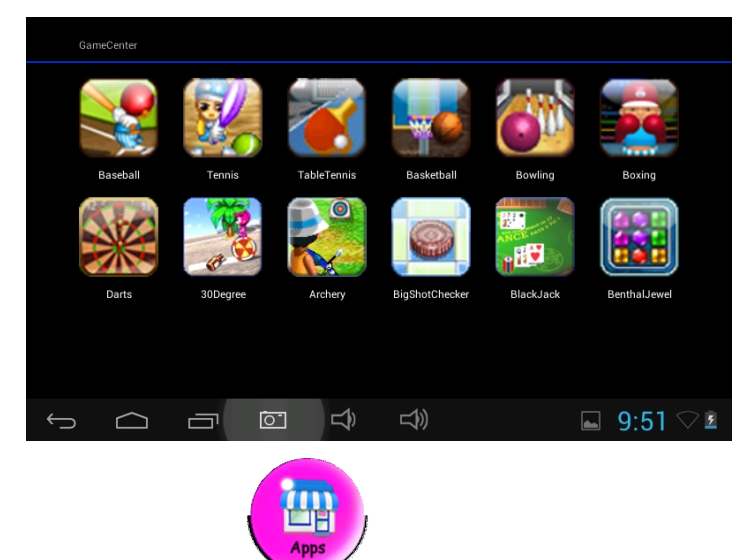

### **1.5.2.5: Applications**

"Apps" est le gestionnaire de toutes les applications sélectionnées par les parents que les enfants sont autorisés à utiliser.

Explications détaillées du Gestionnaire d'applications

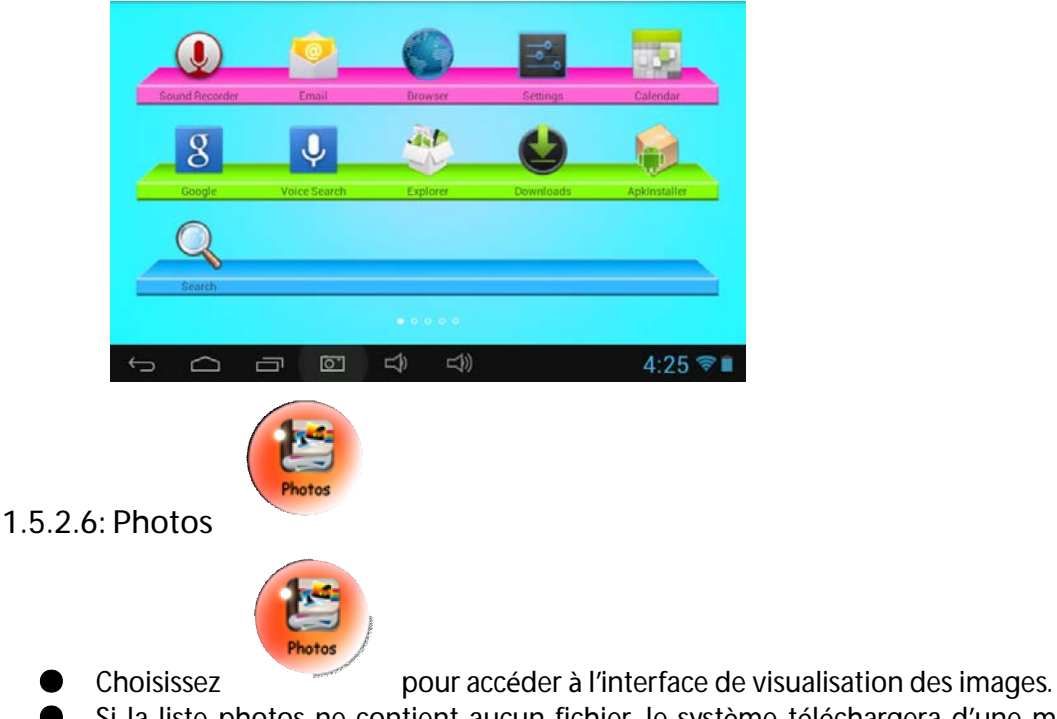

**●** Si la liste photos ne contient aucun fichier, le système téléchargera d'une manière automatique les fichiers avec des images à partir de la carte mémoire vers la liste de photos lorsque la visualisation aura démarré.

**●** Ouvrez le dossier correspondant, trouvez les fichiers d'images et ajoutez l'image désirée.

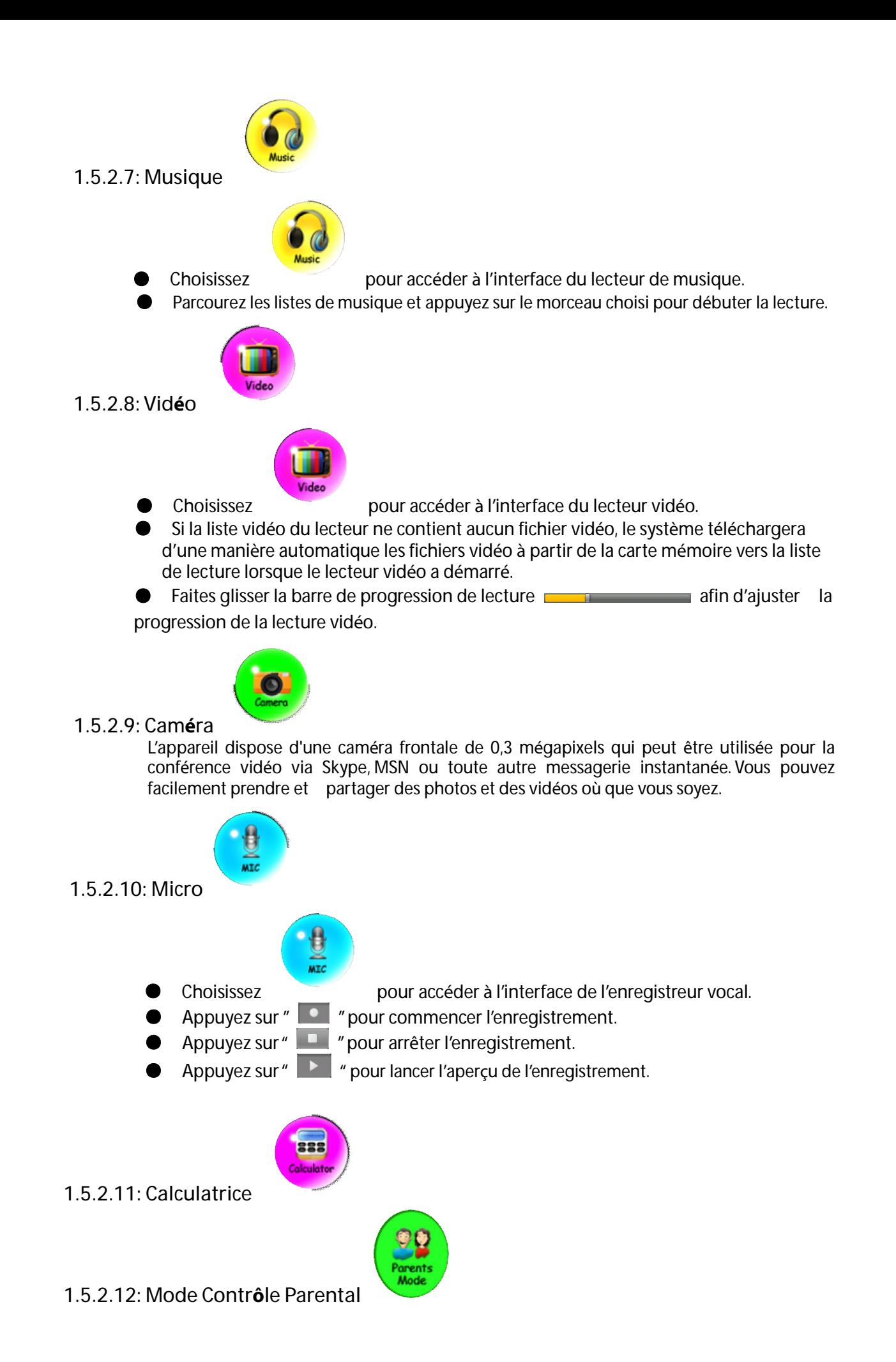

### **1.6: Réinitialisation aux paramètres fabriquant**

● Nous vous suggérons fortement de ne pas réinitialiser votre tablette selon les paramètres fabriquant.

- Si néanmoins et pour une raison quelconque vous devez réinitialiser votre tablette selon les paramètres fabriquant, veuillez suivre les étapes suivantes :
	- Réglage des paramètres de sauvegarde et réinitialisation Réinitialisation des paramètres fabriquant
	- Si vous avez besoin d'enregistrer de nouveau Sports de famille, ABC, Caméra amusante, Mini jeux sous mode Enfants, suivez les étapes ci-dessous :

Etape 1: Mode Contrôle parental à Android OS à Réglage à WIFI à"ON"à Retour

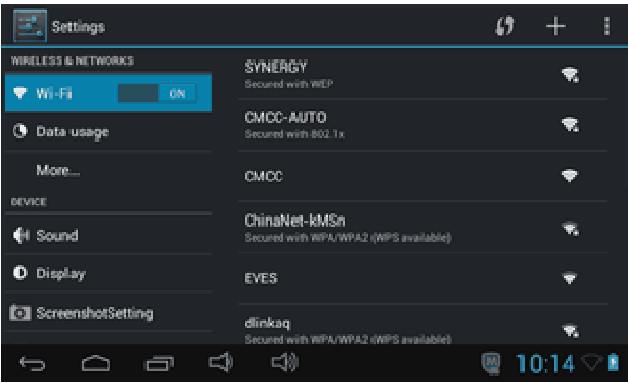

Etape 2: Entrez "Family Sports" ou "ABC"ou "Mini jeux". L'écran se présentera comme indiqué ci-dessous. Choisissez" Exit"(Sortie)

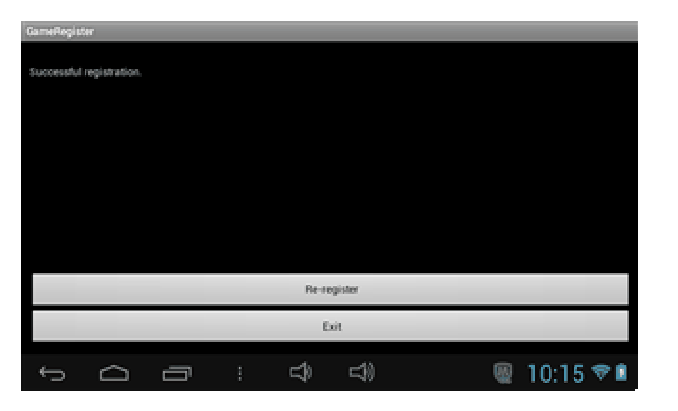

Etape 3: Réenregistrement terminé (exemple ci-dessous)

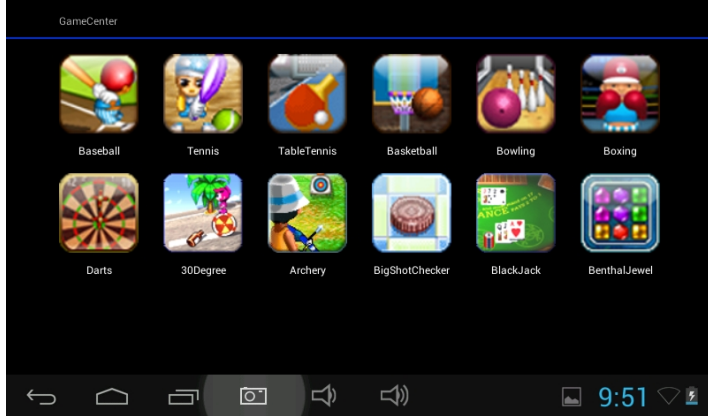
### **1.7 : Connexion Wi-Fi**

● L'appareil prend en charge le réseau Wi-Fi et le réseau externe 3G.

● Activez Wi-Fi et appuyez sur Paramètres Wi-Fi. L'appareil va rechercher automatiquement les réseaux Wi-Fi disponibles.

Réseau:

● Choisissez le réseau Wi-Fi auquel vous souhaitez vous connecter.

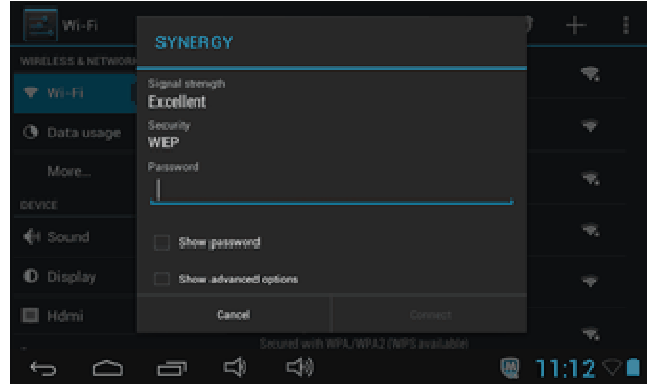

- Appuyez sur "*Connecter"*. Certains réseaux peuvent demander un mot de passe.
- Sur l'écran Paramètres Wi-Fi appuyez sur la touche Menu puis la touche Avancé. Vous obtiendrez ainsi plus de paramètres pour la connexion Wi-Fi gratuite.

### **1.8 : Port Hôte USB (OTG)**

- Le Mini USB sur l'appareil peut être utilisé en tant que Port Hôte USB.
- Comment lire un **U-disque:**

Insérez le U-disque dans le port Hôte, appuyez sur Gestionnaire des ressources (*Resource manager)* sur le bureau, appuyez sur *USB*.

### **1.9: Copier/transférer des fichiers**

● Branchez l'appareil à l'ordinateur par un câble USB, la notification *USB connecté* apparaitra sur la barre d'état*.* 

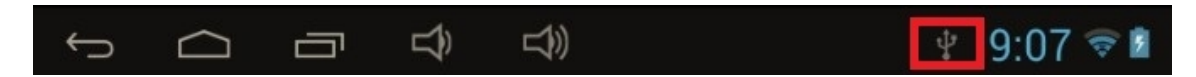

● Choisissez *USB Connecté*

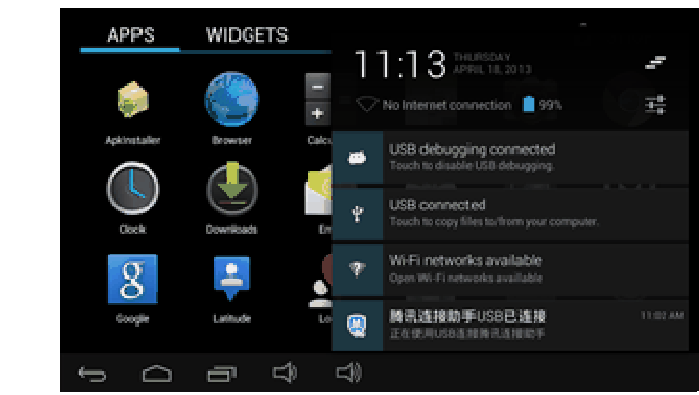

● Choisissez *USB Connecté* puis activez le stockage USB.

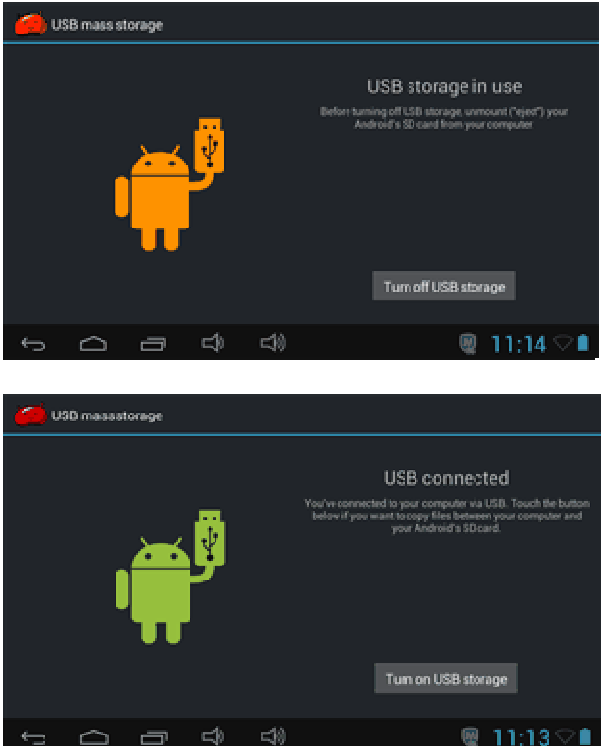

● L'image de gauche montre que le contenu de stockage de l'appareil peut être consulté et modifié à partir de l'ordinateur. L'image de droite signifie que le contenu de stockage de l'appareil n'a pu être affiché ou modifié à partir de l'ordinateur.

## **1.10: Réglages des paramètres du système**

Cliquez sur l'icône pour entrer dans les réglages des paramètres système, vous pouvez ainsi modifier les réseaux, le son, l'affichage, l'emplacement et la sécurité, les applications, le stockage, la langue, les entrées et sortie vocales, la date et l'heure.

- **Paramètres Wi-Fi & Réseaux**: veuillez-vous référer à "7- Access Internet"
- **Réglage du son:** permet de régler le mode silencieux, le volume, la notification sonore, la sélection sonore, les sons de verrouillage de l'écran, et le message de retour haptique (via le toucher).

● **Réglage de l'écran:** permet de régler la luminosité, l'autorotation, l'animation, la mise en veille de l'écran.

● **Paramètres de stockage :** permettent de vérifier l'utilisation du stockage ainsi que des installations et des effacements/suppression de données sur les cartes TF.

● **Paramètres de la batterie:** permettent de vérifier le niveau de charge de la batterie et son utilisation.

● **Réglage des applications :** permet de gérer les applications ainsi que de vérifier les paramètres d'utilisation des applications

● **Réglage des paramètres de sécurité:** permet de mettre en place le verrouillage de l'écran et les paramètres administrateurs de l'appareil dont le mot de passe.

● **Paramètres de confidentialité**: permettent des sauvegarder des données ainsi qu'effectuer la réinitialisation des paramètres fabriquant par défaut.

● **Langue & saisie**: permet de modifier la langue du système et de choisir le paramétrage du clavier.

A noter: Si vous avez paramétré le choix de la langue et que vous voulez l'utiliser, veuillez ne pas oublier de l'activer dans le cadre de ce réglage (Tous les paramétrages peuvent être activés ici). Appuyez longuement sur l'espace où vous voulez taper, une fenêtre popup apparaitra avec le choix de paramétrage.

- **Réglage de la date et de l'heure**: permet de régler la date et l'heure
- **A propos de la tablette**: Vérifiez les informations concernant l'appareil.

#### **Condition de la garantie**

- Ce produit est garanti 2 ans à compter de la date d'achat.

- La garantie ne comprend pas les pannes dues à une mauvaise utilisation du produit, unemauvaise installation ou une installation dans des endroits non adaptés pour la bonnemaintenance du produit, des défauts, mises à jour des produits qui ne sont pas fournis par lamarque, les pièces mal utilisées ou qui ne sont pas destinées à une utilisation domestique ou sontutilisées de manière inappropriée.

Sont également non comprises dans la garantie les pannes dues à des manipulations des produitspar des personnes physiques ou morales autres que notre société.

- Pour toute réclamation concernant les termes de la garantie, le ticket de caisse doit être joint.

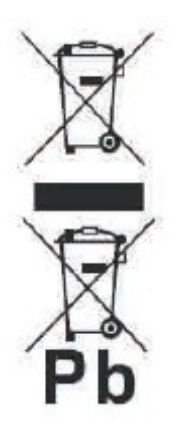

**Se débarrasser correctement de ce Produit** 

Déchets d'équipements électriques et électroniques(WEEE) Votre produit est conçu et fabriqué avec des matériaux et des composants de haute qualité qui peuvent être recyclés et réutilisés.

Ce symbole signifie que l'équipement électrique et électronique, une fois usagé, doit être traités séparément des déchets ménagers.

Veuillez déposer cet équipement dans le point de collecte/ recyclage des déchets de votre quartier.

Au sein de l'Union Européenne, il existe des systèmes de collecte séparés pour les produits électriques et électroniques usagés. Merci de nous aider à protéger l'environnement dans lequel nous vivons !

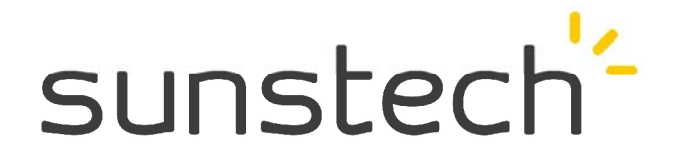

# Guia Rápido

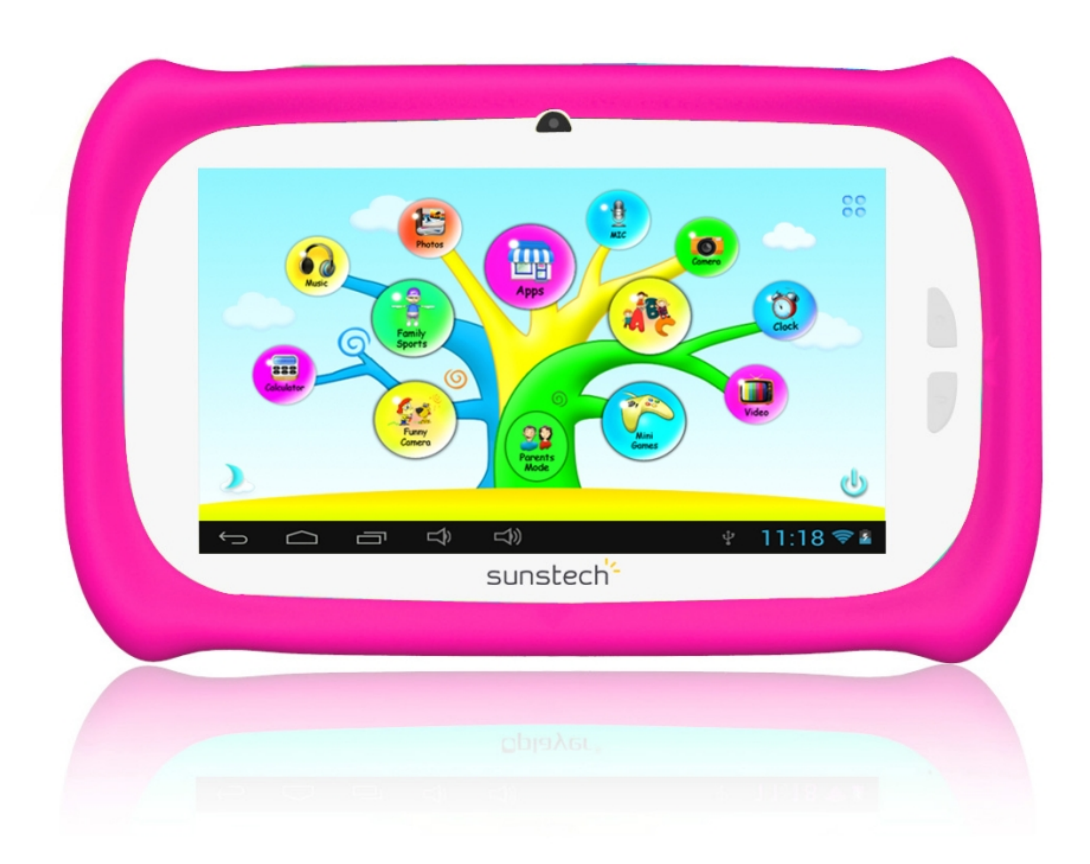

Modelo: CA7CHIL Portuguese

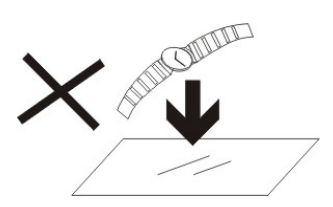

1. NÃO coloque objetos em cima do aparelho, uma vez que estes o podem riscar.

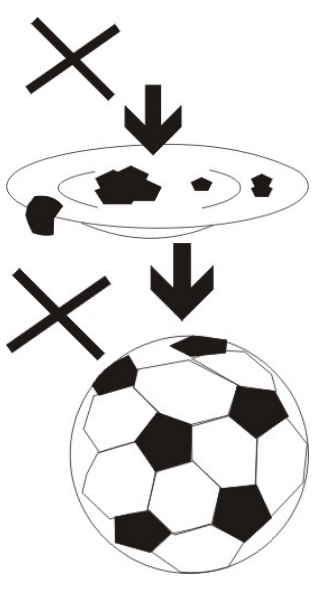

2. NÃO exponha o aparelho a ambientes sujos ou com pó.

3. NÃO coloque o aparelho numa superfície desnivelada ou instável.

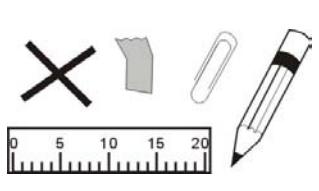

4. NÃO introduza objetos estranhos no aparelho.

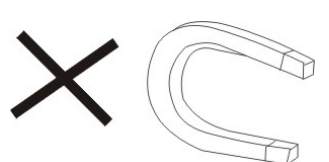

5. NÃO exponha o aparelho a campos magnéticos ou elétricos fortes.

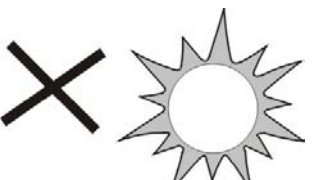

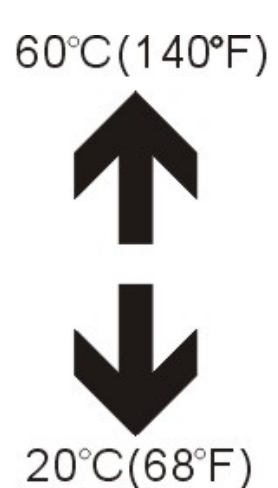

6. NÃO exponha o aparelho à luz direta do sol, uma vez que isto o pode danificar.Mantenha o aparelho afastado de fontes de calor.

7. NÃO guarde o aparelho em zonas com temperatura superior a 40º C (104º F). A temperatura interna de funcionamento deste aparelho é de 20ºC (68 °F) a 60 °C (140 °F).

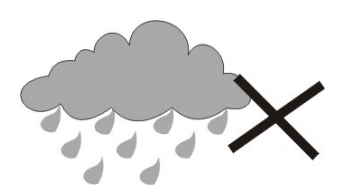

8. NÃO use o aparelho à chuva.

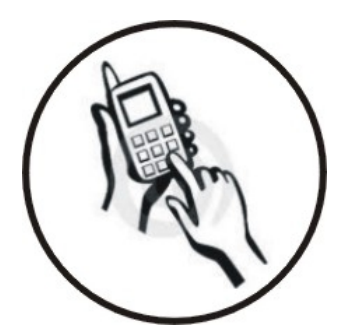

9. Consulte as autoridades locais ou o revendedor relativamente à eliminação correta de aparelhos eletrónicos.

10. O aparelho e o adaptador podem produzir calor durante o seu normal funcionamento de carga.Para evitar o desconforto ou lesões causados pela exposição ao calor, NÃO deixe o aparelho no seu colo.

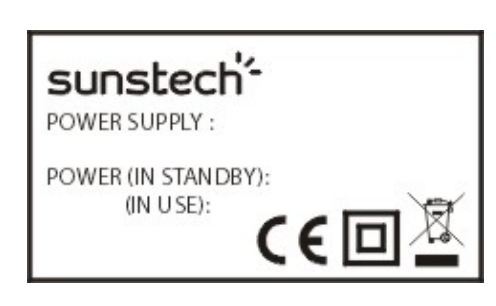

11. CAPACIDADE DA POTÊNCIA DE ENTRADA: Consulte a etiqueta de voltagem do aparelho e assegure-se que o adaptador de corrente respeita a

tensão. Use apenas acessórios especificados pelo fabricante.

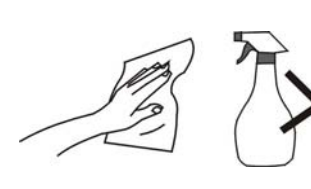

12. Limpe o aparelho com um pano suave. Se necessário humedeça ligeiramente o pano antes de proceder à limpeza. não use nunca

soluções abrasivas ou detergentes.

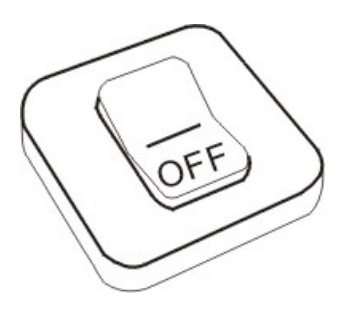

13. Desligue sempre o aparelho antes de proceder à instalação ou remoção de aparelhos que não suportem hot-plug.

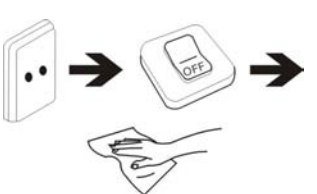

14. Desligue o aparelho da tomada elétrica antes de o limpar.

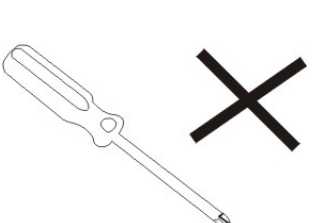

15. NÃO desmonte o aparelho. Só um técnico de serviço autorizado deve proceder a reparações.

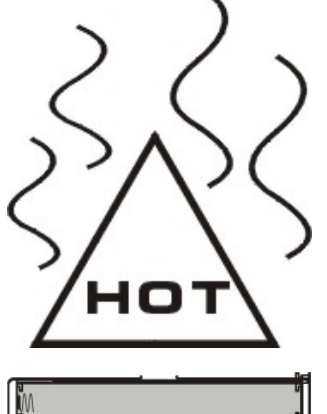

16. O aparelho dispõe de aberturas destinadas a libertar calor.

 NÃO bloqueie a ventilação do aparelho, uma vez que este pode aquecer e avariar-se.

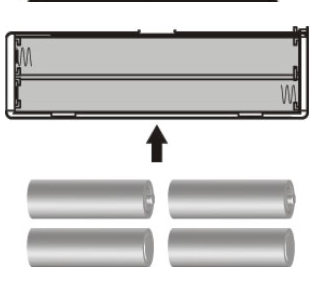

17. A substituição da bateria por um tipo incorreto comporta um risco de explosão. Retire as baterias usadas de acordo com as instruções.

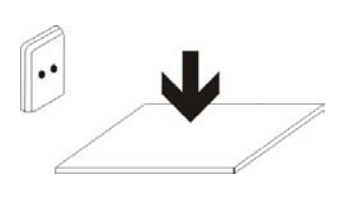

18. EQUIPAMENTO LIGÁVEL: a tomada deve estar instalada perto do equipamento e deve ser de fácil acesso.

## Conteúdos

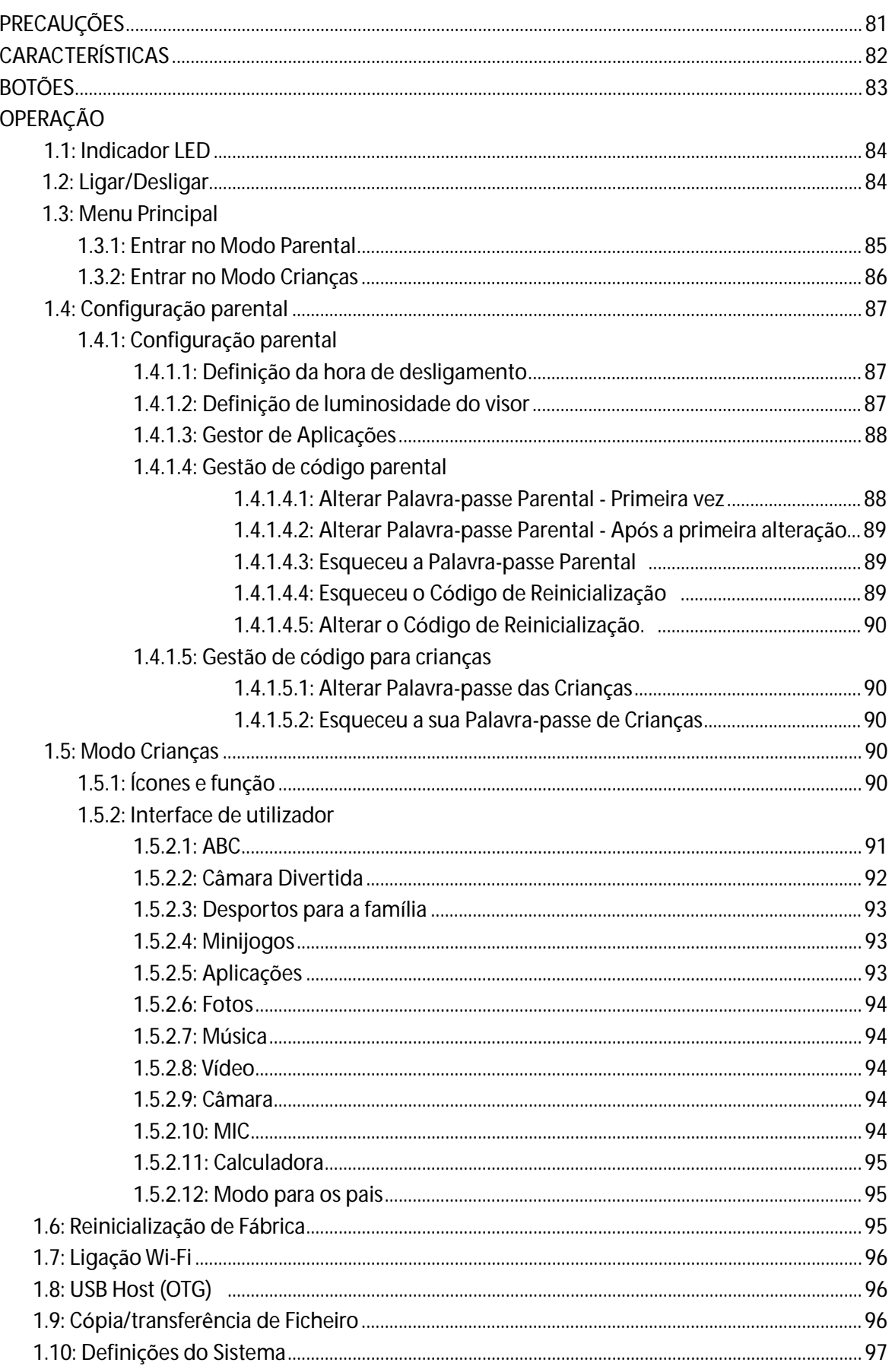

## **PRECAUÇÕES**

Siga estas dicas para preservar a vida operacional do seu Kids Tablet

● Este dispositivo não é inquebrável nem à prova de água. Trate-o com cuidado.

● Recomenda-se que carregue o dispositivo durante cerca de 12 horas antes de o utilizar pela primeira vez.

- Não permita que crianças pequenas carrequem o Kids Tablet
- Adaptador AC recomendado: Entrada: 100-240V 50/60 Hz e Saída: 5V, 1.500 mA
- Não carregue o Kids Tablet caso a temperatura esteja muito elevada.
- Se o dispositivo estiver prestes a ficar sem bateria carregue-o imediatamente.
- Para manter a bateria em boas condições, assegure-se que a carrega a cada duas semanas, caso não utilize o dispositivo durante um longo período de tempo.

● Não use o Kids Tablet com temperaturas extremas. Mantenha afastado de áreas extremamente quentes, frias, secas ou húmidas. Mantenha, também, afastado da água, fogo e radiação.

● Não desmonte o Kids Tablet

● Nunca force quaisquer conectores de cabos nas portas do Kids Tablet ou do computador.

Assegure-se sempre que os conectores de cabos são idênticos na forma e no tamanho antes de os tentar ligar.

● Ao desligar o seu Kids Tablet de um computador, use a função de Remoção de Dispositivo em Segurança no computador. Não desconecte o seu Kids Tablet durante a transferência de dados.

## **Características**

**Sistema Operativo** 

● Androide OS V4.1.1 pré-instalado.

**Sem fios** 

● Wi-Fi 802.11b/g incorporado. Suporte USB \_LAN **Visor** 

- Ecrã táctil capacitivo de 7 polegadas Digital TFT
- Resolução do visor de 800 x 480 pixéis (16:9)

**Câmaras e Fotografias** 

● Possui uma câmara frontal de 0,3 Megapixel.

● Pode ser usada para videoconferência através de Skype, MSN ou de qualquer outro sistema de mensagens instantâneas.

Fácil de tirar e partilhar fotografias e vídeos onde quer que esteja.

**Controlos parentais** 

- Pré-instalação de conteúdos educativos e de jogos infantis
- Os pais podem facilmente selecionar quais as aplicações que os filhos podem utilizar;
- Os pais podem desbloquear o dispositivo e transformá-lo num tablet de funcionalidade completa

**Vídeo** 

● Suporta todos os principais formatos de vídeo como Flash player 10.1, Plays Flash player 10.1, AVI, RM, RMVB WMV, MOV, MP4, DAT (VCD), VOB (DVD), MPEG, MPG, FLV, ASF, TS, 3GP, MPG, etc. HD 1080P, ficheiros de formato de descodificação de vídeo WebM VP8

**Leitor de música**

- Leitor de música.
- Navegue de forma simples pela sua música favorita por capas de álbuns e carregue na faixa que quer ouvir. Suporta todos os principais formatos de música MP3,WMA, OGG, AAC, FLAC, APE, WAV

**Alimentação e bateria** 

- Bateria de lítio-poli 2800mAh incorporada
- Até 3 horas de navegação na internet em Wi-Fi, visualização de vídeo ou a ouvir música
- Carregamento através de adaptador de corrente ou USB ao sistema do computador

**Memória** 

512MB de RAM

Memória interna de **4GB até 32GB através de Micro SD.** 

**Entrada/Saída** 

- Ranhura de Cartão T-Flash
- Ficha Micro 5p USB
- Porta USB OTG
- Ficha de mini auscultadores estéreo 3.5mm
- Saída DC 5V / 2 A.

**Requisitos do Sistema Windows** 

- PC com porta USB 2.0
- Windows 7; Windows Vista; ou Windows XP Home ou Professional com Service Pack 3 ou posterior

● Acesso à Internet

**Dimensões e Peso** 

- Dimensões: 225mm×135mm×16mm
- $\blacktriangleright$  Peso: 472q

#### Fabricado em China

## **BOTÕES**

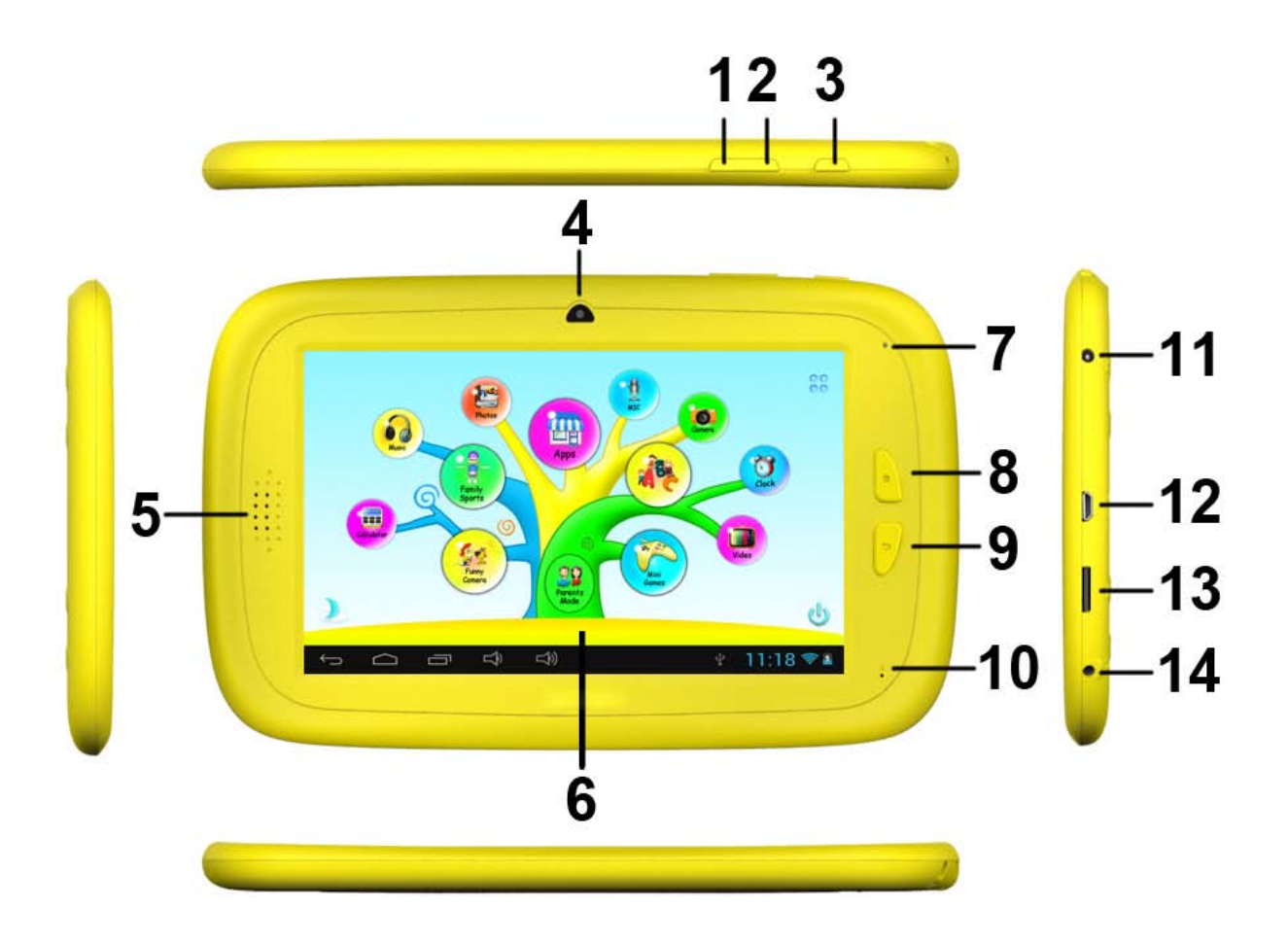

- 1. VOL-
- 2.  $VOL +$
- 3. Ligação
- 4. Câmara
- 5. Alta voz
- 6. Ecrã
- 7. Indicador LED
- 8. Botão Início
- 9. ESC (Botão de retroceder)
- 10. MIC
- 11. Ficha DC
- 12. Porta Micro USB 2.0/OTG
- 13. Ranhura de cartão T-flash
- 14. Ficha dos Auscultadores

## **OPERAÇÃO**

### **1.1: Indicador LED**

- A Funcionar: Indicador LED Azul
- A Carregar: Indicador LED Vermelho
- Totalmente Carregado: Indicador LED Vermelho passa Indicador LED Azul

### **1.2: Ligar/Desligar**

#### **1.2.1: Ligar e Desbloquear:**

● Quando o dispositivo está no modo OFF (desligado), prima e mantenha premida a tecla "Power" durante 3 segundos para entrar a barra de progresso de inicialização do Androide, precisa de cerca de 28 segundos para entrar no ambiente de trabalho do sistema, quando o

LCD está no modo bloqueado, prima e arraste o ícone **[6]** para o ponto verde e em seguida, o LCD será automaticamente desbloqueado, veja as figuras abaixo,

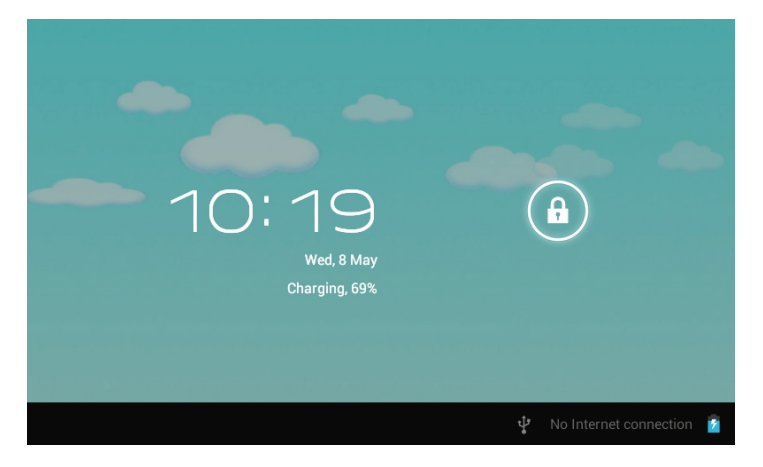

**1.2.2: Modos de Poupança de Energia e bloqueio de ecrã.**

- Prima a tecla "POWER" logo após o arranque, o sistema entra no modo de poupança de energia e bloqueio.
- Prima a tecla "POWER" ou toque no ecrã táctil, o sistema regressará à ativação em 1 segundo
- A operação principal do dispositivo não parará no modo de poupança de energia, apenas o LCD é desligado e fica com o ecrã a preto. Por exemplo: a reproduzir música, vídeos, etc.
- Desligar: Quando o dispositivo está no modo OFF, prima e mantenha premida a tecla "POWER"durante 3 segundos, o ecrã apresentará a interface de desligamento, selecione o item de desligamento para confirmar, o sistema desligar-se-á automaticamente
- Nota】 Quando o dispositivo indicar bateria fraca, após algum desligar-se-á automaticamente. Caso o dispositivo não inicie, verifique se a bateria está fraca e conecte um adaptador.

## **1.3: Menu Principal**

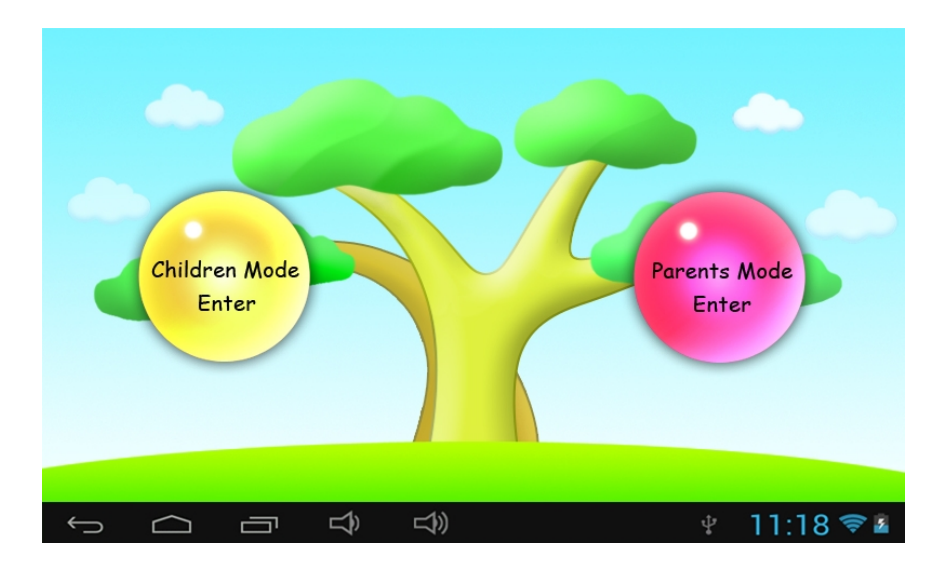

#### **1.3.1: Entrar no Modo Parental**

- **Iniciar sessão no Modo Parental:**
- Fechar "Entrar no Modo Parental". É-lhe solicitado que introduza 4 dígitos.

Palavra-passe de fábrica por defeito: **8888**

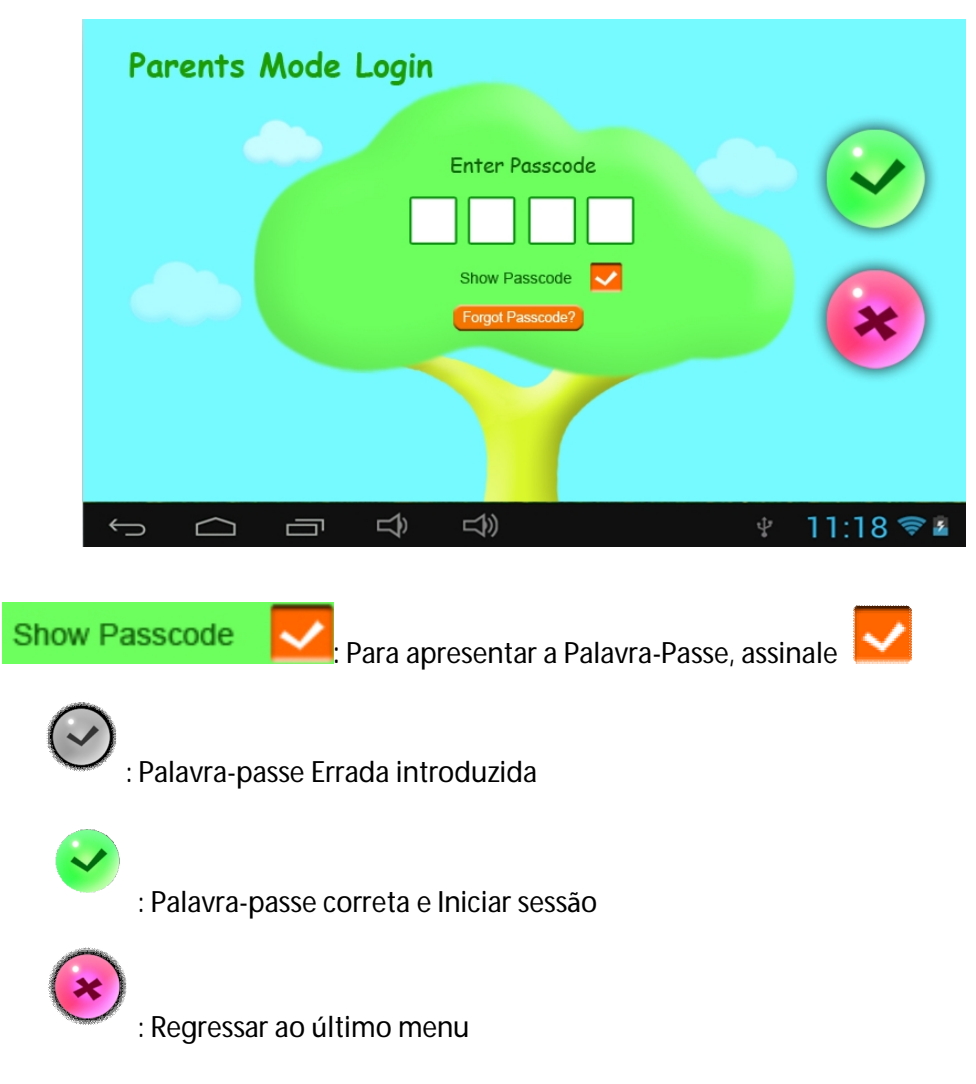

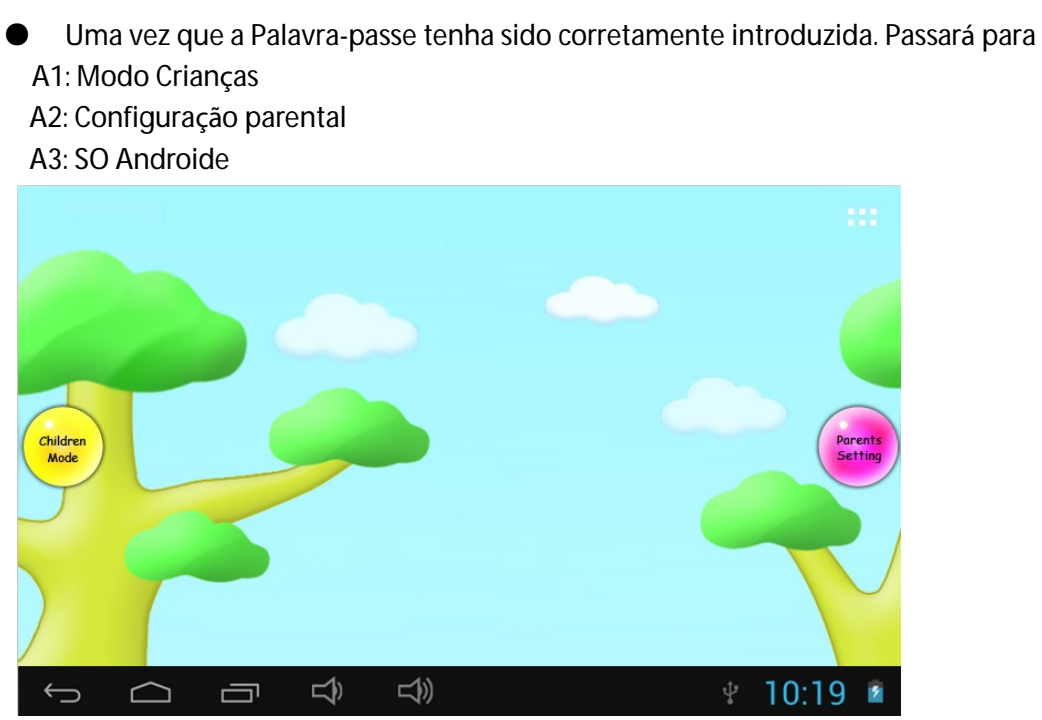

#### **1.3.2: Entrar no Modo Crianças**

 **Iniciar sessão no Modo Crianças:**

● Escolha "Entrar no Modo Crianças". É-lhe solicitado que introduza 4 dígitos.

Palavra-passe de fábrica por defeito. **8888** 

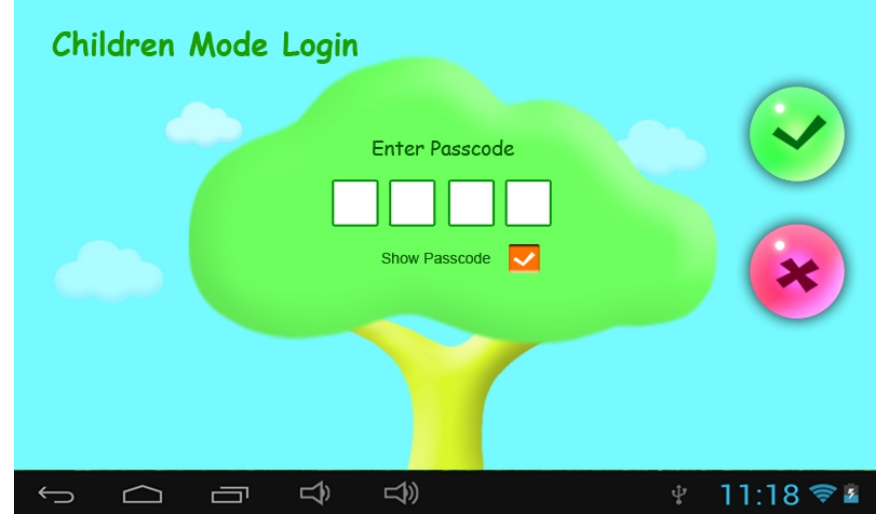

Uma vez que a Palavra-passe tenha sido corretamente introduzida. Passará para  $\frac{8}{100}$ 

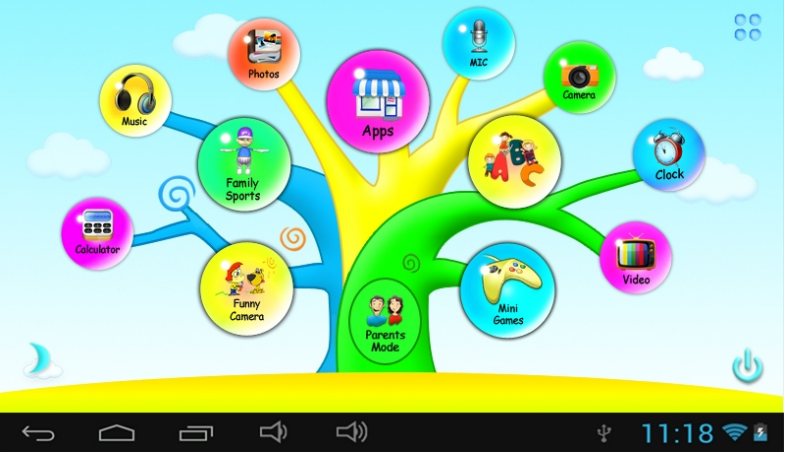

## **1.4: Configuração parental**

**1.4.1: Configuração parental** 

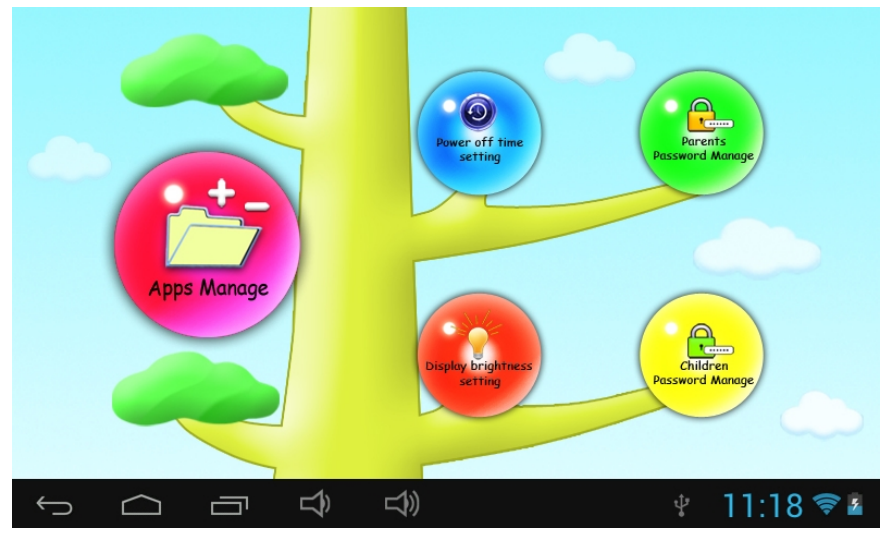

- **1.4.1.1: Definição da hora de desligamento** 
	- Esta serve para escolher a hora de desligamento do Kids Tablet.

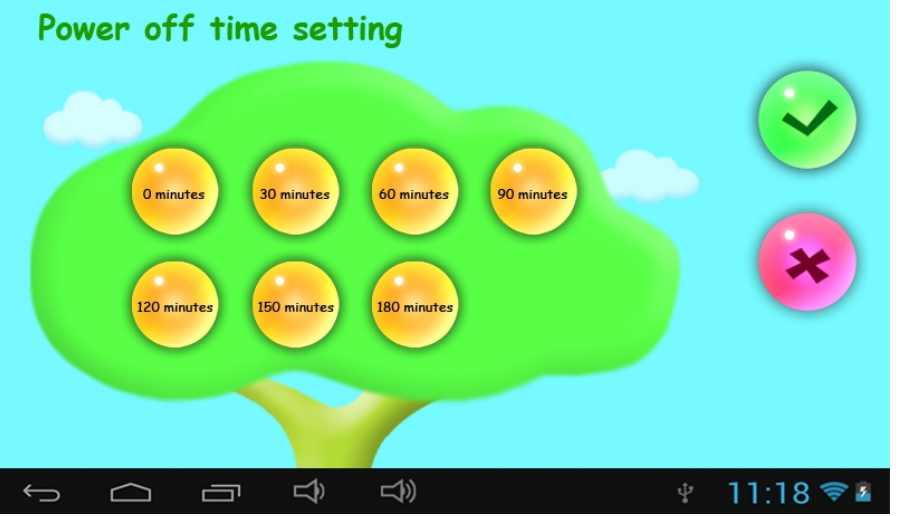

- **1.4.1.2: Definição de luminosidade do visor** 
	- Para ajustar a luminosidade do visor.

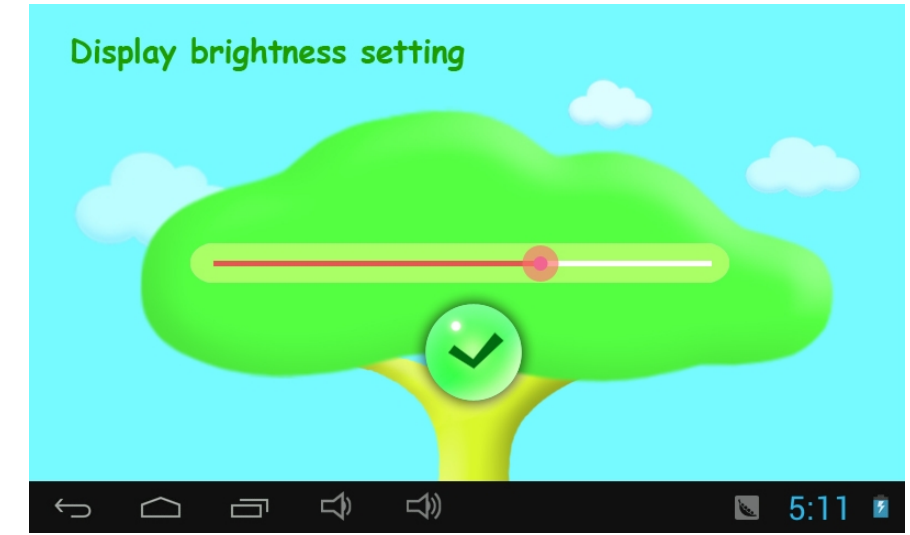

#### **1.4.1.3: Gestor de Aplicações**

● Estas Aplicações estão instaladas sob o Sistema Operativo Androide ou Modo Crianças

Assinale (√) quaisquer Aplicações que deseje que as suas crianças tenham acesso.

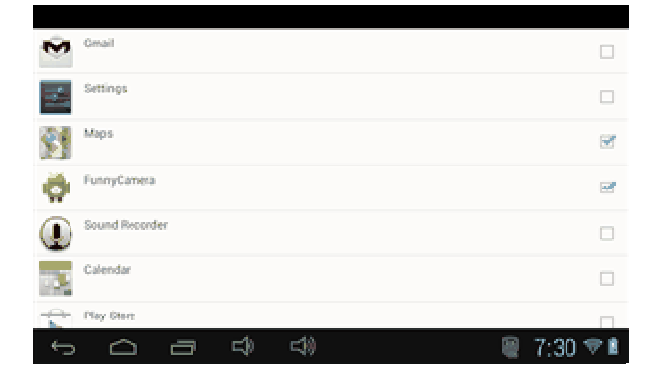

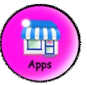

● As Aplicações escolhidas serão visualizada no Modo Crianças em

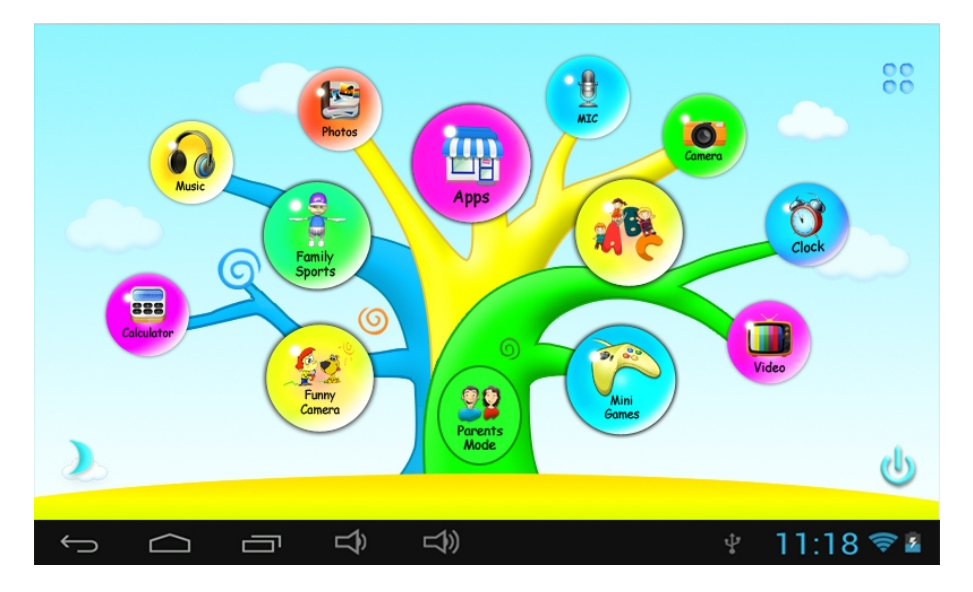

#### **1.4.1.4: Gestão de código parental**

**1.4.1.4.1: Alterar Palavra-passe Parental - Primeira vez** 

● Para a primeira alteração da Palavra-passe Parental. É-lhe solicitado que defina o Código de Reinicialização. Precisará do Código de Reinicialização para redefinir a Palavra-passe Parental, caso se esqueça da mesma. Tenha atenção para não perder o Código de Reinicialização.

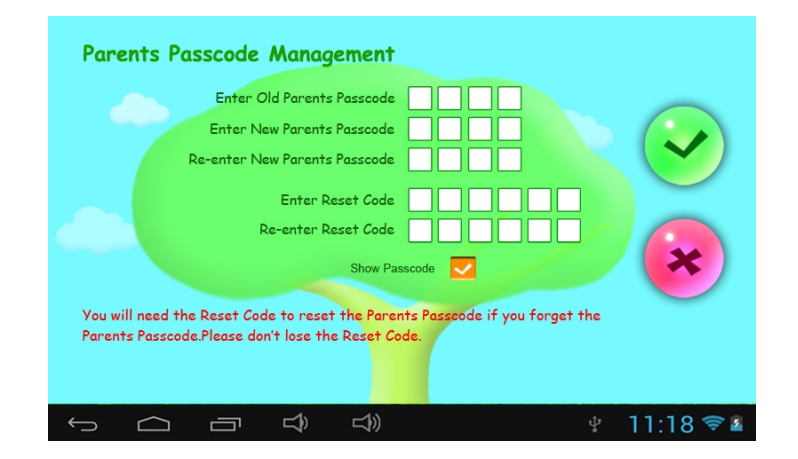

#### **1.4.1.4.2: Alterar Palavra-passe Parental - Após a primeira alteração**

● Altere a sua Palavra-passe Parental após a primeira alteração.

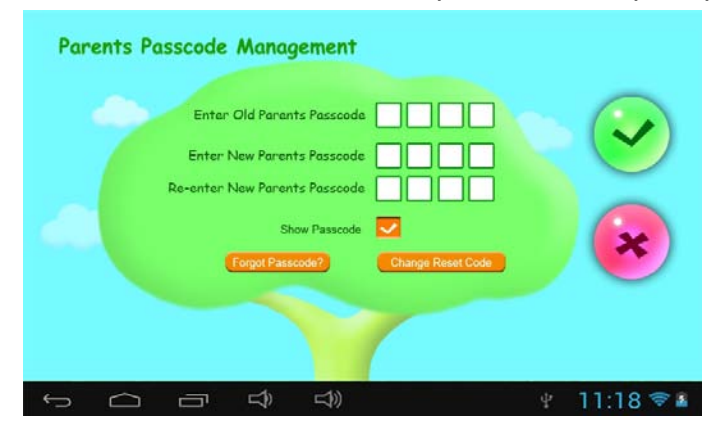

#### **1.4.1.4.3: Esqueceu a Palavra-passe Parental**

● Caso tenha esquecido a Palavra-passe Parental, entre em Código de Reinicialização

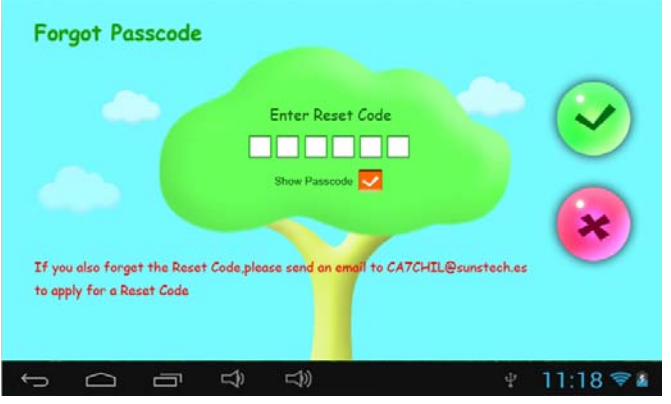

 **●** Assim que tiver entrado em Código de Reinicialização. A sua Palavra-passe Parental será automaticamente restaurada para a Palavra-passe de fábrica

#### Palavra-passe Parental **8888**

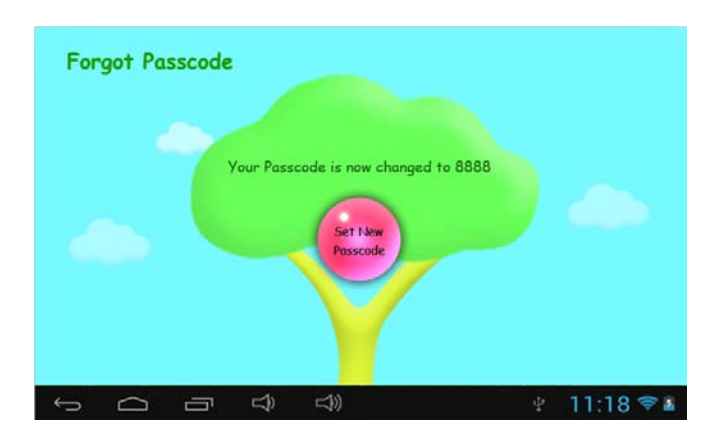

**1.4.1.4.4: Esqueceu o Código de Reinicialização** 

●Caso também se tenha esquecido do Código de Reinicialização. Agradecemos

que envie um email para **[CA7CHIL@sunstech.es](mailto:CA7CHIL@sunstech.es)** para solicitar um

Código de Reinicialização

- **1.4.1.4.5: Alterar o Código de Reinicialização.** 
	- Altere o seu Código de Reinicialização (quer seja o seu próprio Código de Reinicialização ou o Código de Reinicialização que obteve de **[CA7CHIL@sunstech.es](mailto:CA7CHIL@sunstech.es)**.

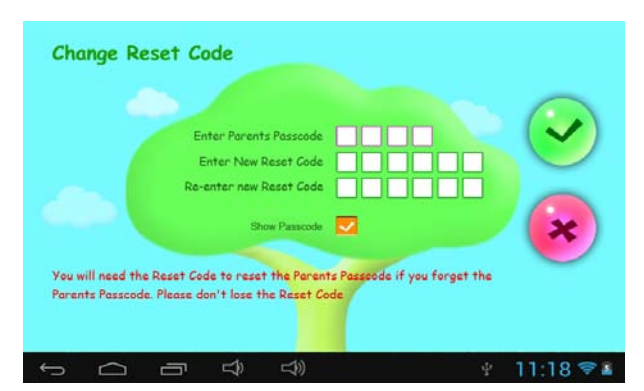

#### **1.4.1.5: Gestão de código para crianças**

 **1.4.1.5.1: Alterar Palavra-passe das Crianças** 

● Pode alterar a sua Palavra-passe de Crianças.

 **1.4.1.5.2: Esqueceu a sua Palavra-passe de Crianças** 

● Pode alterar livremente a Palavra-passe de Crianças usando a Palavra-passe Parental caso tenha esquecido a sua Palavra-passe de crianças

#### **1.5: Modo Crianças**

#### **1.5.1: Ícones e função**

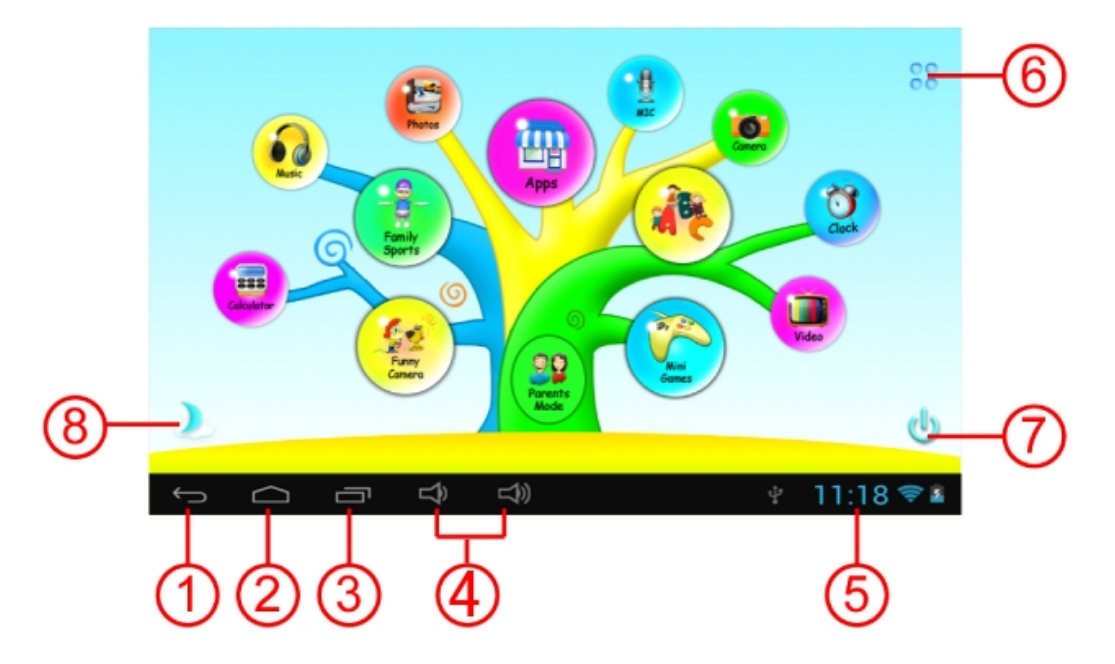

- 1. Regressar ao menu anterior
- 2. Regressar ao Menu Principal do Modo Crianças
- 3. Modo Crianças: Sem função SO Androide: Vá para a janela do histórico.
- 4. VOL & VOL +
- 5. Ícone da Bateria, Ícone do Tempo
- 6. Aplicações
- 7. Desligar:
- 8. Alterar Fundo de ecrã

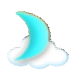

Alterar manualmente para fundo de dia. Alterar manualmente para fundo de

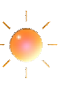

noite.

Alterar-se-á automaticamente para o fundo de dia das 6:00am-18:00p.m e para o fundo de noite a partir das 18:01pm- 5:59a.m

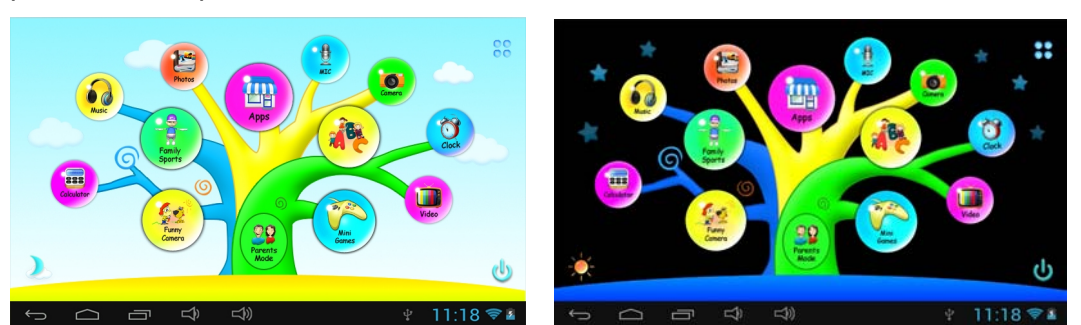

(Fundo de Dia) (Fundo de Noite)

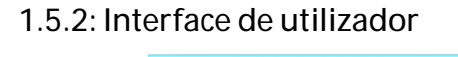

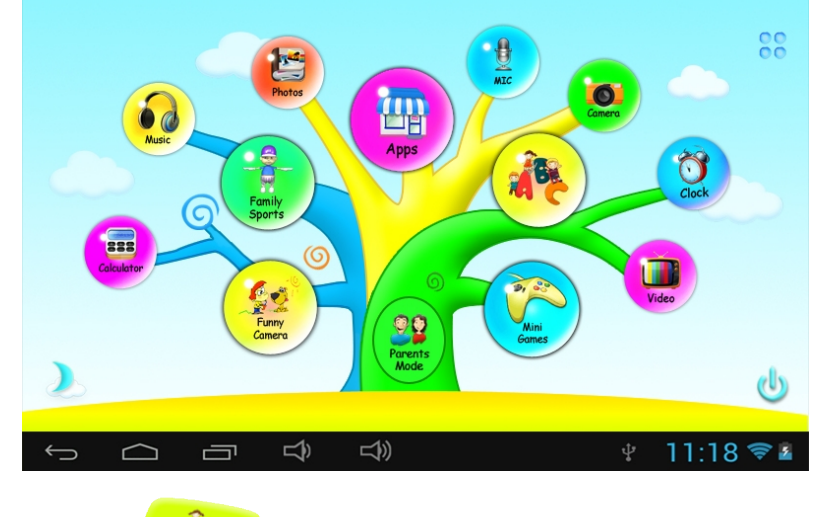

## **1.5.2.1: ABC**

 Estes quinze conteúdos educativos ensinam crianças, Animais, Transportes e Fruta. Contar Peixes, Apanhar Fruta, Quantos Esquilos, Piano, Prática de digitação, Gráficos Rotativos, SpinGuess, Pequeno Pianista, Aprender Notas, Aprender as Roupas, Aprender os Itens Desportivos, Aprender os Vegetais.

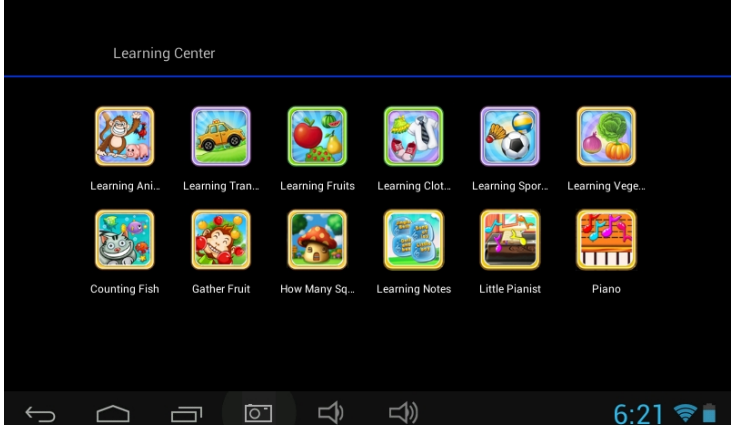

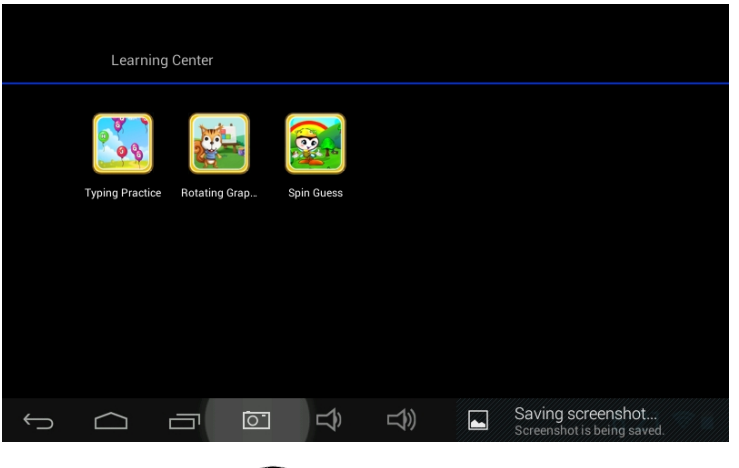

- 
- **1.5.2.2: Funny Camera** 
	- Existem 4 tipos de elementos de animação à escolha
		- Modelo de Moldura de Foto: 11 tipos de elementos de animação à sua escolha.
	- Modelo Carimbo: 16 tipos de elementos de animação à sua escolha.
- Modelo Rosto Engraçado: 11 tipos de elementos de animação à sua escolha.
	- Modelo Caleidoscópio: 9 tipos de elementos de animação à sua escolha.

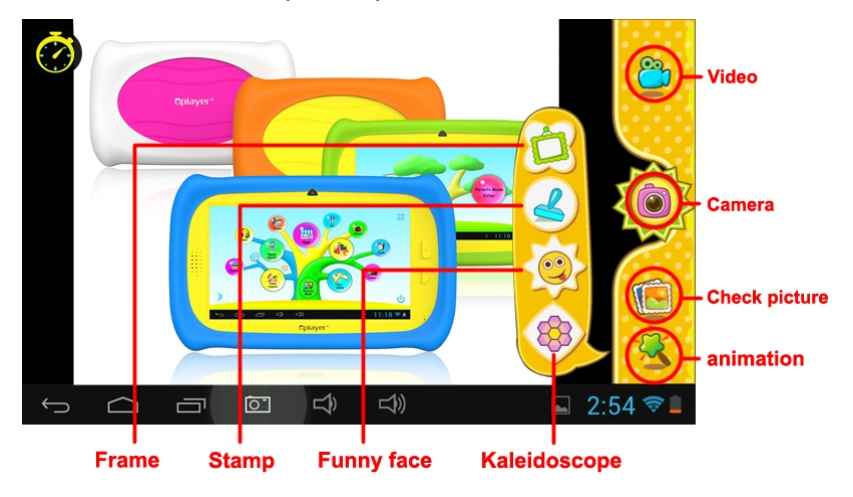

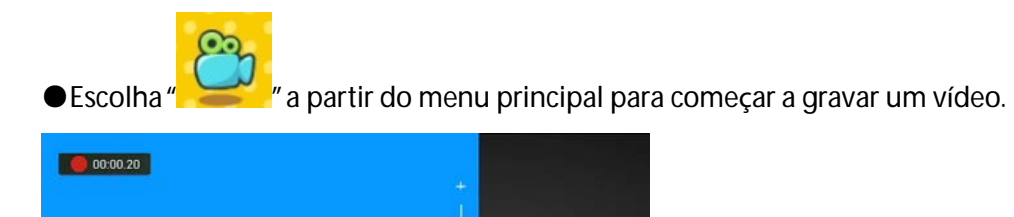

sair.

Se premir  $\mathbb{R}^{\times}$  enquanto grava um vídeo, este não será gravado e sairá diretamente

Toque em **para começar a gravar um vídeo, toque em <b>para** novamente para parar e

 $\times$ 

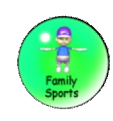

#### 1.5.2.3: Desportos de Família

Existem 9 Jogos de desporto pré-instalados. Todos estes 9 jogos são fantásticos Jogos Olímpicos

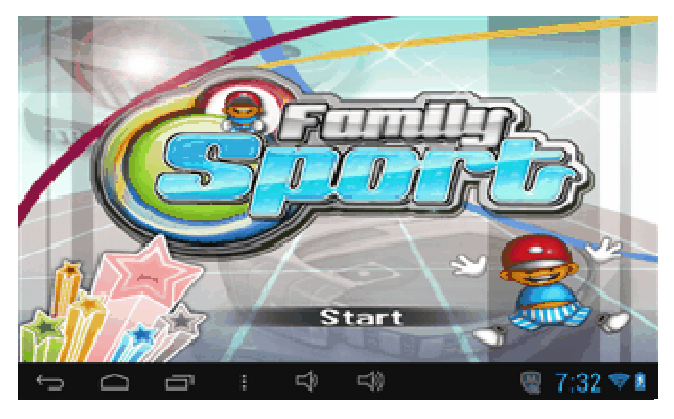

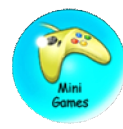

#### 1.5.2.4: Mini Jogos

Existem 50 mini jogos pré-instalados.

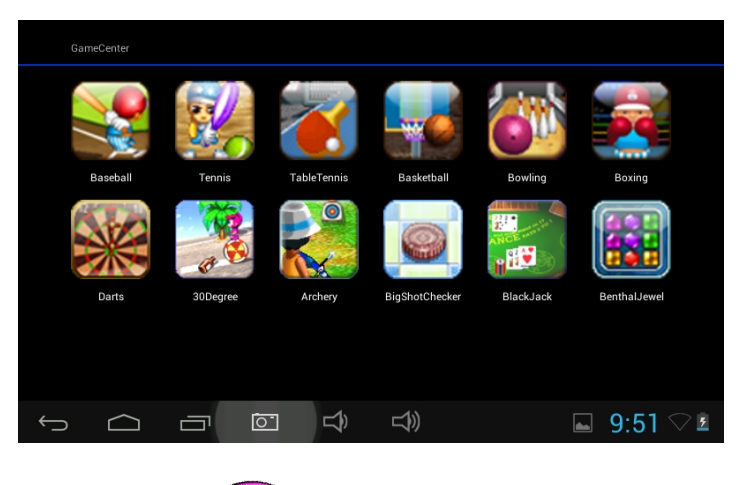

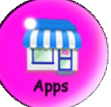

#### 1.5.2.5: Aplicações

Apps é o gestor de todas as Aplicações selecionadas pelos Pais e permitidas que as crianças utilizem

Mais explicado no Gestor de Aplicações

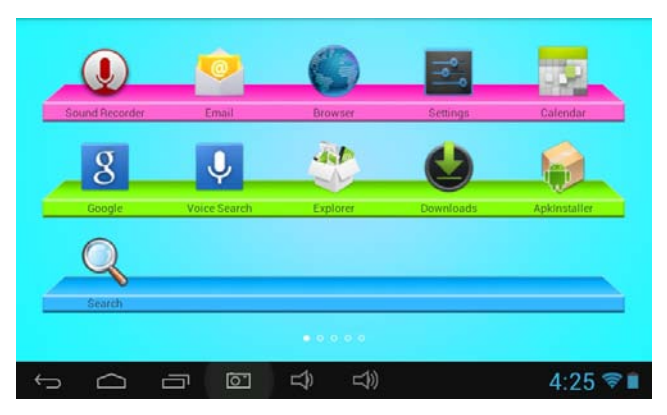

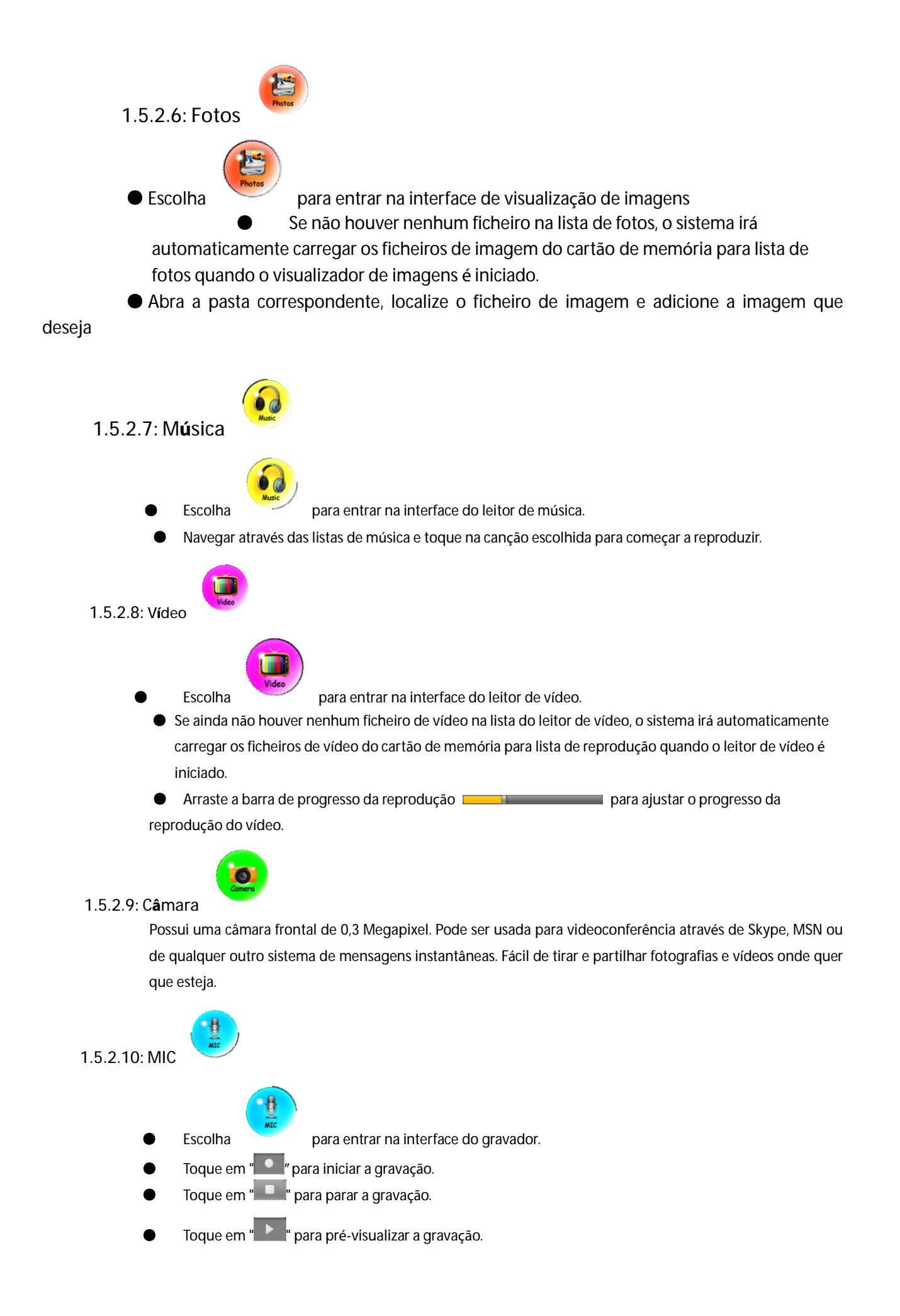

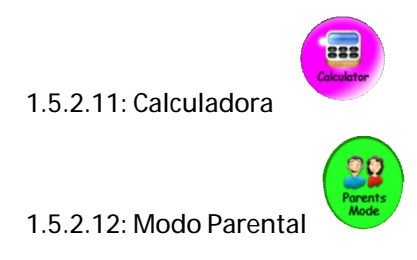

#### **1.6: Reinicialização de Fábrica**

- Recomendamos vivamente que não efetue uma reinicialização de fábrica ao seu kids tablet
- Se, por qualquer motivo, tiver que efetuar a reinicialização de fábrica ao seu kids tablet.

Siga os seguintes passos.

"Sair"

Definições – Backup e Reiniciar – Restaurar dados de fábrica

- ●Em caso de PODER precisar fazer um novo registo em Desportos de Família, ABC, Câmara Engraçada, Mini Jogos enquanto se encontra no Modo de Crianças, os passos seguintes irão mostrar-lhe então como se devem registá-los novamente
	- ●Passo 1: Parents Mode à Androide OS à Setting à WIFI à Put "ON" à Back

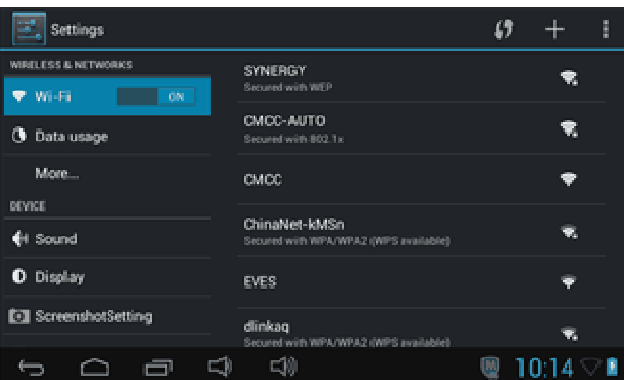

●Passo 2: Entrara em Desportos de Família ou ABC ou Mini Jogos. Mostrará em baixo, Escolha

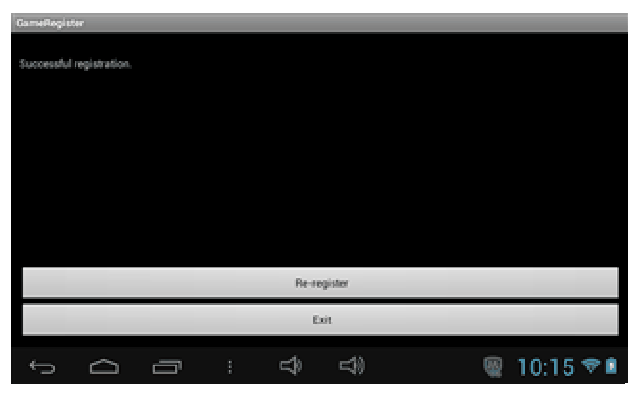

**Passo 3: O novo registo está concluído (exemplo abaixo)** 

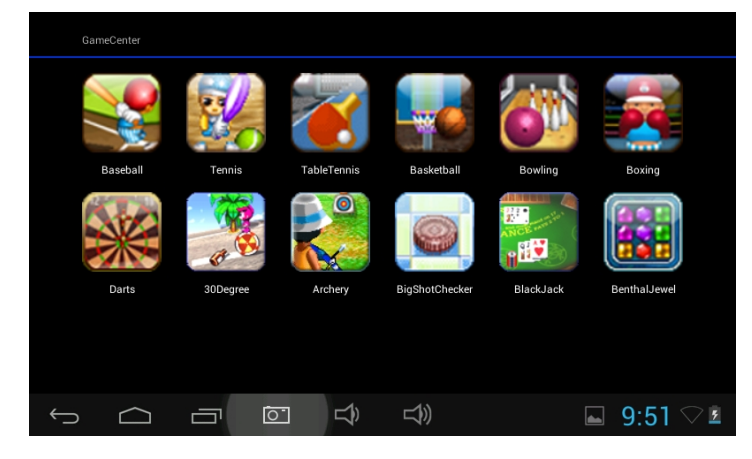

## **1.7: Ligação Wi-Fi**

● O dispositivo suporta rede Wi-Fi e rede 3G externa.

● Ligue Wi-Fi e prima Definições Wi-Fi. O dispositivo procurará automaticamente as Redes Wi-Fi disponíveis.

● Escolha a rede Wi-Fi a que deseja conectar-se.

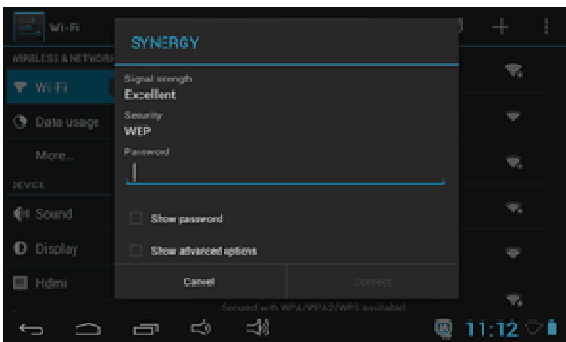

- Prima Conectar. Alguma rede poderá requerer que introduza a palavra-passe.
- No ecrã de definições do Wi-Fi, prima a tecla Menu, toque em Avançado, obterá mais definições para o acesso Wi-Fi.

## **1.8: USB Host (OTG)**

- O Mini USB no dispositivo pode ser usado como USB Host.
- **Ler disco U:**

Insira o disco U na porta HOST, prima o **Gestor de recursos** no ambiente de trabalho, prima USB para entrar em disco u.

## **1.9: Cópia/transferência de Ficheiro**

● Conecte o dispositivo ao computador por Cabo USB, haverá uma notificação na barra de estado de **USB conectado**.

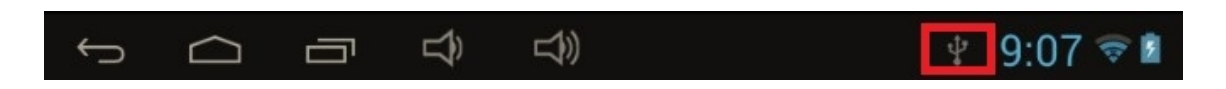

● Escolha **USB Conectado**

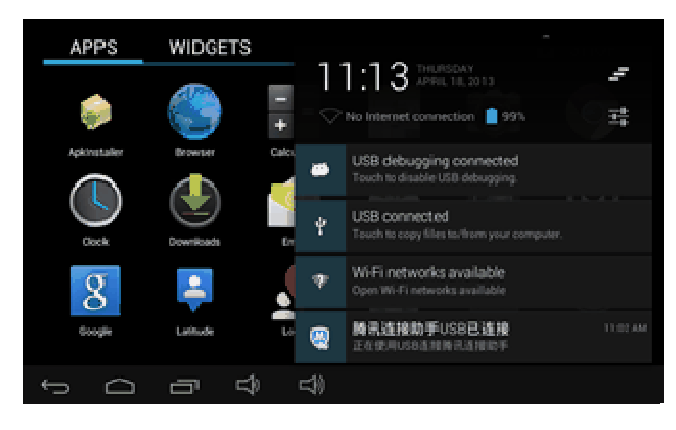

●Escolha **USB Conectado.** Em seguida, **ative Armazenamento USB**.

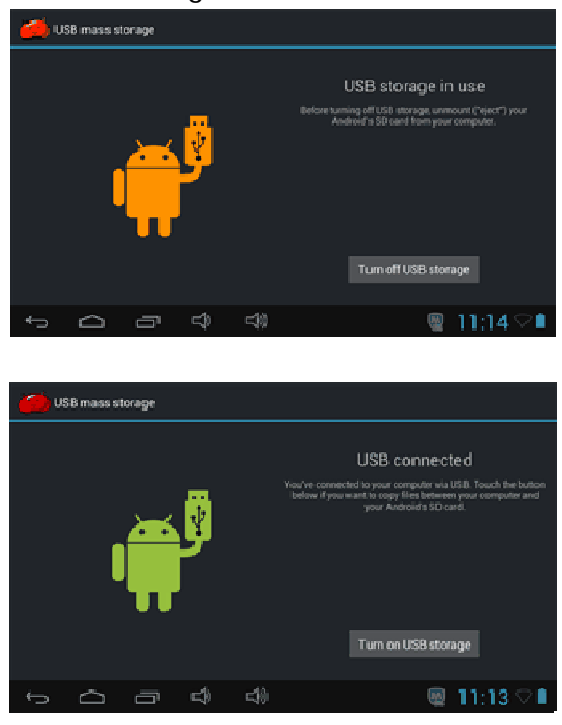

● A imagem à esquerda mostra que o conteúdo de armazenamento do dispositivo pode ser visto e modificado a partir do computador.

A imagem à direita significa que o conteúdo de armazenamento do dispositivo não poderia ser visto ou modificado a partir do computador.

#### **1.10: Definições do Sistema**

Clique no ícone de configuração **para entrar nas definições do sistema e**, em seguida, pode alterar ligação wireless e redes, som, visor, localização e segurança, Aplicações, Armazenamento, idioma e introdução, entrada e saída de voz e data e hora.

- **Definição de Wireless e Redes**: Consulte "7 Acesso à Internet"
- **Definição do Som:** Pode ajustar o modo silencioso, volume, toque de notificação, seleção audível, sons de bloqueio do ecrã e feedback tátil.
- **Definição do Visor:** Pode ajustar o brilho, autorrotação do ecrã, animação, tempo limite do ecrã.

● **Definição de Armazenamento:** Nesta definição, pode verificar o uso de armazenamento e Montar e Apagar cartões TF.

- **Definição de Bateria:** verifique a utilização da bateria de armazenamento.
- **Definição de Aplicações:** Pode gerir aqui as aplicações e verificar o armazenamento e uso da bateria.

● **Definição de Segurança:** Nesta Definição, pode configurar o bloqueio do ecrã e administradores do dispositivo, assim como a palavra-passe do cartão TF.

● **Definição de Privacidade**: Nesta definição, pode fazer cópia de segurança de dados e redefinir as predefinições de fábrica.

● **Idioma e introdução**: Nesta definição, pode alterar o idioma do sistema e escolher as Introduções de teclado.

Aviso: Caso tenha instalado uma entrada e quer usá-la, lembre-se de o ativar nesta definição (Todas as introduções poderiam ser ativadas aqui). Prima longamente no espaço em branco onde deseja digitar, haverá uma janela popup para escolher entradas.

- **Definição de Data e hora**: Nesta definição, pode acertar a data e hora.
- **Sobre o tablet**: Confirme as informações do dispositivo.

#### **Condições de Garantía**

- Este equipamento tem garantia de 2(dois) anos a partir da data original de compra.

- Estaram isentas da garantía as avarías causadas pelo uso incorrecto do aparelho, má instalação oucolocação em lugares inapropriados para a sua boa conservação, pancadas, actualizações desoftware que não sejão os facilitados pela marca, peças desgastadas pelo seu proprio uso ou porum uso não doméstico ou inadequado, assim como, por manipulação por pessoas ou oficinas deassistência tecnica alheios à nossa empresa.

- Para que a garantía tenha validade, deverá juntar a factura ou tícket de caixa que corrobore/validea aquisição e data de venda deste producto.

**Descarte correto deste Produto** 

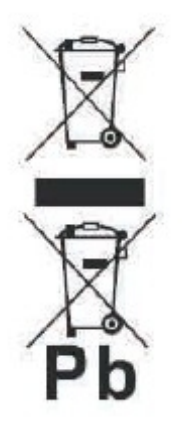

Descarte de Equipamentos Elétricos e Eletrônicos - WEEE). Seu produto foi projetado e fabricado com materiales de alta qualidade e componentes que podem ser reciclados e reutilizados. Este símbolo significa que equipamentos elétricos e eletrônicos, no fim de sua vida útil, devem ser descartado separadamente do lixo doméstico.

Por favor, descarte esse equipamento em um posto de coleta adequado ou em um centro de reciclagem.

Na União Europeia existem sistemas de coleta separados para produtos elétricos e eletrônicos. Por favor, nos ajude a conservar o meio ambiente em que vivemos!

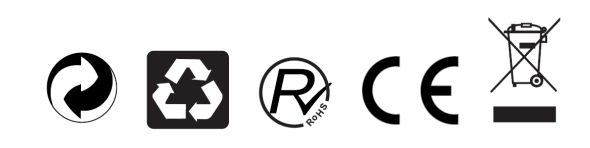